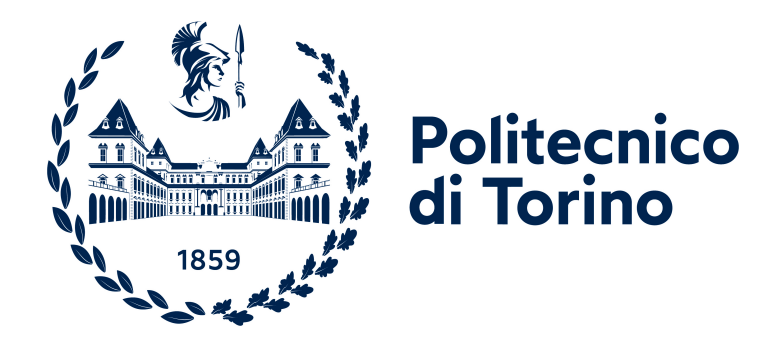

## **Politecnico di Torino**

Ingegneria Informatica A.a. 2022/2023 Sessione di laurea Dicembre 2022

## **Sviluppo di un'interfaccia utente a bordo trattrice nell'ambito dell'Agricoltura 4.0**

Relatori: Luigi De Russis Fulvio Corno

Candidato: Diego Marino

Tutor Aziendale: Luca Monterzino

## **Ringraziamenti**

Finalmente.

I primi ringraziamenti non possono che andare alla mia famiglia: grazie Mamma, Papà e Stella (rigorosamente in ordine alfabetico) per avermi sempre supportato durante questi anni di studi e per avermi concesso la tranquillità di cui avessi bisogno durante i momenti meno belli di questo percorso. Ne approfitto per ringraziarvi anche per il supporto e gli sforzi presenti e futuri per sostenermi durante questa mia nuova avventura danese.

Sono sicuro che non ve la prendiate se ringrazio specialmente Stella, per essere sempre stata un esempio di forza e determinazione (e innumerevoli altre qualità) durante la mia vita.

Grazie a Sofia, per aver rallegrato le giornate passate a casa a studiare e per aver portato la gioia nella vita di tutti noi.

Tutto questo è per voi.

Oh regà, potessi vi metterei tutti sulla stessa riga, non ve la prendete per l'ordine. *"Ultimo, ma non ultimo"* e tutte quelle cose banali che si dicono.

Siete tutti fortunati che sono a Copenhagen da due mesi e mi mancate sul serio, quindi riesco a scrivere qualche parola per tutti voi.

Grazie a Irene, per l'amicizia speciale che condividiamo. Posso finalmente rispondere ai tuoi ringraziamenti dicendo che sì, sei una parte fondamentale della mia vita e non posso che ringraziarti per tutto il supporto che mi hai sempre dimostrato.

Grazie a Raffaele, per essere il bonsu del caffè del sabato mattina. Che possa essere una tradizione per il resto della vita.

Grazie a Matilde, per le innumerevoli chiacchierate e i consigli scambiati. Parigi rimarrà tra i più bei ricordi della mia vita.

Grazie a Francesco, compagno di innumerevoli (oh, sei tu il laureato in Lettere, io ho finito gli aggettivi) battute. La sintonia che dimostriamo sempre è qualcosa

di incredibile.

Grazie a Chiara, per tutto l'affetto dimostratomi in questi quindici anni.

Grazie ad Alessio, per essere l'amico di una vita. Troppo sobrio per scrivere esagerate parole di affetto, ma lo sai.

Grazie agli altri due frati Daniele e Daniele. Che dire, siete i frati e lo sarete per sempre.

Grazie a Nic per aver condiviso le sessioni, i pranzi, le lezioni e in generale gli ultimi 5 anni di vita. Sei stato il regalo più bello ottenuto dall'università e senza di te non ce l'avrei mai fatta.

Grazie a Fabio, per le colazioni alle sette del mattino ad Alassio e per essere un interlocutore formidabile. Apprezzo sempre le nostre chiacchierate.

Grazie a Simo e Daniela, per aver rallegrato la vita universitaria.

Grazie ad Enri, Alessà, Sandrino e Marcu per aver reso indimenticabile l'ultimo anno e mezzo di studi.

Grazie a Matteo, per l'inaspettata velocità con cui siamo diventati amici.

Grazie a Chiara, per essere rimasta nella mia vita.

Grazie ad Edo, Fabi, Fra, Andre, Fede, Marta, Deb, Diego, Simo, Ric e a tutti quelli di cui mi sono dimenticato. Scusate, ma è l'una di notte e domani devo consegnare sto capolavoro.

Oh me! Oh life! of the questions of these recurring,

Of the endless trains of the faithless, of cities fill'd with the foolish,

Of myself forever reproaching myself, (for who more foolish than I, and who more faithless?)

Of eyes that vainly crave the light, of the objects mean, of the struggle ever renew'd,

Of the poor results of all, of the plodding and sordid crowds I see around me,

Of the empty and useless years of the rest, with the rest me intertwined,

The question, O me! so sad, recurring—What good amid these, O me, O life?

#### *Answer.*

That you are here—that life exists and identity, That the powerful play goes on, and you may contribute a verse.

Walt Whitman, *Leaves of Grass* (1892)

# **Indice**

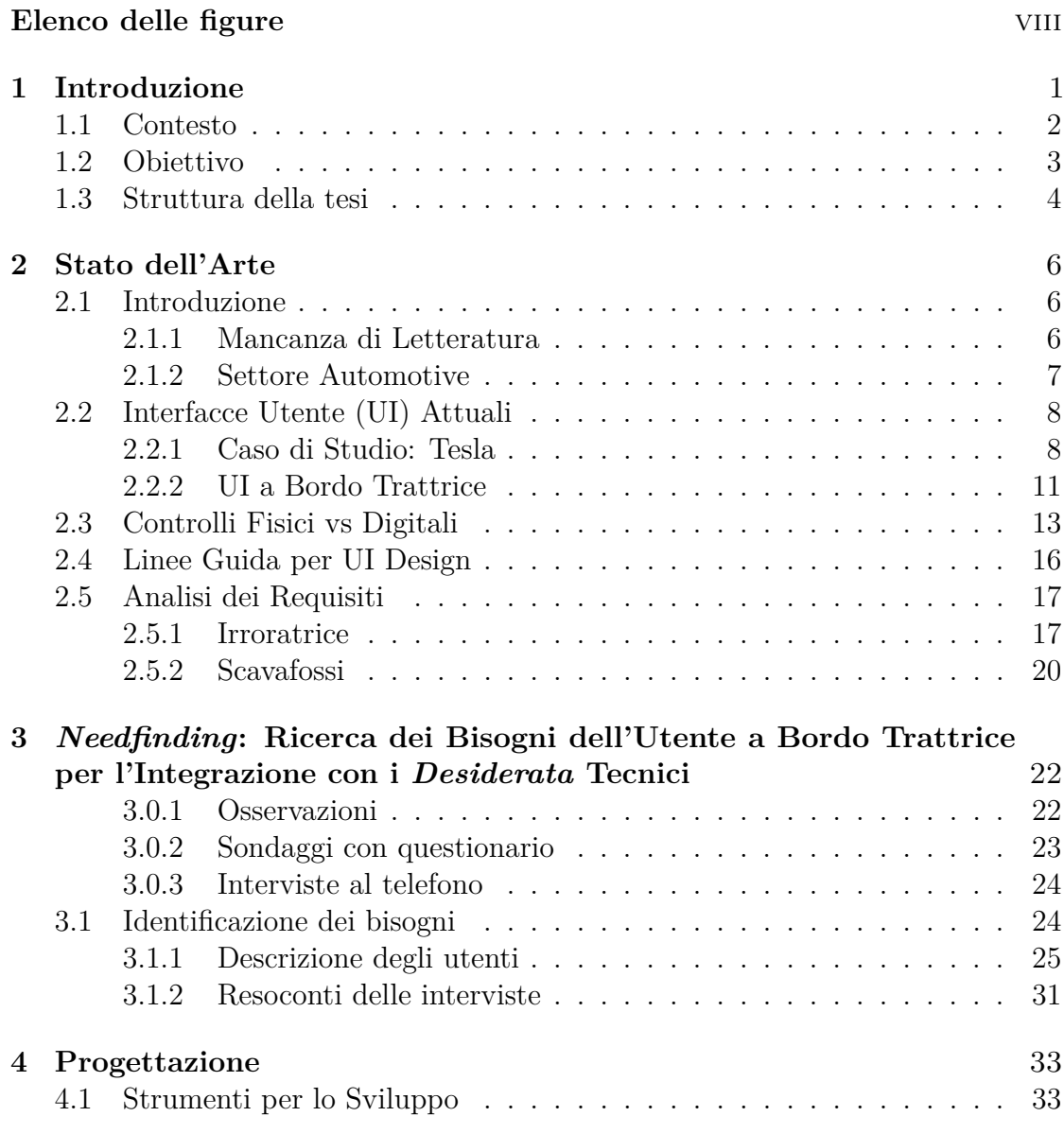

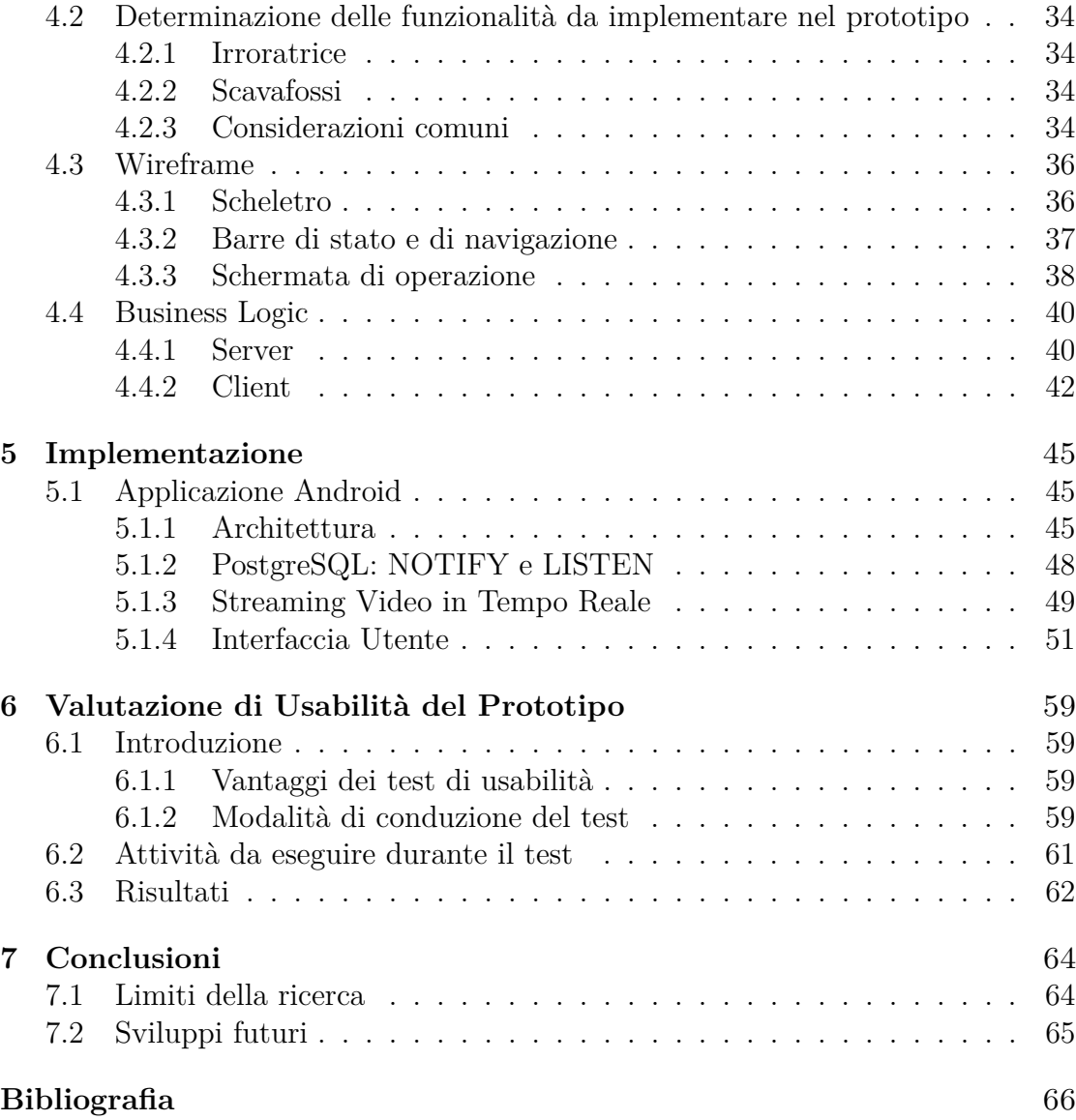

# <span id="page-8-0"></span>**Elenco delle figure**

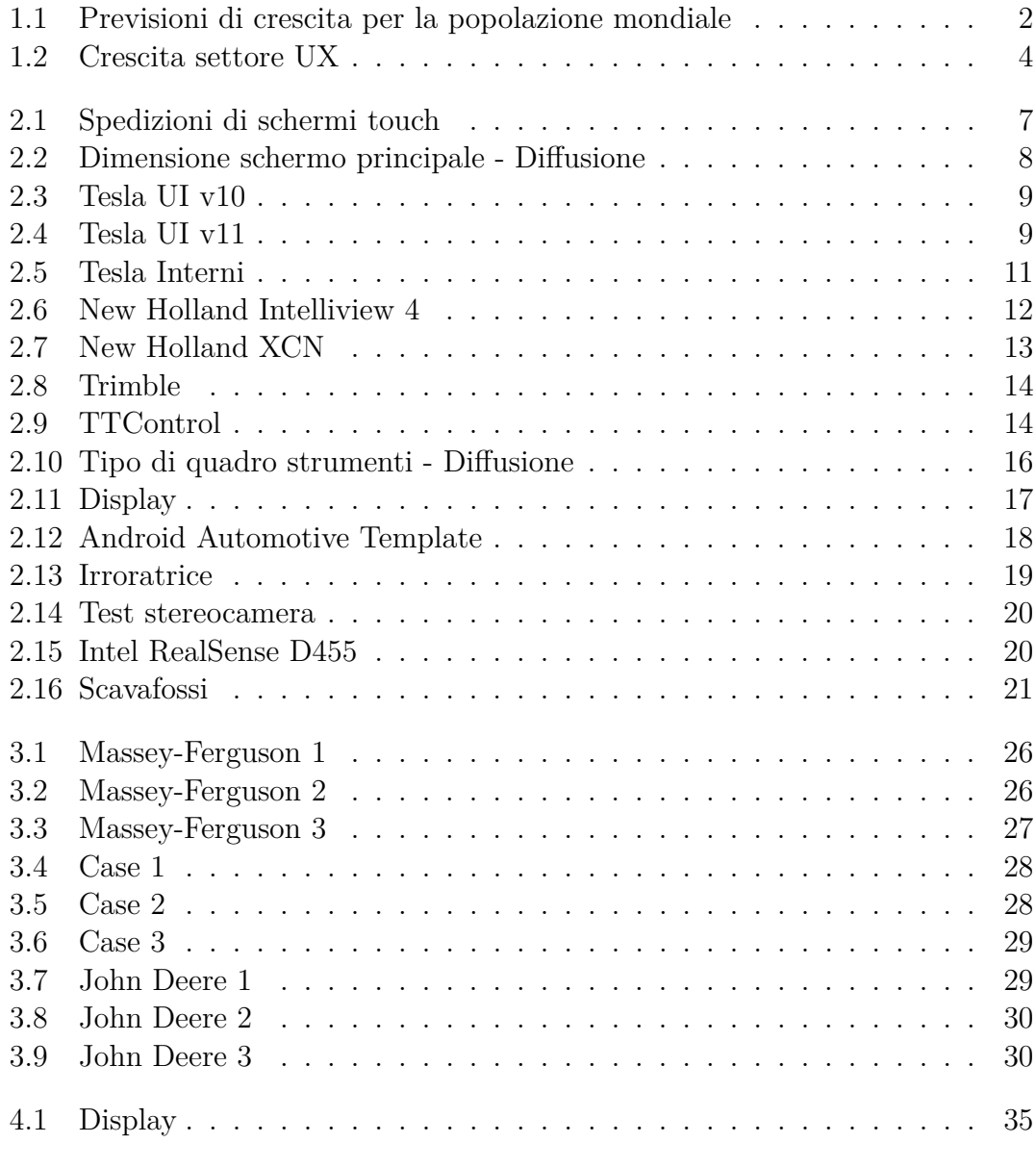

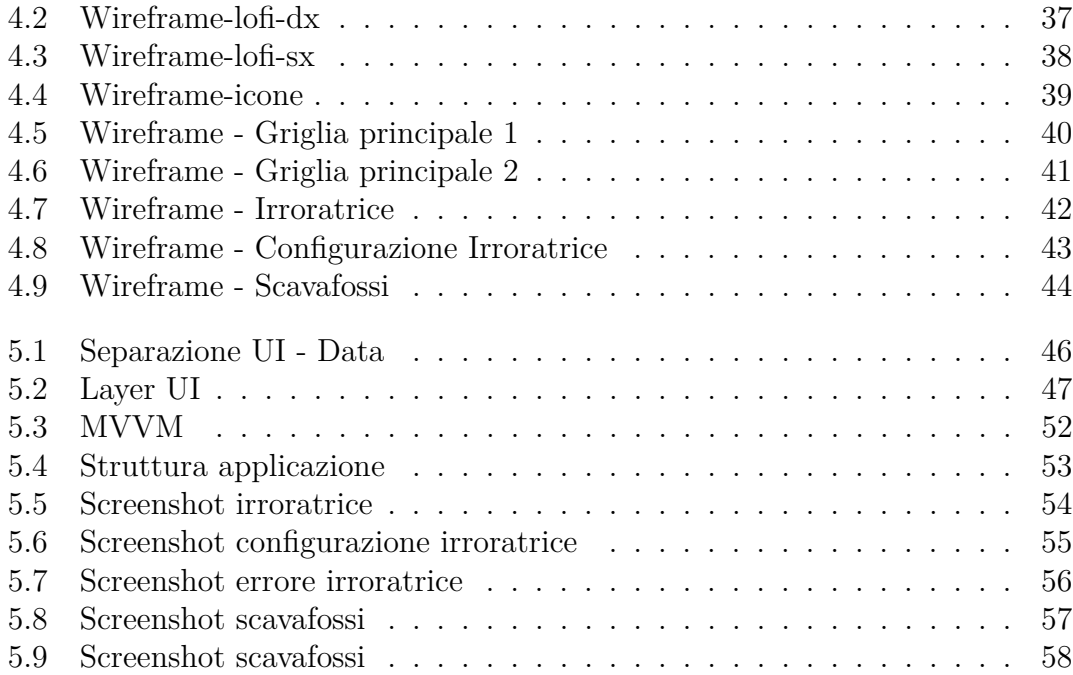

# <span id="page-10-0"></span>**Capitolo 1 Introduzione**

Le rivoluzioni agricole sono state spesso catalizzatori per l'evoluzione della nostra società e la crescita della popolazione mondiale. Durante il XX Secolo, lo sviluppo del processo Haber-Bosch per la sintesi industriale di ammoniaca (Appl, [\[1\]](#page-75-0), 1982), fondamentale per la concimazione dei campi, la meccanizzazione dell'agricoltura a seguito della rivoluzione industriale e la cosiddetta *Green Revolution* (Hazell, [\[2\]](#page-75-1), 2009) rappresentano importanti avvenimenti che hanno sostenuto la crescita della popolazione, triplicata dal 1900 al 2000 (United Nations Population Division et al., [\[3\]](#page-75-2), 2022).

Secondo la FAO, la prima metà del XXI secolo porterà un'ulteriore aumento della popolazione di circa 2.3 miliardi di persone (Figura [1.1\)](#page-11-1), e una nuova rivoluzione agricola dovrà prendere piede per affrontare questa ed altre sfide: una diminuzione della forza di lavoro nei campi, la necessità di adottare metodi di produzione più efficienti e sostenibili e l'adattamento ai cambiamenti climatici (High Level Expert Forum, [\[4\]](#page-75-3), 2009).

Parte integrante di questa rivoluzione è l'impiego dell'agricoltura di precisione (agricoltura 4.0), definibile come un evoluzione dell'agricoltura, la cui novità è l'utilizzo di tecniche e tecnologie mirate all'applicazione variabile degli interventi colturali all'interno degli appezzamenti sulla base di dati raccolti riguardanti le proprietà chimico-fisiche e biologiche del suolo che descrivono l'effettiva esigenza della coltura, con lo scopo di ottenere dei vantaggi di ordine agricolo, grazie all'accrescimento della produttività della coltura; economico, per merito della riduzione dei costi colturali (Godwin et al., [\[5\]](#page-75-4), 2003); e ambientale, poiché l'analisi dei dati permette un uso mirato di sostanze chimiche e di interventi meccanici (Wang et al., [\[6\]](#page-75-5), 2003) (Benvenuti et al., [\[7\]](#page-75-6), 2008).

Secondo i dati dell'Osservatorio Smart Agrifood, il settore agroalimentare in Italia ha una valutazione vicina ai 538 miliardi di euro, pari al 25% del Prodotto Interno Lordo (PIL) e l'implementazione dell'agricoltura di precisione permetterebbe di incrementare e rendere più sostenibili i raccolti, come richiesto dall'Unione Europea.

Il governo continua a sostenere questo cambiamento fornendo crediti di imposta per l'Agricoltura 4.0, il quale ha portato ad un notevole incremento degli investimenti per l'adozione di tecnologia al servizio delle produzioni nelle aziende agricole, passando così da un mercato di 450 milioni nel 2019 ad uno di 1,6 miliardi nel 2021 (Osservatorio Smart Agrifood, [\[8\]](#page-75-7), 2022). A sostegno di questa tesi, sono disponibili anche i dati provenienti dagli ultimi due censimenti dell'agricoltura, che evidenziano un aumento del numero delle aziende agricole informatizzate passate da circa il 4% (60.945 aziende informatizzate su 1.559.939 aziende agricole sul territorio italiano) nel 2010 (Istat, [\[9\]](#page-75-8), 2010) a circa il 16% (178.982 aziende informatizzate su 1.133.023 aziende agricole sul territorio italiano) nel 2020 (Istat, [\[10\]](#page-76-0), 2020).

<span id="page-11-1"></span>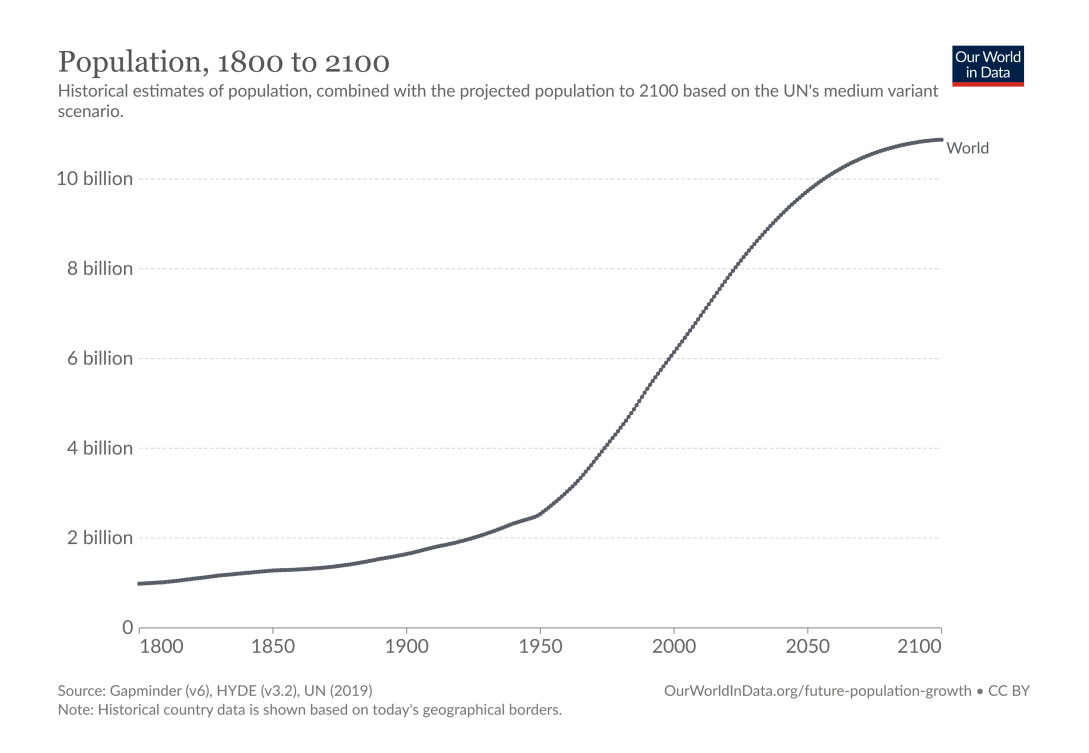

**Figura 1.1:** Previsioni di crescita per la popolazione mondiale (United Nations Population Division et al., [\[3\]](#page-75-2))

## <span id="page-11-0"></span>**1.1 Contesto**

Nell'ottica di innovazione necessaria dipinta dall'introduzione precedente si inserisce il progetto *"MArcEL – Macchine Agricole Elettriche"*, finanziato dalla Regione Piemonte all'interno del programma Horizon dell'Unione Europea per la ricerca e l'innovazione, che si prepone l'obiettivo di sviluppare all'interno del tessuto agroalimentare e industriale piemontese, di cui i costruttori di macchine agricole costituiscono un'importante percentuale, le tecnologie e la conoscenza necessarie allo sviluppo macchine ed attrezzature elettriche equipaggiate con tecnologie per l'agricoltura di precisione che porti all'adozione di un sistema di produzione più sicuro, efficiente e sostenibile.

Questi sistemi necessitano dell'integrazione di diversi sensori presenti sulle attrezzature e sulla trattrice e della gestione, memorizzazione, e visualizzazione dei dati da essi prodotti.

Oltre a ricoprire il ruolo di capofila nella gestione del progetto *MArcEL*, Pro Logic Informatica si occupa dell'integrazione di tecnologie di *computer vision* con due attrezzature elettrificate: irroratrice e scavafossi.

## <span id="page-12-0"></span>**1.2 Obiettivo**

L'obiettivo della tesi è lo studio e realizzazione di un prototipo di interfaccia utente a bordo trattrice applicando i metodi e i processi di *User-Centered design* per la *User Experience* e *User Interface* (UX/UI) per favorire l'interazione tra l'operatore e gli attrezzi agricoli connessi agganciati alla trattrice, monitorando e comunicando in modo chiaro ed efficiente i dati all'operatore.

Il settore di ricerca riguardante le aree di interfaccia utente ed esperienza utente è stato protagonista di una crescita esplosiva negli ultimi trent'anni, passando dalle circa cinquemila persone con una occupazione specifica nel settore UX, ad oltre un milione nel 2017 (Nielsen, [\[11\]](#page-76-1), 2017).

Questa crescita denota una maggiore attenzione e maggiori risorse che le aziende produttrici di *software* stanno investendo per realizzare prodotti migliori per gli utenti finali. Anche ad un occhio non esperto può essere evidente come questa evoluzione abbia interessato alcuni settori industriali più di altri. Se gli applicativi distribuiti sul *web* e su piattaforme *desktop* e *mobile* sono elementi trainanti della ricerca e studio in ambito UI/UX, il settore *automotive*, che attualmente sta affrontando una enorme espansione nell'integrazione di strumenti digitali all'interno dell'abitacolo, è rimasto indietro. Gli studi di ricerca a riguardo sono estremamente pochi e scarni di contenuti, e le risorse investite dalle aziende produttrici sono state poche, come evidenziato dai risultati.

E se questo è vero per il settore *automotive*, queste osservazioni sono senz'altro valide per il settore agricolo. Pro Logic Informatica, mediante la sua esperienza di sviluppo di applicativi utente, ha compreso l'importanza di investire in processi *user-centered* per la definizione delle interfacce ed esperienze dei propri prodotti e ha colto l'occasione per promuoversi come sponsor di tale ricerca per il progetto MArcEL, che introduce la necessità della creazione di interfacce utente adatte per la fruizione da parte di un pubblico alle prese, mediamente per la prima volta, con le novità introdotte da una nuova rivoluzione digitale del settore agricolo.

<span id="page-13-1"></span>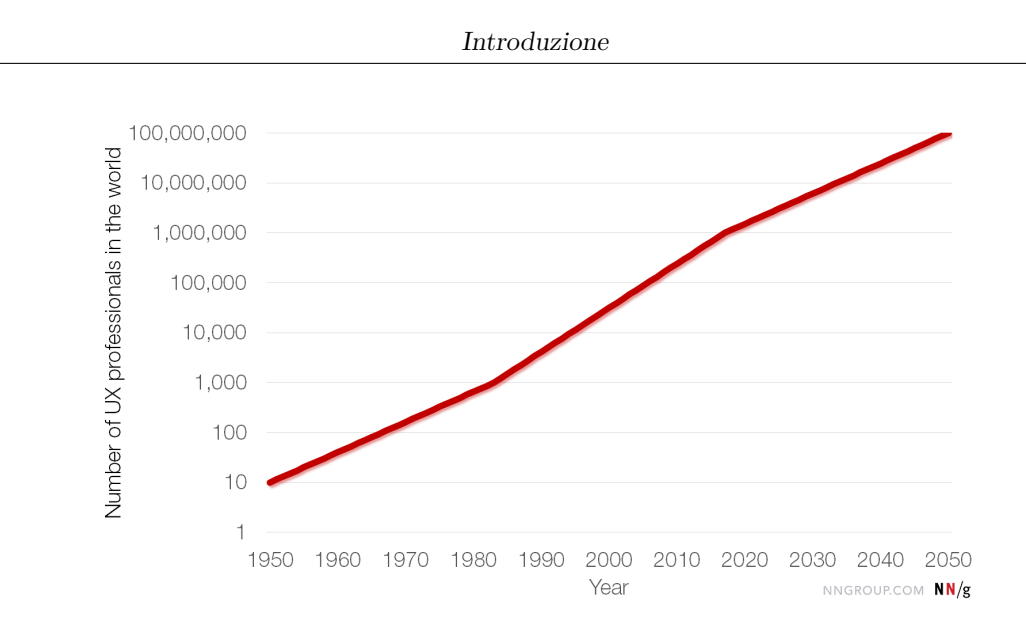

**Figura 1.2:** Previsioni di crescita per il settore UI/UX. (Nielsen, [\[11\]](#page-76-1), 2017)

Per la parte di studio è stata effettuata una ricerca sullo stato dell'arte dei più moderni dispositivi disponibili sul mercato dei consumatori e la stessa è stata approfondita e arricchita attraverso l'analisi della letteratura scientifica relativa del settore agricolo e *automotive* per individuare teorie e spunti su cui basare la realizzazione del prototipo.

Il prototipo è realizzato su piattaforma Android e permette la ricezione in tempo reale del segnale video inviato dalle stereocamere nonchè la visualizzazione in tempo reale dei dati provenienti dai sensori di cui esse sono dotate, quali profondità e distanza, successivamente elaborati mediante tecniche di *computer vision* per derivarne misure utili per l'utente. A questo si aggiunge la visualizzazione dei dati trasmessi sul *bus* CAN (*Controller Area Network* dalla TECU (*Tractor Electronic Control Unit*.

## <span id="page-13-0"></span>**1.3 Struttura della tesi**

La tesi presenta nel capitolo 1 un'introduzione iniziale sull'agricoltura di precisione (Agricoltura 4.0), una breve visione generale del contesto e dell'obiettivo del progetto di tesi e una descrizione della struttura della stessa.

Nel capitolo 2 *Stato dell'Arte* si affronta uno studio della letteratura esistente riguardante il tema della tesi per individuare punti di ricerca comuni dai quali possa essere possibile porre delle basi comuni per lo sviluppo; a questo si aggiunge una parte di analisi dei requisiti del progetto circa le tecnologie e le necessità implementative specifiche all'applicazione in oggetto.

Il capitolo 3 *Needfinding: Ricerca dei Bisogni dell'Utente a Bordo Trattrice per l'Integrazione con i Desiderata Tecnici* rappresenta la messa in pratica del precedentemente citato processo di *User-Centered design* per individuare, in aggiunta ai requisiti tecnici di progetto, se gli utenti possano fornire altri bisogni di cui tenere conto durante lo sviluppo.

I capitoli 4 e 5, rispettivamente *Progettazione* e *Implementazione* descrivono gli strumenti di sviluppo utilizzati nelle due fasi di progettazione e implementazione del prototipo.

Il capitolo 6 *Valutazione di Usabilità del Prototipo* rappresenta, insieme al capitolo 3, parte del processo di *User-Centered design* e consiste nella descrizione dell'esperienza di valutazione del prototipo da parte di un utente.

Il capitolo 7 *Conclusioni*, infine, esplora i risultati e i limiti di questo progetto di tesi.

## <span id="page-15-0"></span>**Capitolo 2**

## **Stato dell'Arte**

## <span id="page-15-1"></span>**2.1 Introduzione**

Negli ultimi anni la quantità di funzionalità esposte da un'interfaccia e la tipologia e qualità di queste interazioni sono andate crescendo. Queste novità stanno interessando nuovi settori, in particolare il settore *automotive* che ha visto un crescente tasso di adozione di interfacce digitali all'interno dell'abitacolo.

Il settore agricolo non è da meno: come abbiamo descritto più a fondo nell'introduzione, l'agricoltura di precisione è un approccio moderno all'agricoltura che sfrutta tecnologie all'avanguardia per monitorare e ottimizzare i processi di produzione agricola (Trivelli et al. [\[12\]](#page-76-2), 2019).

Un ruolo fondamentale per la sua implementazione è svolto dalle tecnologie digitali, il cui impiego ha portato all'adozione di schermi touch in grado di visualizzare, controllare e impostare l'elevato numero di parametri necessari per le lavorazioni e i dati da esse derivati.

## <span id="page-15-2"></span>**2.1.1 Mancanza di Letteratura**

Il primo scoglio per la ricerca e lo studio di questo dominio risiede nella scarsa quantità di letteratura a riguardo. I software per l'agricoltura sono ancora in ritardo in termini di usabilità e qualità rispetto ad altri prodotti specializzati, soprattutto a causa della mancata diffusione ed accettazione dei moderni sviluppi del software e della ricerca e attenzione intorno alla *User Experience* (UX) nel settore (Novak et al., [\[13\]](#page-76-3), 2019).

Parte della causa può essere ricondotta alla difficoltà nella sperimentazione in un settore fortemente regolamentato e in cui una scelta errata può portare a conseguenze disastrose (Schmidt et al. [\[14\]](#page-76-4), 2010).

## <span id="page-16-0"></span>**2.1.2 Settore Automotive**

Per questo studio si è quindi deciso di esplorare anche la ricerca nel settore *automotive*, che sebbene abbia adottato solo da pochi anni sistemi di *infotainment*[1](#page-16-2) che utilizzano come principale interfaccia lo schermo posto in posizione centrale sulla plancia dell'automobile, ha conosciuto una notevole accelerata (Figura [2.1\)](#page-16-1) grazie anche all'avvento delle automobili Tesla caratterizzate dal 2012 in poi (Tesla.com, [\[15\]](#page-76-5), 2012) da schermi di dimensioni notevoli (15 e 17 pollici).

Quest'ultime stanno guidando anche un tendenza in crescita per l'adozione di schermi sempre più grandi all'interno dell'abitacolo (Figura [2.2\)](#page-17-2), che conseguentemente portano ad un accrescimento nel numero e nella qualità delle interazioni possibili con l'interfaccia utente, eventi che denotano una sempre crescente necessità di una maggiore attenzione all'esperienza utente.

<span id="page-16-1"></span>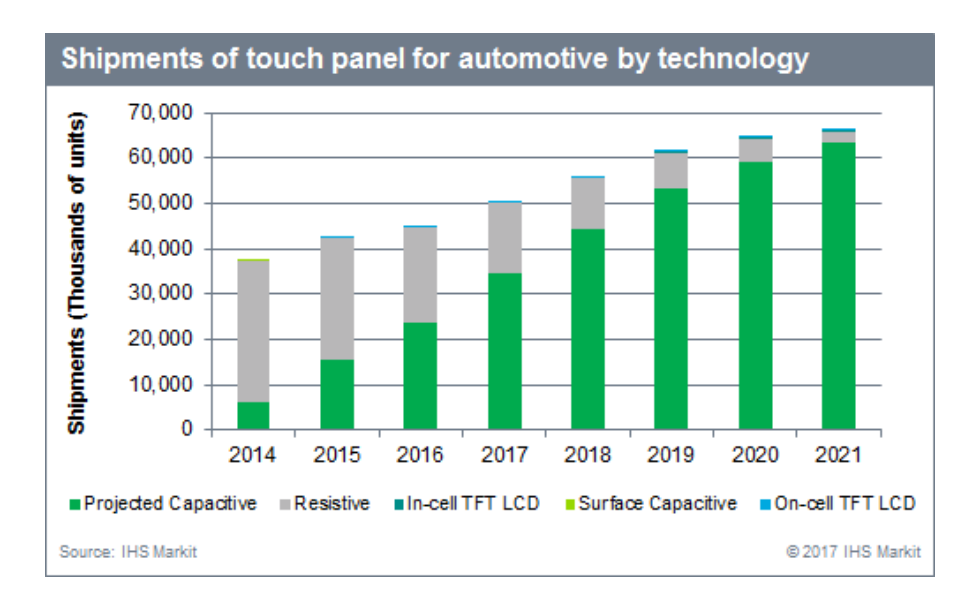

**Figura 2.1:** Il numero di spedizioni di schermi touch è quasi duplicato dal 2014 ad oggi. (IHS Markit, [\[16\]](#page-76-6), 2017)

<span id="page-16-2"></span><sup>1</sup>Per sistemi di *infotainment*, termine nato dalla crasi dei vocaboli inglesi *information*, informazione, ed *entertainment*, intrattenimento, si intendono quei sistemi che utilizzano uno schermo all'interno dell'abitacolo come principale strumento di interfaccia tra il guidatore e l'autovettura, fornendogli informazioni inerenti all'attività di guida o di svago (browser internet, musica, video) e permettendogli di controllare alcune impostazioni dell'auto.

Stato dell'Arte

<span id="page-17-2"></span>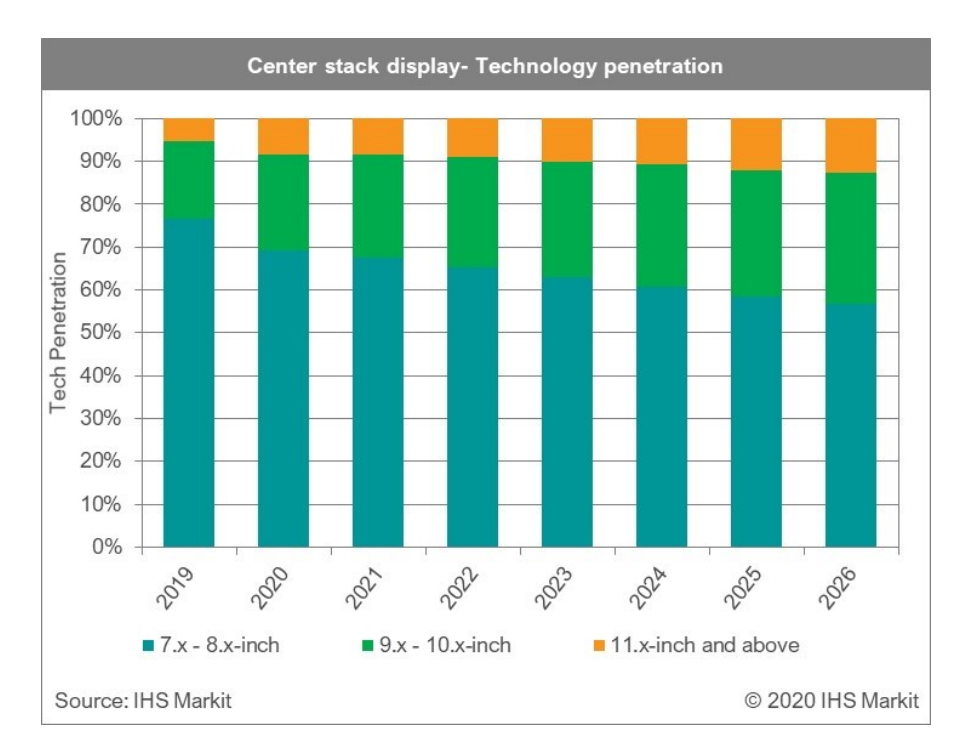

**Figura 2.2:** Dimensione schermo principale - Diffusione (IHS Markit, [\[17\]](#page-76-7), 2020)

## <span id="page-17-0"></span>**2.2 Interfacce Utente (UI) Attuali**

In questa sezione si affronta lo studio e una prima valutazione di alcune interfacce utente attualmente presenti sul mercato, evidenziandone quelli che possono essere punti di forza o di debolezza.

Riprendendo l'esempio dal paragrafo [2.1.2,](#page-16-0) si propone un caso di studio sulle automobili Tesla.

## <span id="page-17-1"></span>**2.2.1 Caso di Studio: Tesla**

Tesla può senza alcun dubbio essere considerata il pioniere dell'avanzamento tecnologico all'interno dell'abitacolo delle automobili moderne. Le linee guida seguite da Tesla nel suo approccio all'allestimento del cruscotto possono essere considerate innovative quando messe a confronto con lo standard del resto dell'industria *automotive*, con conseguenti vantaggi e svantaggi per l'utente.

La rimozione della pulsantiera fisica dalla *dashboard* centrale, sostituita da un grande display touch, è certamente il cambiamento più grande. La possibilità di fornire agli utenti aggiornamenti software *Over-The-Air* (OTA) per risolvere facilmente bug e problemi è di grande aiuto, ma comporta anche la presenza di un rischio: Tesla può in qualunque momento decidere di rivoluzionare completamente l'interfaccia utente, costringendo gli utenti a dover imparare nuovamente come interagire con il software (Budiu [\[18\]](#page-76-8), 2022).

È questo è proprio quello che è successo con l'aggiornamento v11 dell'interfaccia di Tesla che ha sollevato molte critiche (Jenson [\[19\]](#page-76-9), 2022; van de Bruggen [\[20\]](#page-77-0), 2022). Mentre la versione precedente riprendeva molta ispirazione dalle *dashboard* standard dell'industria, con una *taskbar* dalla quale era possibile raggiungere le principali funzioni che un guidatore può voler eseguire (Figura [2.3\)](#page-18-0), seguendo la *usability heuristic* "*#2: Match between system and the real world*" (Nielsen [\[21\]](#page-77-1), 1994) che indica come sia necessario per un design seguire le convenzioni dell'industria e un linguaggio familiare per l'utente; la nuova versione nasconde la maggior parte delle scorciatoie in sotto-menù (Figura [2.5\)](#page-20-1), compresi i tasti per il disappannamento del parabrezza, i quali vengono usati solitamente in situazioni in cui togliere gli occhi dalla strada per un periodo di tempo prolungato non è la scelta migliore (Parkhurst et al. [\[22\]](#page-77-2), 2019).

<span id="page-18-0"></span>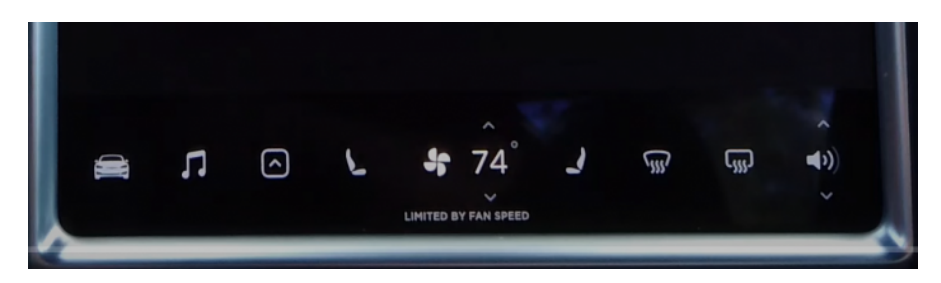

**Figura 2.3:** Tesla UI v10 (Copyright Scott Jenson. Tutti i diritti riservati)

<span id="page-18-1"></span>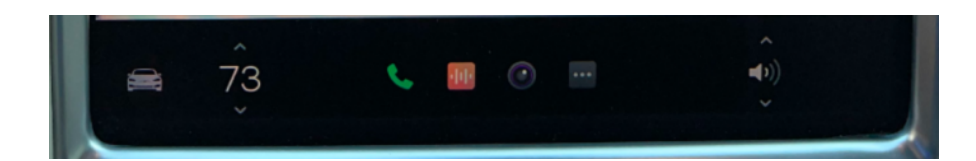

**Figura 2.4:** Tesla UI v11 (Copyright Scott Jenson. Tutti i diritti riservati)

#### **Legge di Fitt**

La Legge di Fitt descrive come il tempo necessario al dito per raggiungere la destinazione (un elemento dell'interfaccia utente) dipenda dalle dimensioni del bersaglio e dalla sua distanza dal punto di partenza dell'utente.

$$
MT = a + b * log_2(\frac{2D}{W})
$$

• MT: tempo impiegato per raggiungere l'elemento;

- a,b: costanti derivate dal tipo di dispositivo;
- D: distanza dal punto di partenza all'elemento;
- W: larghezza dell'elemento lungo l'asse di movimento.

La posizione ottimale per gli elementi azionabili di una *dashboard* sarebbe quella più vicina alla posizione di riposo delle mani durante la guida. Per la Tesla, questa posizione sarebbe il bordo sinistro del display, ma nelle versioni attuali del software la barra delle applicazioni è posizionata in basso. La presenza dei comandi nella parte inferiore dello schermo comporta anche l'impiego di un maggior tempo necessario all'utente per spostare gli occhi dal parabrezza all'area della barra dei comandi, e in aggiunta comporta una minore possibilità di utilizzare la visione periferica per controllare allo stesso tempo la strada durante l'azionamento e la ricerca degli elementi.

Per ridurre al minimo il tempo di selezionamento dell'elemento si può agire dunque sulla distanza dell'elemento stesso: le opzioni più utilizzate dovrebbero essere quelle che occupano i posti più in evidenza all'interno del *layout* dell'interfaccia; e sulla grandezza dell'elemento: quanto più grandi sono le dimensioni di un elemento, tanto più velocemente può essere selezionato.

#### **Conclusioni**

La quantità di informazioni che si possono dinamicamente mostrare sullo schermo è elevata e permette all'utente di tenere d'occhio molti più parametri, ma con essa è cresciuto anche il carico cognitivo richiesto all'utente per processare tali informazioni durante la guida, che rimane l'azione principale dell'utente al quale non bisogna sottrarre eccessivamente l'attenzione necessaria per una guida sicura (Budiu [\[18\]](#page-76-8), 2022). Questo punto ci porta a considerare la mancanza di feedback tattile che una superficie liscia ed omogenea come un display touch presenta: se prima si potevano individuare i controlli al tatto senza distogliere lo sguardo dalla strada, ora è necessario localizzarli sullo schermo per essere sicuri di premere il tasto giusto (Budiu [\[18\]](#page-76-8), 2022); Parkhurst et al. [\[22\]](#page-77-2), 2019).

Il passaggio ad interfacce puramente digitali può portare molti benefici, aumentando le capacità del guidatore fornendogli le informazioni raccolte dai vari sensori. Tali enormi possibilità possono portare anche a scelte errate, per cui, fino al passaggio a vetture a guida completamente autonoma, i designer dovrebbero prendere spunto dalle più mature linee guida per lo sviluppo di UI su computer (Budiu [\[18\]](#page-76-8), 2022), per evitare di creare esperienze utenti spiacevoli e potenzialmente dannose.

<span id="page-20-1"></span>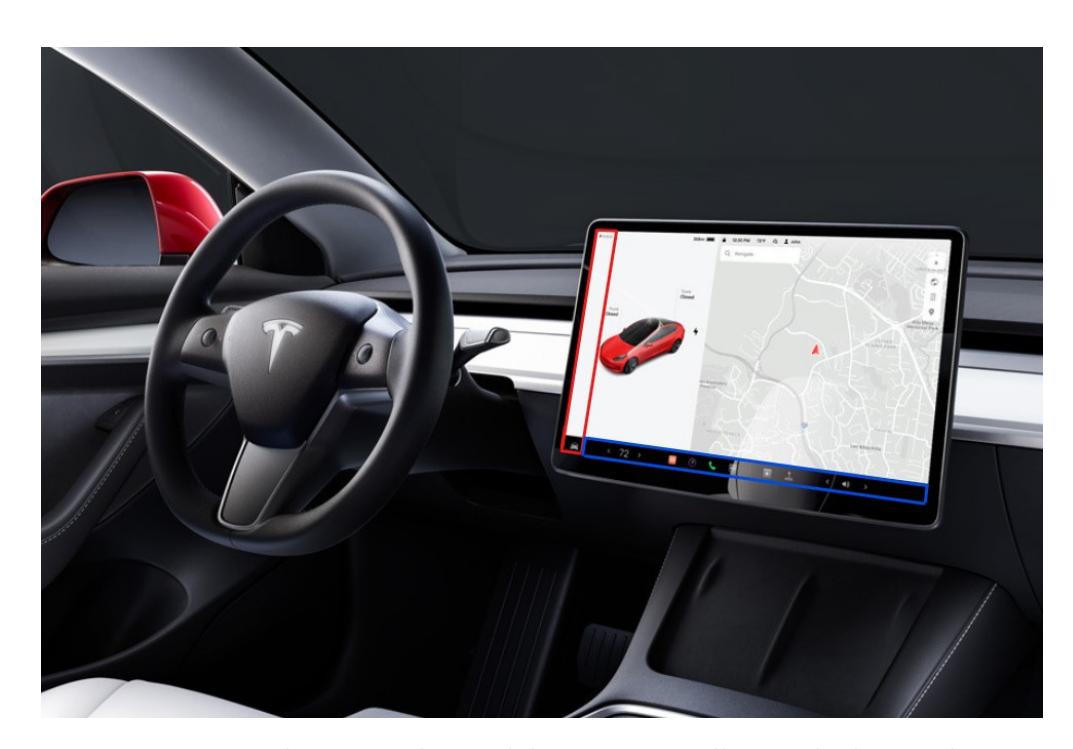

**Figura 2.5:** Interni di una Tesla Model 3. In rosso, l'area ideale per il posizionamento della barra delle applicazioni secondo la legge di Fitt; in blu, la posizione attuale della barra delle applicazioni. (Fonte: tesla.com)

## <span id="page-20-0"></span>**2.2.2 UI a Bordo Trattrice**

In questo paragrafo vengono elencate e brevemente commentate alcune delle interfacce utente a bordo trattrice disponibili in commercio.

#### **New Holland**

New Holland offre alcune alternative, delle quali due saranno oggetto del nostro esame.

Il display *Intelliview IV* è dotato di un'interfaccia a schede (selezionabili in basso) configurabili per le varie modalità operative disponibili. L'area di sinistra contiene le informazioni di navigazione e i parametri operativi base per la guida della trattrice, mentre l'area principale al centro-destra racchiude le molte funzioni interagibili per la lavorazione in corso.

In alternativa, il display basato su Android *XCN-1050* usa un approccio diverso: le *taskbar* superiore e sinistra forniscono rispettivamente i parametri base di guida della trattrice e le funzionalità e i collegamenti rapidi per la navigazione dell'interfaccia. I dati sono visibili in menù *flyout* a comparsa.

Stato dell'Arte

<span id="page-21-0"></span>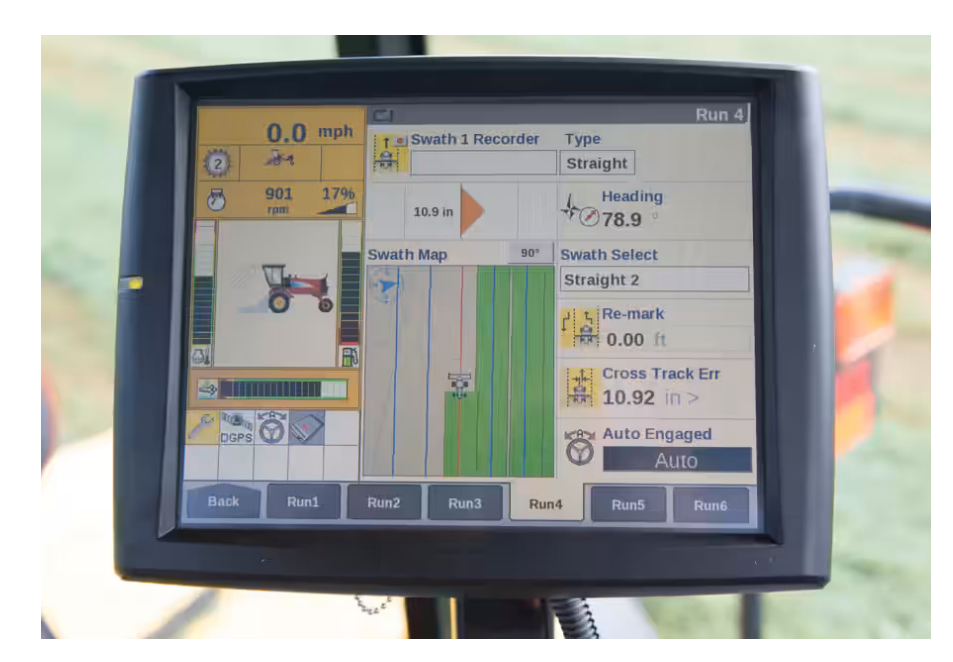

**Figura 2.6:** New Holland Intelliview 4 (Copyright New Holland. Tutti i diritti riservati)

## **Trimble**

Display praticamente identico alla soluzione Android di New Holland.

## **TTControl**

Il display *Vision 3* di TTControl rappresenta forse l'esempio di UI più simile ad una interfaccia utente moderna per computer e dispositivi mobili. UI chiara e minimale, con una zona superiore contenente i dati principali di navigazione (velocità, rpm, livello serbatoio), una zona centrale organizzata a *card* con le informazioni della modalità operativa corrente ed una *taskbar* inferiore con collegamenti utili ai menù e azioni rapide.

<span id="page-22-1"></span>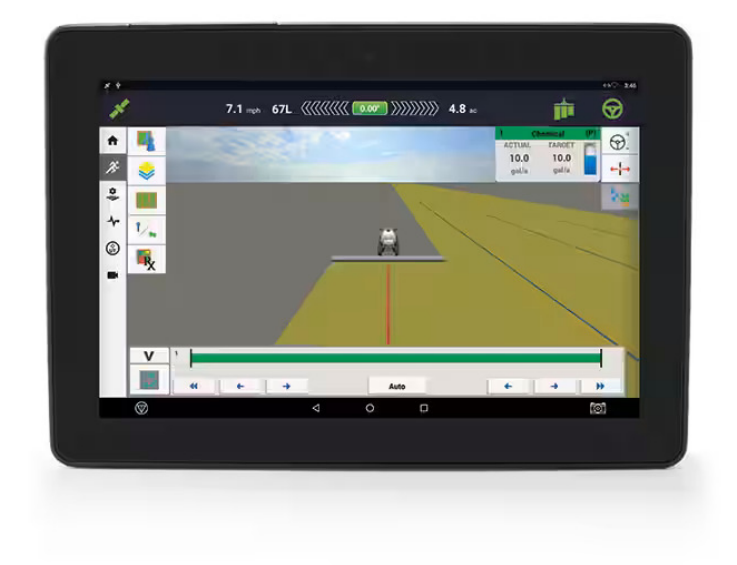

**Figura 2.7:** New Holland XCN-1050 (Copyright New Holland. Tutti i diritti riservati)

## <span id="page-22-0"></span>**2.3 Controlli Fisici vs Digitali**

Come è stato precedentemente evidenziato all'interno del paragrafo [2.2.1,](#page-17-1) il principale vantaggio di una interfaccia fisica è, oltre alla familiarità, la possibilità per l'utente di individuare i controlli senza distogliere eccessivamente lo sguardo e l'attenzione dalla strada grazie al feedback tattile di tasti e manopole, dopo un periodo relativamente breve di apprendimento iniziale.

Uno degli svantaggi è la staticità di questi controlli, i quali non possono essere cambiati o adattati a differenti condizioni di utilizzo, cosa particolarmente importante nel settore agricolo dove la visualizzazione dinamica di interfacce adatte ai diversi tipi di lavorazioni può essere di grande aiuto per l'utente. In questo caso, la presenza di tasti "funzione" generali ai quali possono essere assegnate funzioni diverse in base alla lavorazione effettuata rappresenta un primo tentativo di risolvere questo problema, ma ciò provoca un aumento del carico cognitivo per l'utente che deve memorizzare le differenti funzioni possibili per un tasto e individuare quelle attivabili con le impostazioni attuali (Schempp et al. [\[23\]](#page-77-3), 2019).

A dimostrazione di quanto evidenziato in precedenza, test su strada (Diits Vikström, [\[24\]](#page-77-4), 2022) hanno dimostrato come gli operatori a bordo di automobili dotate di pulsantiere fisiche (Volvo V70 nella tabella [2.1\)](#page-24-0) o di display touch

<span id="page-23-0"></span>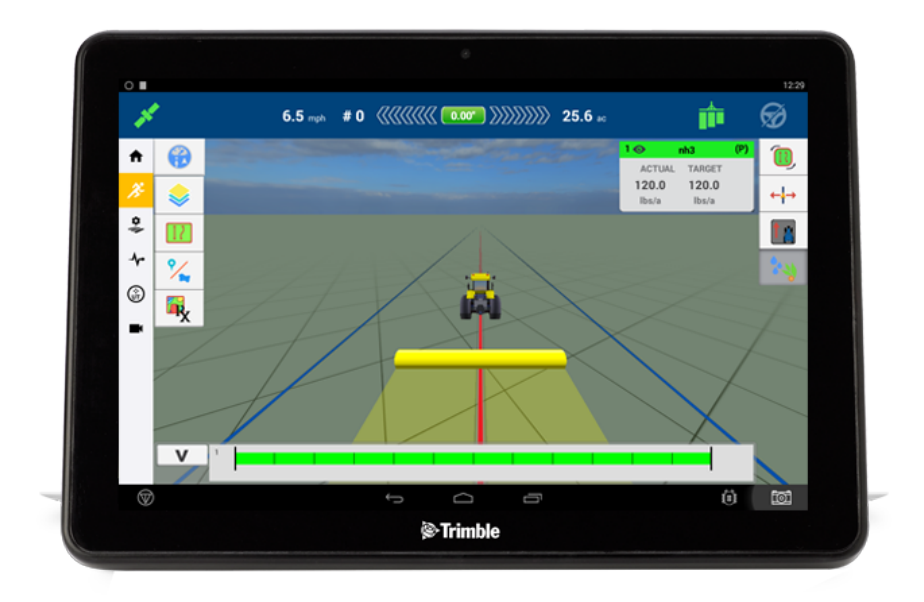

**Figura 2.8:** Trimble Android (Copyright Trimble Geospatial. Tutti i diritti riservati)

<span id="page-23-1"></span>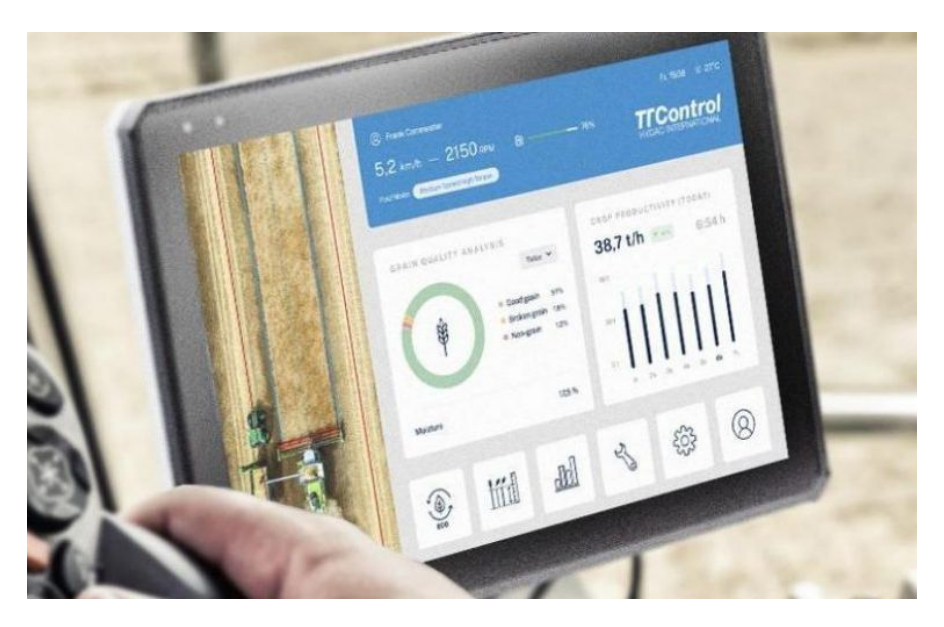

**Figura 2.9:** TTControl Vision 3 (Copyright TTControl. Tutti i diritti riservati)

estremamente semplici e spesso accompagnati da alcuni elementi fisici (Volvo C40, Dacia Sandero nella tabella [2.1\)](#page-24-0) siano stati i più rapidi a completare una serie di

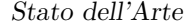

<span id="page-24-0"></span>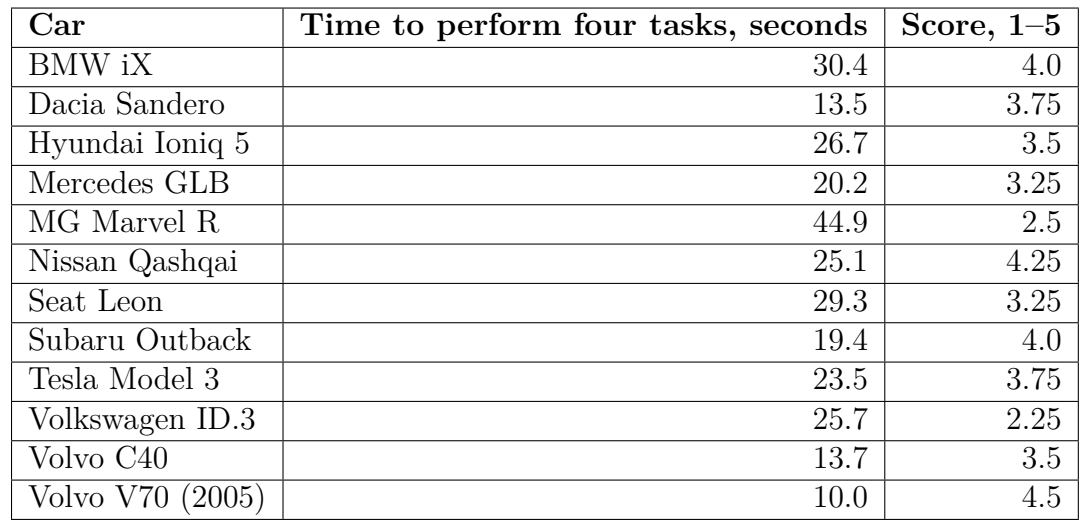

**Tabella 2.1:** Tempi di completamento delle attività (Diits Vikström, [\[24\]](#page-77-4), 2022)

semplici attività che erano state assegnate loro, come la scelta di una stazione radio o il controllo del climatizzatore.

Tuttavia, contrariamente a quanto esposto fino ad ora, le ricerche di mercato evidenziano come la tendenza circa l'allestimento della plancia centrale della auto (Figura [2.10\)](#page-25-1) si stia trasformando nettamente in favore di una *dashboard* sempre più digitale, citando spesso come motivazione di questa scelta una strategia più efficiente dal punto di vista economico per il costruttore (IHS Markit, [\[16\]](#page-76-6), 2022).

#### **Feedback aptico**

Il feedback aptico (*haptic feedback*) consiste nell'uso di tecnologie (e.g. vibrazione, suono, etc.) per trasmettere informazioni sull'interazione dell'utente con una superficie.

Per quanto riguarda il nostro caso d'uso (*automotive*) l'impiego del feedback aptico riduce i tempi di reazione e diminuisce il carico cognitivo dell'utente nel compito visivamente impegnativo della guida (Breitschaft et al. [\[25\]](#page-77-5), 2019), aumentando la sicurezza (Petermeijer et al. [\[26\]](#page-77-6), 2015). L'implementazione del feedback aptico nell'interazione con superfici digitali è essenzialmente limitata alla funzione di conferma dell'azione eseguita dall'utente, piuttosto che per aiutare la ricerca e l'individuazione dei controlli (Breitschaft et al. [\[25\]](#page-77-5), 2019).

Quest'ultimo tipo di implementazione potrebbe in futuro mitigare il problema del distoglimento dell'attenzione del guidatore dalla strada per localizzare i controlli sull'interfaccia touchscreen.

Stato dell'Arte

<span id="page-25-1"></span>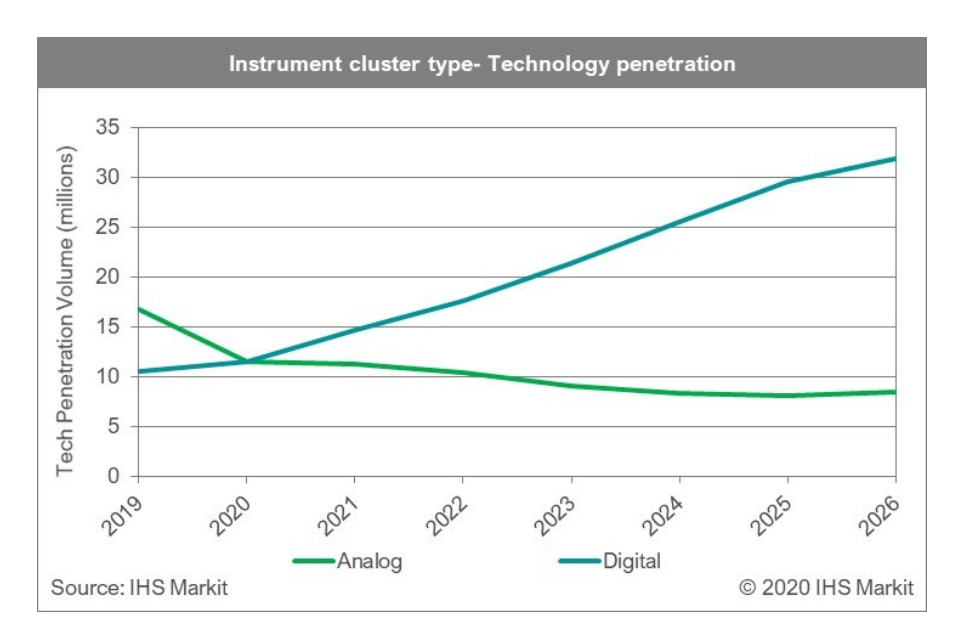

**Figura 2.10:** Tipo di quadro strumenti - Diffusione (IHS Markit, [\[17\]](#page-76-7), 2020)

## <span id="page-25-0"></span>**2.4 Linee Guida per UI Design**

Tutti gli esempi di UI elencati nella sezione precedente si rifanno ad uno schema base che vede suddividere lo schermo in tre parti principali: *taskbar*, area informazioni statiche, area informazioni dinamiche.

Riservare una sezione alle informazioni statiche (parametri operativi di navigazione come velocità, rpm, serbatoio, etc.) è dovuta alla necessità di visualizzazione in tempo reale di questi dati: un ritardo nella nella visualizzazione dell'informazione potrebbe portare l'utente ad una errata operazione del veicolo (Google Developers [\[27\]](#page-78-0); Zhou et al. [\[28\]](#page-78-1), 2015).

Lo stesso è valido per le informazioni di sicurezza e malfunzionamenti che devono essere prontamente identificabili dall'operatore (Google Developers, [\[27\]](#page-78-0), 2022; Zhou et al., [\[28\]](#page-78-1), 2015).

Google, forte dell'esperienza con Android Auto e con il neonato Android Automotive OS, ha stilato una serie di linee guida per il *visual design* e i *pattern* di interazione (Google Developers, [\[27\]](#page-78-0), 2022).

I conducenti devono capire rapidamente le attività o gli stati del sistema attraverso una semplice e veloce occhiata allo schermo. In teoria, dovrebbero essere in grado di leggere e capire il contenuto dell'informazione trasmessa entro 2 secondi e tornare a concentrarsi sulla strada. Si può dunque affermare che, per ridurre al minimo il tempo e lo sforzo cognitivo richiesto dall'interazione con lo schermo, è necessario che tutte le comunicazioni durante la guida siano il più possibile chiare ed efficienti (Google Developers, [\[27\]](#page-78-0), 2022).

<span id="page-26-2"></span>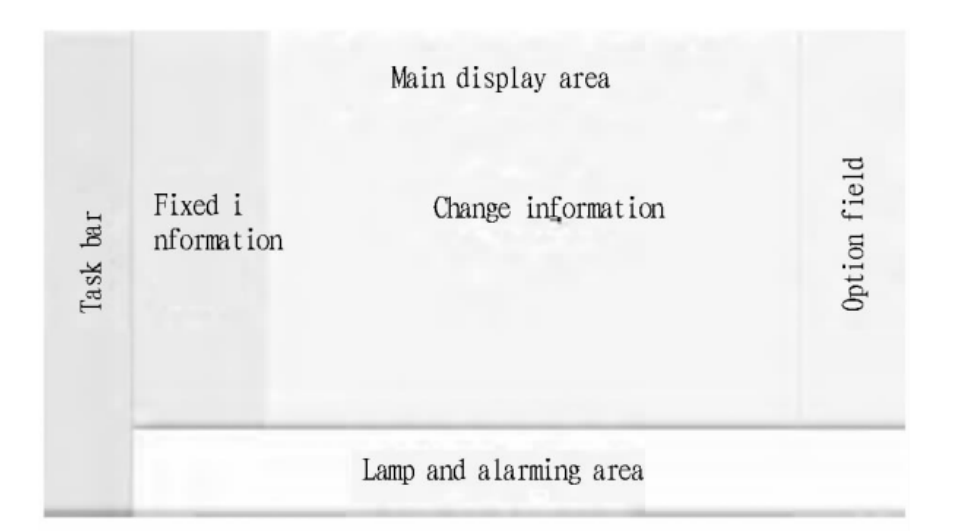

**Figura 2.11:** (Zhou et al., [\[28\]](#page-78-1), 2015)

Su questa stessa linea, le informazioni necessarie per la guida e il controllo sicuro del veicolo (come le indicazioni di navigazione e la segnalazione di guasti o informazioni circa la sicurezza del veicolo) devono avere la priorità sulle informazioni non correlate alla guida (come quelle relative alla musica, per esempio). Basandosi su queste linee guida, la libreria per lo sviluppo di applicazioni fornita agli sviluppatori da Google presenta la scelta di *template* (Figura [2.12\)](#page-27-0) predefiniti per i comuni scenari di interazione con l'interfaccia utente limitando la quantità di informazioni e dati che è possibile inserire a schermo onde evitare che gli sviluppatori possano realizzare delle interfacce utente che rendano pericolose, in un ambiente ad alto rischio come la guida, le interazioni con le stesse.

## <span id="page-26-0"></span>**2.5 Analisi dei Requisiti**

In questo capitolo viene esposta l'analisi dei requisiti ingegneristici richiesti dal progetto *MArcEL*, comprendenti lo studio per lo sviluppo di un'interfaccia utente volta alla visualizzazione delle operazioni e delle lavorazioni effettuate da due strumenti: una irroratrice ed una scavafossi.

## <span id="page-26-1"></span>**2.5.1 Irroratrice**

Lo scopo del progetto irroratrice (Figura [2.13\)](#page-28-0) è la regolazione precisa degli erogatori per l'irrorazione dei filari con fitofarmaci.

Un'irroratrice tradizionale non permette di controllare la corretta regolazione dell'irrorazione, gli ugelli sono sempre in funzione per tutta la lunghezza del filare. Stato dell'Arte

<span id="page-27-0"></span>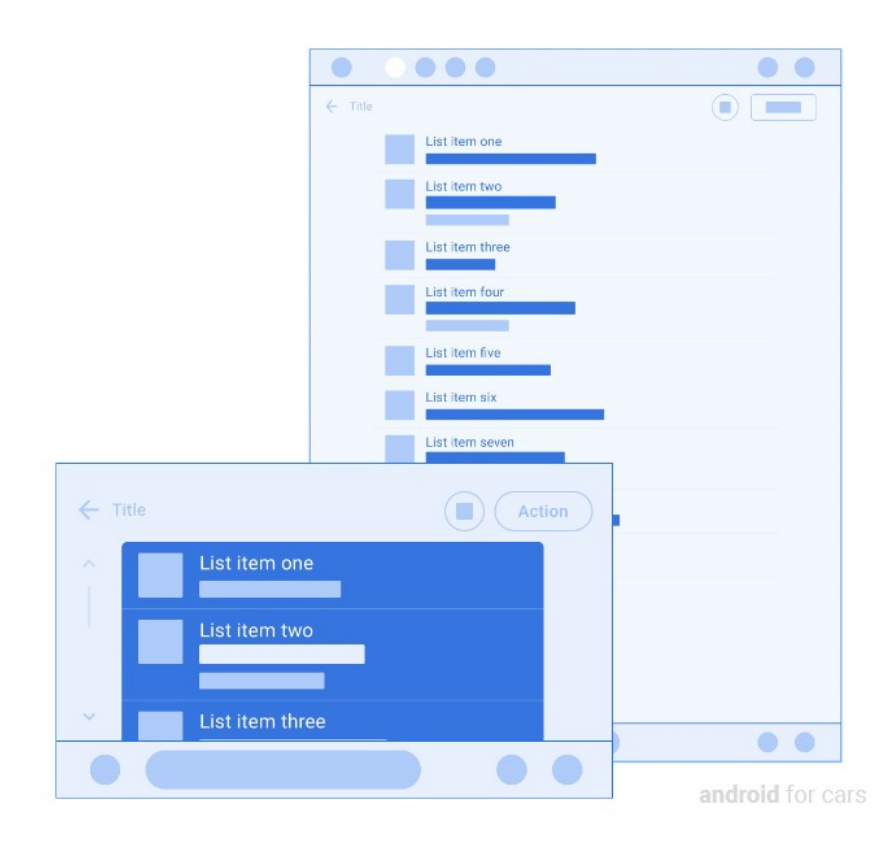

**Figura 2.12:** Esempio di un *template* per la progettazione di una lista. (Fonte: developers.google.com)

Questo comporta una scarsa efficienza nella distribuzione dei fitofarmaci e perciò una maggiore dispersione nell'ambiente ed un maggiore costo per la lavorazione, sia in termini di tempo (un maggiore consumo si traduce in un maggior numero di rifornimenti del serbatoio) sia in termini economici (vengono consumate maggiori quantità di fitofarmaci).

Per mitigare questi problemi, l'applicazione di un algoritmo di *computer vision* per il riconoscimento della densità fogliare (Figura [2.14\)](#page-29-1) tramite l'uso di stereocamere Intel® RealSense® D455 (Figura [2.15\)](#page-29-2), permette di automatizzare l'attuazione degli ugelli.

#### **Informazioni disponibili**

I dati possono arrivare da una o due stereocamere:

- 3 livelli di densità fogliare suddivisi in tre fasce di altezza: alto, centro, basso
- Spessore del filare

Stato dell'Arte

<span id="page-28-0"></span>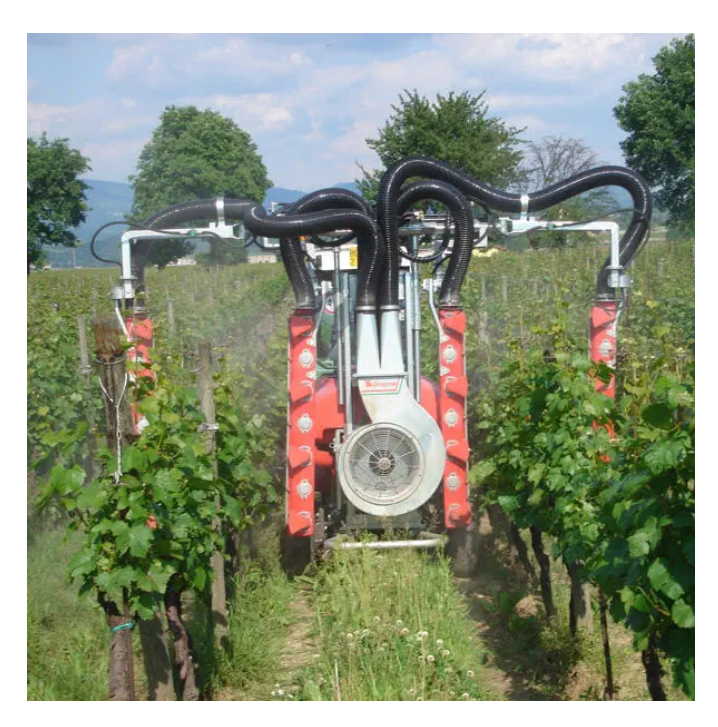

**Figura 2.13:** Irroratrice. (Copyright Dragone SRL. Tutti i diritti riservati)

- **–** Utile per studio della salute della pianta
- Stato ON/OFF della stereocamera
	- **–** Per monitorare lo stato di funzionamento del sistema

### **Requisiti**

L'operatore deve avere a disposizione su schermo in modo chiaro e intelligibile le informazioni provenienti dalla TECU (*Tractor Electronic Control Unit*) riguardanti:

- I risultati dell'elaborazione in tempo reale dell'algoritmo di *computer vision* per la determinazione della densità fogliare.
- Lo stato di funzionamento del sistema, comprendente il corretto funzionamento delle stereocamere e dell'esecuzione dell'algoritmo sopra citato.
- Il livello del serbatoio di fitofarmaci.
	- **–** Con la possibilità di impostare un livello personalizzato di allerta.
- Lo stato degli ugelli (aperti o chiusi) in tempo reale durante il percorso lungo il filare.

<span id="page-29-1"></span>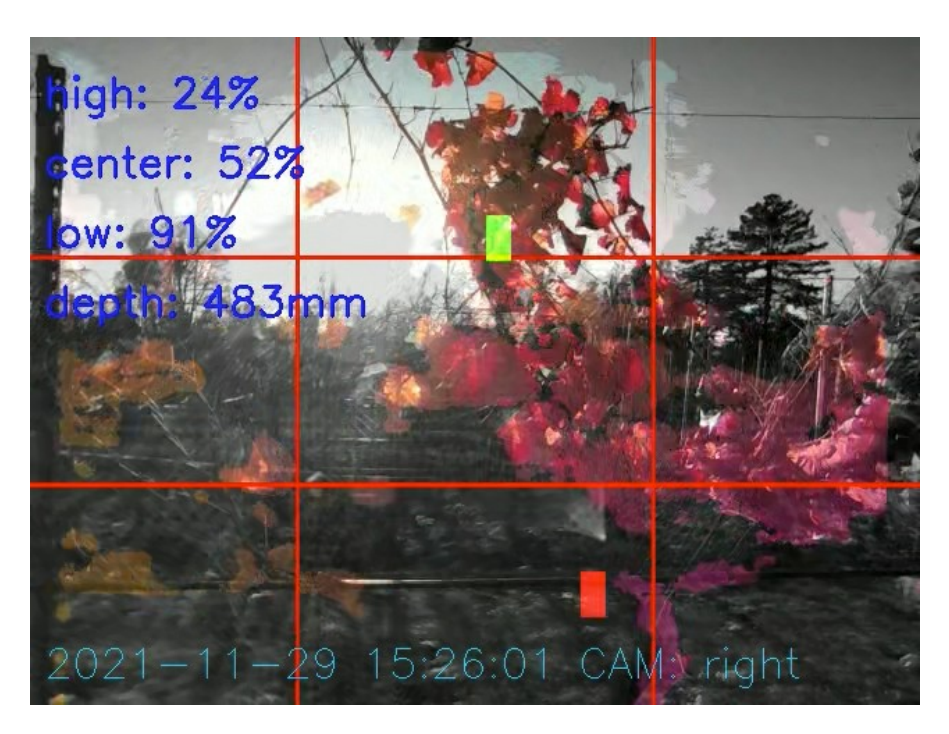

**Figura 2.14:** Frame video con applicazione dell'algoritmo di riconoscimento della densità fogliare

<span id="page-29-2"></span>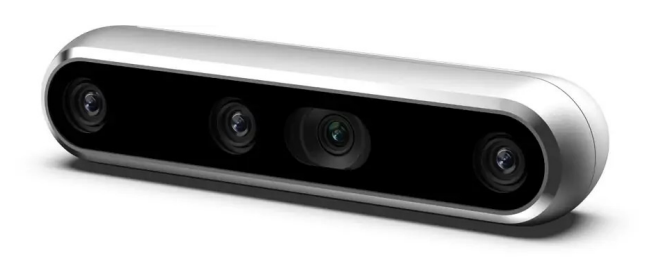

**Figura 2.15:** Stereocamera Intel RealSense D455. (Copyright Intel®. Tutti i diritti riservati)

## <span id="page-29-0"></span>**2.5.2 Scavafossi**

Scopo del progetto scavafossi è il monitoraggio della presenza di persone nelle vicinanze dell'area di azione del trattore, segnalando criticità quando necessario.

Per implementare tale funzionalità si ricorre nuovamente all'utilizzo della stereocamera Intel® RealSense D455 (Figura [2.15\)](#page-29-2) menzionata in precedenza, applicando un algoritmo di *skeleton tracking* per il riconoscimento delle persone e sfruttando i sensori di profondità della stereocamera per determinarne la distanza.

<span id="page-30-0"></span>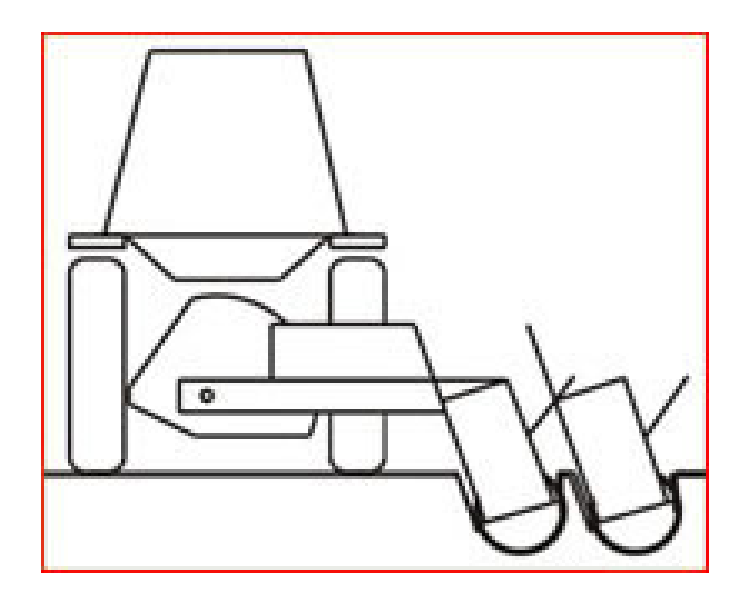

**Figura 2.16:** Scavafossi laterale (Copyright Fissore SNC. Tutti i diritti riservati)

#### **Informazioni disponibili**

I dati possono arrivare da una stereocamera:

- Numero di persone rilevate
- Distanza delle persone rilevate
- Stato ON/OFF della stereocamera

**–** Per monitorare lo stato di funzionamento del sistema

### **Requisiti**

L'operatore deve avere a disposizione su schermo in modo chiaro e intelligibile le informazioni provenienti dalla TECU (*Tractor Electronic Control Unit*) riguardanti:

- Il segnale video proveniente dal sensore in luce visibile della stereocamera.
- Lo stato di funzionamento del sistema, comprendente il corretto funzionamento della stereocamera e di esecuzione dell'algoritmo di riconoscimento dello scheletro.
- Gli indicatori di allerta per il segnalamento di persone nelle vicinanze dell'area di lavoro.

## <span id="page-31-0"></span>**Capitolo 3**

# *Needfinding***: Ricerca dei Bisogni dell'Utente a Bordo Trattrice per l'Integrazione con i** *Desiderata* **Tecnici**

Per *needfinding* si intende il processo di scoperta di lacune all'interno di un sistema che rappresentino delle opportunità per il miglioramento e la diversificazione dello stesso.

Parte fondamentale per la determinazione di tali lacune e, conseguentemente, bisogni è lo studio del proprio bacino di utenza. È utile sapere, per esempio, chi siano queste persone, che tipo di esperienza hanno con l'uso del sistema in esame e in che contesto lo adottano.

Si può quindi definire come un approccio *user-centered* per la definizione dei requisiti di progetto.

Vi sono diversi approcci possibili per il raccoglimento dei dati citati in precedenza, tra cui le osservazioni, interviste e i questionari.

## <span id="page-31-1"></span>**3.0.1 Osservazioni**

Il compito principale durante le osservazioni non è testare il sistema, ma identificare le esigenze dell'utente che non sono evidenti a prima vista. Agli utenti viene assegnata un'attività da eseguire (nel nostro caso, utilizzare la macchina agricola e interfacciarsi con l'HMI digitale). Gli utenti sono quindi osservati nel normale svolgimento dell'attività. Gli utenti sono successivamente coinvolti in una breve intervista per ottenere informazioni aggiuntive e discutere delle azioni compiute durante l'osservazione.

### **Vantaggi**

Osservando l'interazione degli utenti durante attività reali si ottengono risultati più affidabili, e si possono ottenere molte più idee di sviluppo su cui indagare ulteriormente.

### **Svantaggi**

Costose, richiedono tempo per l'organizzazione e lo svolgimento. Può anche risultare difficile trovare candidati disponibili e eterogenei a sufficienza.

## <span id="page-32-0"></span>**3.0.2 Sondaggi con questionario**

Agli utenti sono sottoposti questionari con domande e, talvolta, risposte predefinite. È il metodo più rapido, economico e conveniente per ricevere feedback. Nel settore agricolo, data la dimensione geografica del gruppo di utenti, questo metodo è molto adatto per l'inizializzazione delle basi di sviluppo (Hinderks, et al., [] 2019). Grazie al basso consumo di tempo e di risorse, questo metodo è adatto a tutti gli utenti, poiché non è necessario disporre di un dispositivo potente, di una rete internet veloce o di una presenza fisica (Novak et al., [\[13\]](#page-76-3) 2019). Per questi motivi risulta essere il metodo più accettato per la scoperta di informazioni.

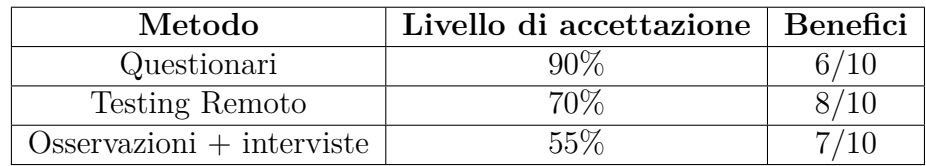

### **Vantaggi**

Tra i vantaggi già citati nel paragrafo precedente, possiamo evidenziare dunque il ridotto costo per la gestione della ricerca, la velocità con cui questa può essere portata a termine e l'ampio raggio entro il quale si possono raggiungere gli utenti.

### **Svantaggi**

Sono spesso superficiali e non è semplice stilare una lista comprensiva di domande, con il rischio di non ottenere informazioni utili.

## <span id="page-33-0"></span>**3.0.3 Interviste al telefono**

La somministrazione di un'intervista al telefono può sembrare, in un primo momento, un modo semplice (ed economico) per raccogliere dati dagli utenti e da altri stakeholder<sup>[1](#page-33-2)</sup>. Le interviste telefoniche, tuttavia, non sono così semplici per molte ragioni legate a alla mancanza di indizi visivi per l'intervistatore (Bourque et al, [\[29\]](#page-78-2), 2003).

#### **Vantaggi**

Il costo delle interviste al telefono, come per i questionari, è ridotto rispetto alle osservazioni, e riscontrano gli stessi benefici quando il bacino di utenza è diffuso su una vasta area geografica.

#### **Svantaggi**

Questi tipi di intervista possono essere piuttosto faticosi per l'utente e per l'intervistatore, quindi sono necessariamente generalmente più brevi di interviste faccia a faccia (Wilson, [\[30\]](#page-78-3), 2013).

Per il raccoglimento dei dati di questo studio ci si è potuti servire di una osservazione e quattro interviste al telefono. Il risultato di questo processo, elencato nella sezione successiva, sarà un elenco di bisogni, *user needs*, che potranno suggerire quali direzioni prendere con lo sviluppo del prototipo.

## <span id="page-33-1"></span>**3.1 Identificazione dei bisogni**

Per questa fase della ricerca sono stati selezionati cinque utenti provenienti dal distretto agricolo piemontese con diverse esperienze a livello di capacità di interfacciamento con sistemi digitali (relativi all'agricoltura e non), diverse età (si parte dai diciannove anni fino a giungere a quarantadue anni) e impiego lavorativo (come il tipo di lavorazioni effettuate).

Agli utenti è stato chiesto di ripercorrere una normale situazione lavorativa, azionando le impostazioni necessarie al corretto funzionamento della macchina, navigando l'interfaccia per controllare i parametri di funzionamento e lavorazione. Dove possibile, questa situazione è stata osservata di persona e in tempo reale,

<span id="page-33-2"></span><sup>1</sup>Ciascuno dei soggetti direttamente o indirettamente coinvolti in un progetto o nell'attività di un'azienda. (Oxford Dictionary)

mentre nel restante numero di casi si è chiesto all'utente stesso di documentare le interfacce utilizzate e presentare un resoconto durante una chiamata in remoto.

Successivamente, si è passati ad una intervista telefonica volta al raccoglimento di dati riguardanti:

- Esperienza "digitale": se l'utente fosse solito usare interfacce di controllo per controllare sistemi più o meno "intelligenti" della macchina.
- Ambito lavorativo: che tipo di esperienza lavorativa abbia e in quali ambiti gli sia richiesto di interfacciarsi con tali sistemi.
- Condivisione di esperienze pregresse: se l'utente avesse esperienze (positive e/o negative) e aneddoti da condividere nell'utilizzo di tali sistemi.
- Opinione personale: quali fossero le opinioni formulate dalla propria esperienza, quali fossero i punti di forza e di debolezza delle attuali interfacce di controllo
- Discussione libera: se l'utente ritenesse di voler evidenziare qualche altro aspetto che non è stato toccato durante l'intervista.

## <span id="page-34-0"></span>**3.1.1 Descrizione degli utenti**

#### **Utente A1**

L'utente A1 è stato il soggetto dell'unica osservazione compiuta. L'utente è un giovane agricoltore con molta esperienza nel suo campo, ma scarsa esperienza con le interfacce digitali. L'interfaccia utente a bordo macchina è ibrida, non possiede una interazione attraverso *touchscreen*, ma gli elementi sono azionabili mediante bottoni fisici e manopole. L'utente ha avuto cattive esperienze con prodotti più moderni privi di pulsantiera fisica e ritiene che eccessiva modernità sia deleteria per la produttività sul lavoro.

### **Utente A2**

L'utente A2, a differenza dell'utente A1, predilige la scoperta e l'utilizzo delle nuove tecnologie in ambito agricolo e non solo. Egli apprezza l'utilizzo di Human-Machine Interface (HMI) digitali *touchscreen* e ne esplora tutte le funzionalità e caratteristiche anche per piacere personale. A suo parere, lo svecchiamento della tecnologia in campo agricolo è già fondamentale, e lo sarà ancora di più nel prossimo futuro, per l'evoluzione dell'agricoltura in un'ottica di maggiore efficienza produttiva e sostenibilità.

<span id="page-35-0"></span>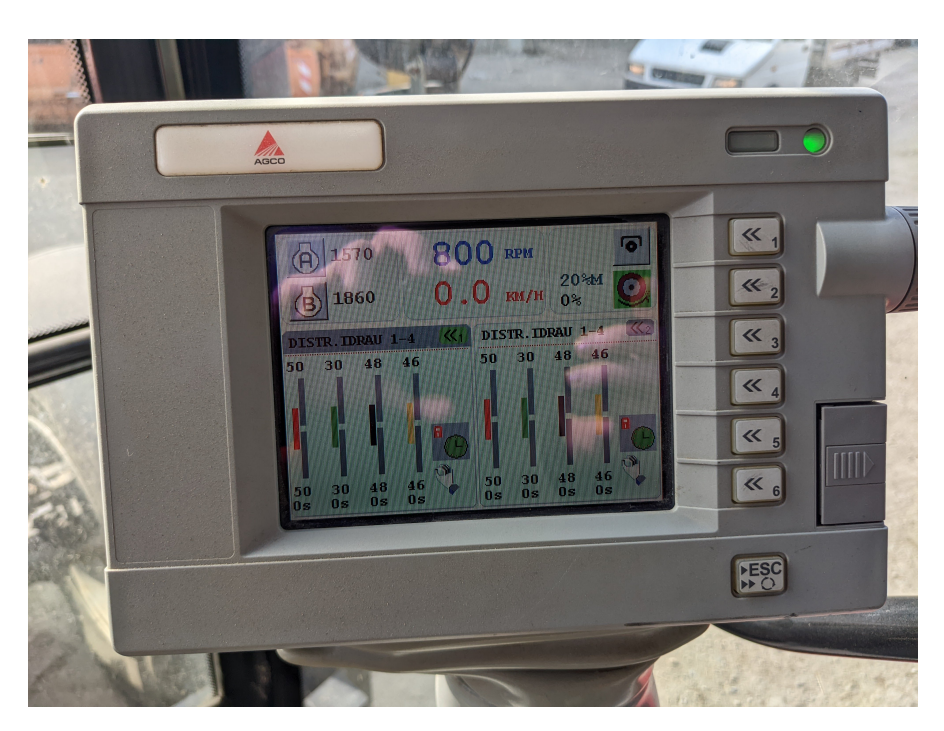

**Figura 3.1:** A1-Massey-Ferguson, HMI a bordo

<span id="page-35-1"></span>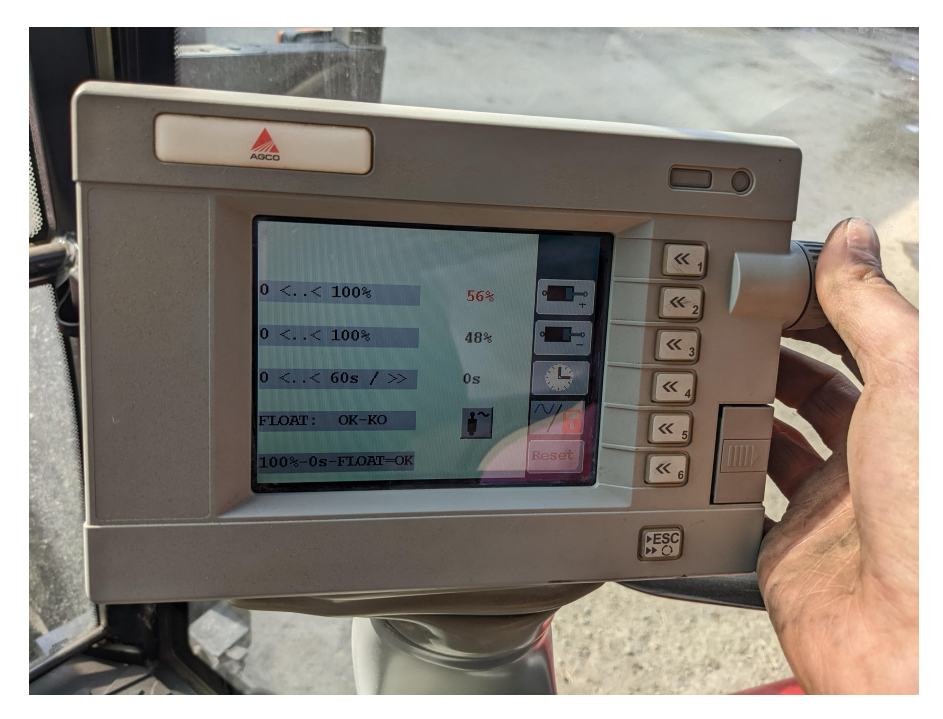

**Figura 3.2:** A1-Massey-Ferguson, la manopola a lato è utilizzata per navigare attraverso alcuni menù e cambiare i valori di alcune impostazioni
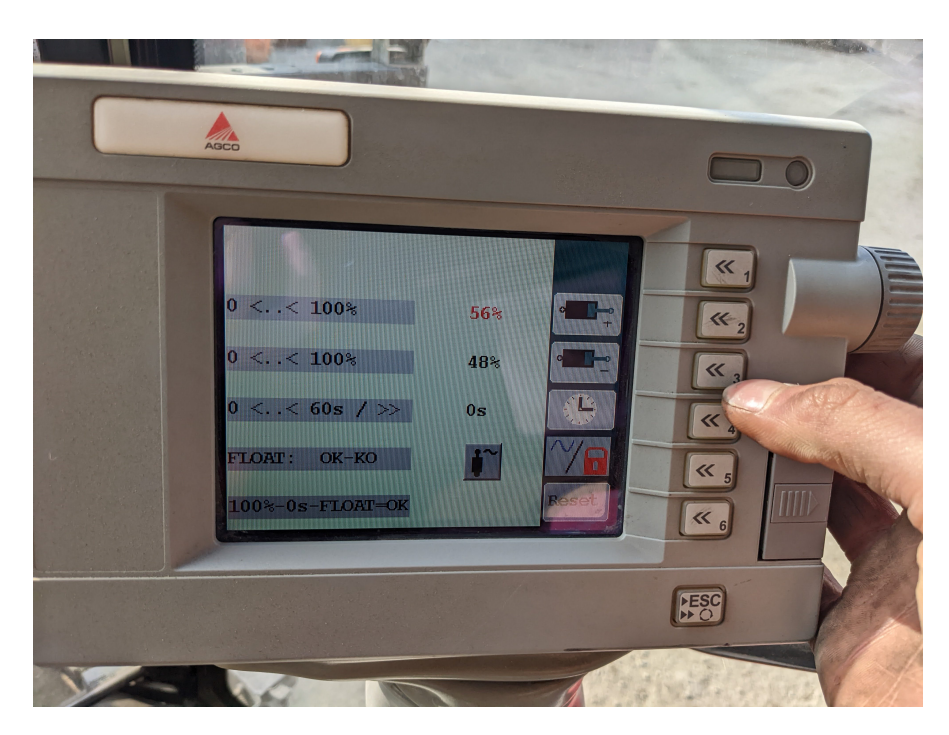

**Figura 3.3:** A1-Massey-Ferguson, i tasti supportano la navigazione e la selezione e conferma di azioni

#### **Utente A3**

L'utente A3 ha da poco sostituito parte della sua flotta di trattori con nuovi modelli tecnologicamente più avanzati, e con questi ha dovuto affrontare l'adattamento alle per lui nuove HMI digitali. Non è una persona contraria al cambiamento e agli aggiornamenti tecnologici, ma li considera esclusivamente uno strumento necessario al suo lavoro, a differenza dell'utente A2 il quale provava una passione nel seguire le novità in campo agronomico. Come risultato di ciò, l'utente fa relativamente più fatica nell'apprendere le nuove tecnologie.

#### **Utente A4**

L'utente A4 ha un paio di anni di esperienza nell'utilizzo di strumenti per l'agricoltura di precisione quali il tracciamento dell'attività svolta mediante l'utilizzo del GPS, e l'automazione dei percorsi da seguire nei campi. È estremamente entusiasta dell'avvento di tali tipi di tecnologia in quanto riconosce come possano essere di aiuto durante il lavoro.

<span id="page-37-0"></span>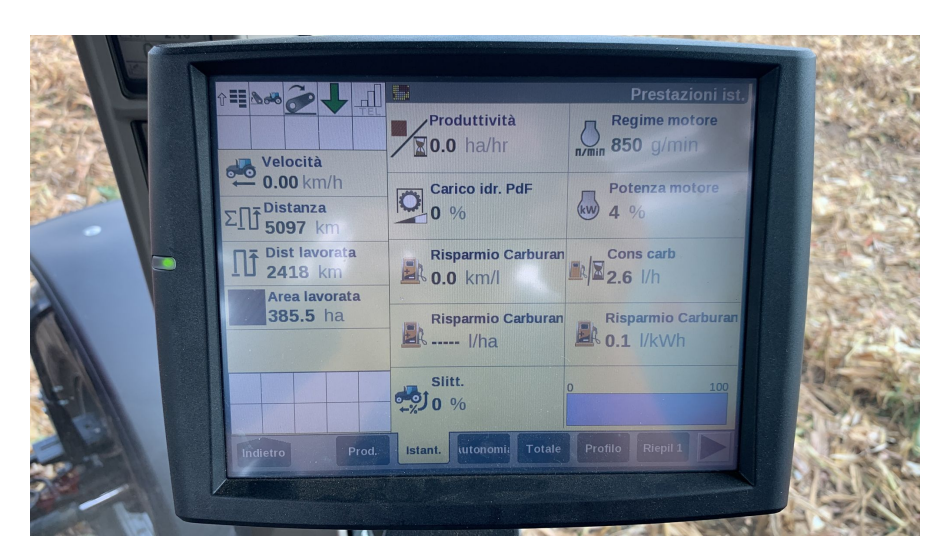

**Figura 3.4:** A3-Case, HMI a bordo

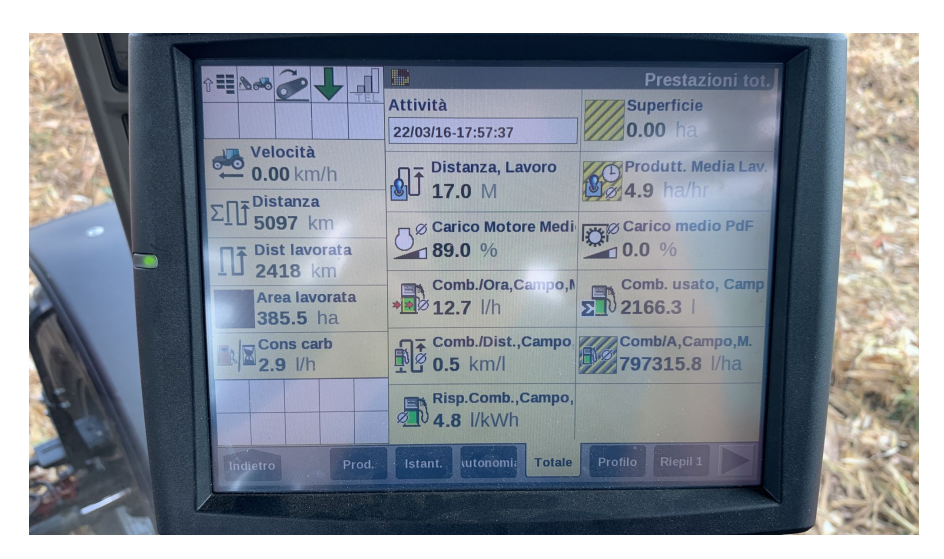

**Figura 3.5:** A3-Case, l'area di sinistra si divide in un'area di stato (sopra) e un'area con informazioni operative per il trattore, visibili in tutte le schermate

*Needfinding*: Ricerca dei Bisogni dell'Utente a Bordo Trattrice per l'Integrazione con i *Desiderata* Tecnici

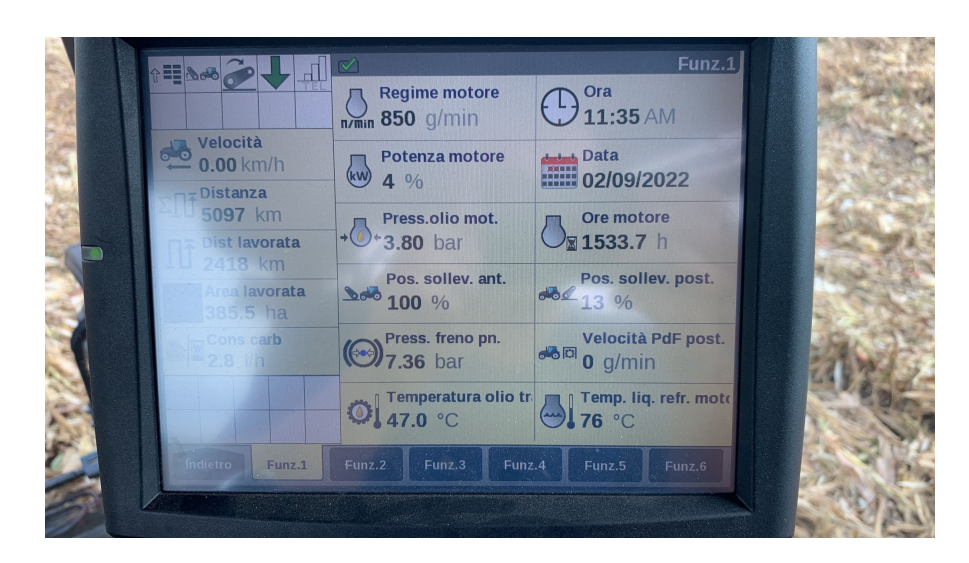

**Figura 3.6:** A3-Case, è possibile configurare a piacimento il contenuto delle schermate, creando delle schede personalizzate (in basso)

| Pagina Run predefinita trattore                        |                                            |                                  |                         | $11:21 \Box y \otimes$               |                                      |                                 | $\bigcirc$                    | ⊕                |  |
|--------------------------------------------------------|--------------------------------------------|----------------------------------|-------------------------|--------------------------------------|--------------------------------------|---------------------------------|-------------------------------|------------------|--|
| Solley. post.                                          | scv                                        | scv                              | scv                     | scv                                  |                                      | scv                             | Solley, ant                   |                  |  |
| $100 -$<br>0%<br>о                                     |                                            |                                  |                         | $\overline{\bf w}$                   |                                      | <b>XIV   XV</b>                 | 100%<br>இ                     | 100<br>$\equiv$  |  |
| $\overline{\phantom{a}}$                               | 음                                          | €                                | e                       | ≘                                    | ゠゠                                   | $\frac{a}{b}$                   |                               |                  |  |
| <b>Interruttore</b>                                    | F <sub>2</sub>                             | <b>Trasmissione</b>              | Potenza motore          |                                      | Letture<br>Contatori A               |                                 | <b>Ingran PTO</b>             |                  |  |
| ⊣ಂ<br>$\bf{0}$<br>F <sub>1</sub><br><b>Contatori A</b> |                                            | 50.0<br>20.0                     | $\overline{\mathbb{W}}$ |                                      |                                      | $\mathbb{D}/\mathbb{Z}$<br>I/ha | l <del>☆</del><br>Contatori A | 1000             |  |
|                                                        | O                                          | KM/H                             |                         |                                      |                                      |                                 | Med                           |                  |  |
| $B$ / $H$<br>0,0                                       | R <sub>1</sub>                             | 20.0                             | 2023,0 h                |                                      | Macchina                             |                                 | $\mathbb{Z}/r$                |                  |  |
| 1/h                                                    | R <sub>2</sub>                             | 30.0                             |                         | <b>Reg. motore max</b><br>0,0        |                                      | (4)                             | 0,0                           | ha/h             |  |
|                                                        | ø                                          | <b>Compl AUTO</b>                |                         | $\mathbb{Z}^8$<br>2000<br>o          |                                      | bar                             |                               |                  |  |
| EAVORD<br><b>SETUP</b><br>$\bullet$                    | $_{\rm H}$<br><b>AUTOTRAC</b><br>$\bullet$ | $\blacktriangle$<br><b>GUIDA</b> |                         | O <sup>2</sup><br><b>SCAMB LINEA</b> | $rac{0}{4}$<br><b>ITEC</b><br>$\sim$ | <b>ISO</b><br>VT ISOBUS         | GUIDA                         | 噐<br><b>MENU</b> |  |

**Figura 3.7:** A4-John Deere, HMI a bordo

#### **Utente A5**

L'utente A5 è un appassionato di tecnologia, che è tornato a lavorare per l'azienda di famiglia con l'obiettivo di aggiornarla e migliorarne l'efficienza. Utilizza un'applicazione sul proprio terminale per poter monitorare e acquisire in tempo reali i dati di telemetria riguardanti la modalità operativa e lo stato dei suoi trattori.

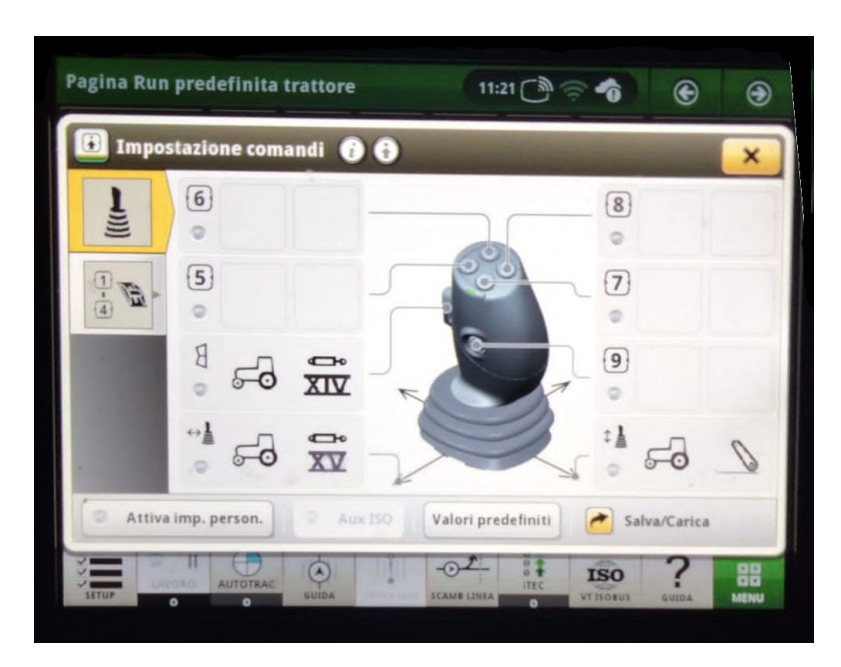

**Figura 3.8:** A4-John Deere, il sistema permette la mappatura dei comandi fisici, fornendo un ulteriore livello di personalizzazione per l'operatore

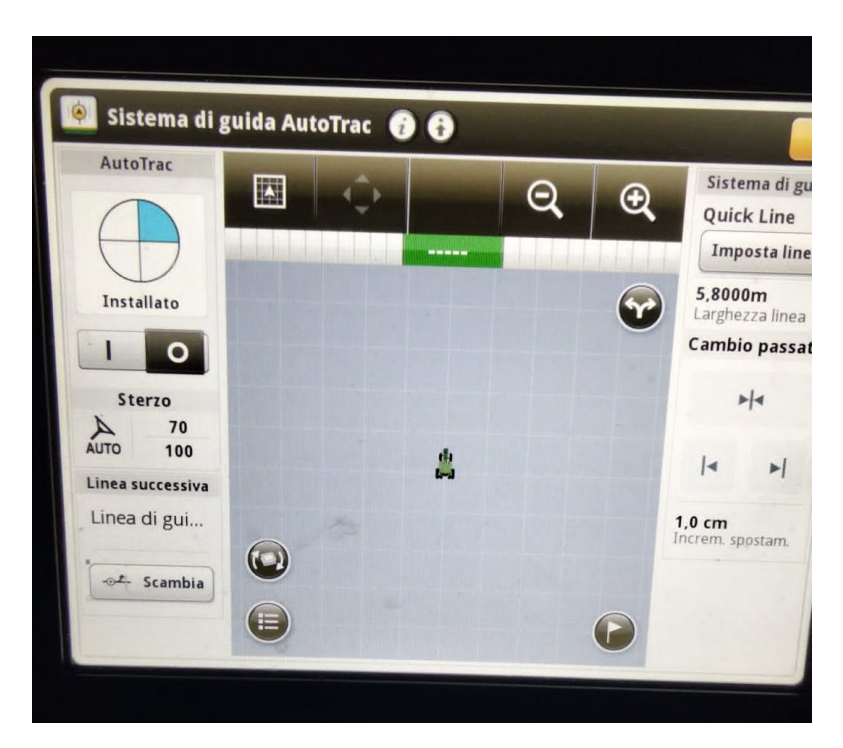

**Figura 3.9:** A4-John Deere, il sistema di autonavigazione supportato dal GPS

#### **3.1.2 Resoconti delle interviste**

Gli utenti sono stati sottoposti, previo acconsentimento al trattamento anonimo dei loro dati e delle risposte fornite, ad una intervista telefonica volta all'individuazione di punti critici o punti di forza dei sistemi da loro utilizzati, una volta stabilito quale fosse il loro livello di esperienza nell'interazione con tali sistemi.

L'utente A1, il quale si interfacciava con un HMI ibrida controllata da una pulsantiera fisica, pur enfatizzando la scomodità dell'utilizzo di schermi *touch* in un simile ambiente di lavoro a causa di polveri e dell'usuale utilizzo di guanti, ha sollevato lamentele riguardanti la difficoltà nell'impostare parametri i parametri di lavorazione ricorrendo a i tasti e le manopole fisiche. Un problema che non è stato riscontrato dal resto del bacino di test, che ha anzi elogiato il passaggio a schermi *touch*, i quali si sono dimostrati fondamentali per l'interazione veloce e precisa con un sempre maggior numero di informazioni visibili sul cruscotto digitale dell'operatore. Tutti gli utenti hanno però citato come l'utilizzo di pulsantiere fisiche siano comunque fondamentali per una corretta ed efficiente operazione della trattrice durante le attività di lavoro, preferendola allo schermo (qualora i controlli fossero duplicati in modalità fisica e digitale) in quanto molto più rapida e intuitiva.

È stato sottolineato dagli utenti come la presenza di aggiornamenti continui, anche se volti a migliorare il prodotto, hanno spesso l'effetto di una temporanea riduzione dell'efficienza nell'utilizzo di tali HMI, in quanto apportano anche cambiamenti sostanziali all'interfaccia che li costringono a dover spendere nuovamente tempo per impararne l'utilizzo; in alcuni casi, un aggiornamento ha persino impedito il corretto funzionamento fino a quando la casa produttrice non è stata obbligata ad effettuare un *rollback*[2](#page-40-0) per ripristinare la funzionalità del sistema.

Alcuni utenti hanno espresso preoccupazione riguardante l'aggiunta di tali sistemi, evidenziando come possano essere ulteriori punti di vulnerabilità all'interno della macchina. Parlando di guasti, più di un utente si è lamentato della scarsa intelligibilità della segnalazione dei guasti di sistema, con *popup* che si chiudono automaticamente dopo un intervallo di tempo e non permettono di rintracciare velocemente le informazioni circa l'errore. Tali informazioni, inoltre, sono spesso scarne e poco utili, senza alcun suggerimento per l'operatore su come risolvere il problema.

Il resto dei problemi evidenziati dal gruppo di studio riguarda problematiche *hardware*: i dispositivi sono spesso lenti nel fornire del *feedback* agli utenti e la visibilità è scarsa in condizioni di luminosità intensa e diretta.

Per terminare con gli aspetti positivi, tutti gli utenti ritengono, pur sostenendo di ignorare la maggior parte delle informazioni mostrate in quanto inutili per il loro

<span id="page-40-0"></span><sup>2</sup> In informatica, un'operazione per riportare un sistema ad uno stato precedente.

utilizzo, che la grande quantità di informazioni disponibili a schermo abbia avuto un impatto positivo sulla loro produttività.

#### **Risultati**

In conclusione, possiamo evidenziare alcuni dei bisogni sottolineati da questa attività di *needfinding*:

- Miglioramento dell'*hardware* a bordo trattrice: processori più performanti per fornire un *feedback* più rapido all'utente e *display* più luminosi per un'esperienza di interazione migliore;
- Miglioramento delle fasi di *testing* e controllo qualità *quality assurance, QA* durante lo sviluppo del software di sistema, per garantire il rilascio di versioni quanto più stabili possibili;
- Esplorazione per continuo miglioramento dell'integrazione tra *dashboard* digitale e pulsantiera fisica: i pulsanti fisici rimangono infatti fondamentali per gli operatori;
- Miglioramento della comunicazione degli stati di errore del sistema e informazioni su come poterli risolvere. Si può sottolineare, su questo punto teoricamente presentato in modo convincente, come vi siano dietro problemi diversi rispetto ad una scarsa attenzione in materia di *user experience/user interface* che risiedono nel cosìddetto *right to repair*(The Repair Association, [\[31\]](#page-78-0), 2022; NBC News, [\[32\]](#page-78-1), 2022; Senator Jon Tester, [\[33\]](#page-78-2), 2022; European Parliament, [\[34\]](#page-78-3), 2022).

Nell'ottica di questo lavoro, possiamo comunque considerare l'ultimo punto come valido di attenzione.

# **Capitolo 4 Progettazione**

In questo capitolo vengono presentate le opzioni scelte per la fase di progettazione e realizzazione del prototipo. La fase di progettazione è stata divisa in:

- *Wireframing*: si realizza un prototipo con una alta astrazione per delineare la struttura dell'interfaccia e il flusso di navigazione. La concentrazione risiede nello studio dell'allocazione dello spazio, la definizione dei livelli di priorità del contenuto e le funzionalità offerte dal sistema;
- Prototipo Hi-FI (*high fidelity*, ad alta fedeltà): una volta sviluppato il *wireframe* finale, quest'utlimo è usato come base per la realizzazione di una versione dell'interfaccia molto vicina al prodotto finale, con l'aggiunta di aspetti di *visual design* come font, colori e immagini.
- Prototipo in codice: il prototipo hi-fi viene quindi implementato sulla piattaforma prescelta, in questo caso Android, verificando il risultato e la fattibilità di realizzazione del prodotto.

# **4.1 Strumenti per lo Sviluppo**

Per la realizzazione del *wireframe* e del prototipo hi-fi è stato scelto Figma, uno dei prodotti leader del settore, per la facilità di utilizzo e gli strumenti di collaborazione. I plugin offerti dalla *community* forniscono inoltre tutto il materiale necessario per un rapido sviluppo dei prototipi.

La realizzazione in codice del prototipo è basata sul sistema operativo Android per la facilità di reperimento di tablet per il testing e per requisiti ingegneristici, in quanto una versione di debug dell'applicazione per la gestione del sistema e raccolta dati telemetrici è già stata sviluppata da una azienda collaboratrice sulla piattaforma Android.

# <span id="page-43-0"></span>**4.2 Determinazione delle funzionalità da implementare nel prototipo**

Le funzionalità derivate dai requisiti ingegneristici e dall'attività di *needfinding*, per quanto applicabile a questo studio, variano a seconda del tipo di strumento in sviluppo presso l'azienda.

L'attività di *needfinding* non ha riportato particolari risultati indicanti la necessità di cambiamenti rispetto alle interfacce oggigiorno presenti sul mercato. Gli utenti intervistati sono ritengono che la quantità di informazioni mostrate è soddisfacente e la modalità con cui esse sono loro comunicate attraverso l'interfaccia utente è efficiente e pratica.

Queste osservazioni sono conformi a quanto presentato da Nielsen tra le sue *"10 Usability Heuristics for User Interface Design"*, e nello specifico nella numero quattro, per la quale si afferma che è l'esperienza degli utenti con altri prodotti che determina cosa essi possono aspettarsi nell'interazione con gli stessi, e per cui si invita a seguire le presenti e diffuse convenzioni dell'industria per la quale si crea un prodotto (Nielsen, [\[35\]](#page-78-4), 1994).

Tuttavia, una maggiore attenzione potrebbe essere rivolta alla segnalazione di errori, evidenziata come poco chiara e spesso inefficace nel permettere all'utente di ottenere rapidamente ulteriori informazioni sui problemi riscontrati e se e come sia possibile intervenire per mitigarli.

#### **4.2.1 Irroratrice**

Per la irroratrice, l'interfaccia deve permettere il monitoraggio dello stato dei sensori (stereocamere) necessari per la corretta operazione della macchina e segnalarne eventuali criticità. I dati rilevati dai sensori circa lo spessore fogliare dei filari del vigneto devono essere comunicati in modo chiaro all'utente, assieme alla pressione del circuito e la quantità di fitofarmaci residua nel serbatoio.

#### **4.2.2 Scavafossi**

Per la scavafossi, dove ricordiamo la stereocamera si occupano del rilevamento di persone nel raggio di azione della macchina, l'interfaccia deve mostrare il segnale video della camera e segnalare l'eventuale presenza di persone rilevate dall'algoritmo di *skeleton tracking*.

#### <span id="page-43-1"></span>**4.2.3 Considerazioni comuni**

Per entrambe le macchine, i dati e parametri per l'operazione della trattrice (velocità, distanza, consumi etc.) devono sempre rimanere visibili all'operatore.

Inoltre, l'interfaccia deve essere dinamicamente in grado di riconfigurarsi nel momento in cui uno strumento diverso venga collegato alla trattrice.

Prendendo dunque spunto dalle interfacce già familiari agli utenti esaminate nella sezione [2](#page-15-0) e [3](#page-31-0) e in particolare le figure [2.3,](#page-18-0) [3.4](#page-37-0) e [4.1,](#page-44-0) è stata fatta la scelta di mantenere una disposizione a griglia dei widget riportanti i dati su schermo, con l'aggiunta di un sistema di navigazione delle schermate più moderno ispirato al design di alcuni *framework* del settore automotive (Android Automotive, Tesla) per introdurre una *taskbar* di navigazione e una barra di notifica.

<span id="page-44-0"></span>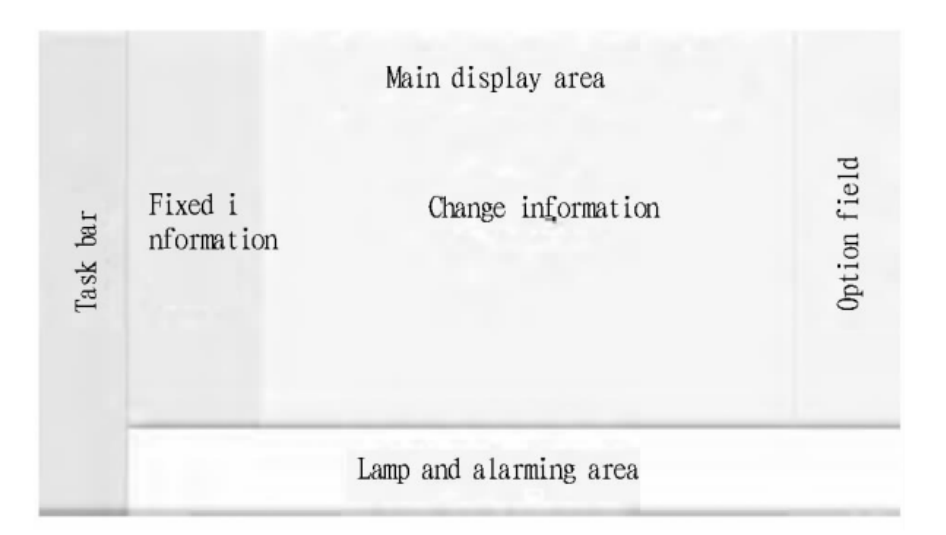

**Figura 4.1:** (Zhou et al., [\[28\]](#page-78-5), 2015)

Riassumendo:

- La schermata viene divisa in 5 aree:
	- **–** *Taskbar* di navigazione
		- ∗ Permette di navigare l'interfaccia
	- **–** Barra di notifica
		- ∗ Come indicato in figura [4.1](#page-44-0) e per soddisfare i requisiti emersi nella sezione [4.2](#page-43-0) riguardanti la visibilità delle segnalazioni di stato del sistema, l'uso di una barra di notifica in una posizione prominente dell'interfaccia permette di migliorare tali situazioni critiche.
	- **–** Area delle informazioni statiche
- ∗ Come riportato nella sottosezione [4.2.3,](#page-43-1) l'operatore del veicolo deve avere sempre sott'occhio i parametri per l'operazione della trattrice in modo da poterla operare in maniera corretta e sicura. Questa area dell'interfaccia è riservata a questo tipo di contenuto, nonostante il prototipo preveda l'utilizzo di un tablet ausiliario per la visualizzazione dei dati degli *implement* connessi, è necessario che le informazioni più importanti concernenti l'operazione della trattrice siano visibili.
- **–** Area delle informazioni dinamiche
	- ∗ Le informazioni dinamiche cambiano dal tipo di macchinario installato sulla trattrice e sono contestuali quindi al tipo di lavorazione effettuata, di modo da mostrare esclusivamente i dati di cui l'operatore necessita in quel preciso momento per evitare di aumentarne il carico cognitivo con informazioni superflue. L'area è organizzata in una griglia 2x2 con la possibilità di inserire widget di dimensioni differenti per permettere di comunicare all'utente tutte le informazioni necessarie senza limitazioni artificiali imposte al momento della definizione del sistema.
- **–** Opzioni
	- ∗ Quest'area contiene alcune azioni rapide per l'operazione degli *implement* e, qualora possibile, il settaggio di alcuni parametri di lavorazione nonchè la comunicazione dello stato operativo dei sensori.

### **4.3 Wireframe**

#### **4.3.1 Scheletro**

Le figure [4.2](#page-46-0) e [4.3](#page-47-0) rappresentano una versione lo-fi (*low fidelity*, a bassa fedeltà) del *wireframe* per una migliore visualizzazione della struttura dello scheletro della pagina.

La schermata è suddivisa in tre parti principali: barra di stato e notifica in basso, barra di navigazione e delle applicazioni in alto, e area principale. L'area principale è suddivisa in tre sezioni contenenti le informazioni statiche, ossia quelle informazioni che descrivono lo stato operativo della macchina (velocità, distanza, consumi etc.) e che hanno il ruolo di massima priorità, per cui non devono mai essere nascoste alla vista dell'operatore; le informazioni dinamiche sono quelle informazioni contestuali al tipo di lavorazione in corso (ad esempio se stiamo utilizzando l'irroratrice o la scavafossi) e le opzioni, anche queste contestuali alla tipologia di attività in esecuzione, contenenti, qualora disponibili, scorciatoie ai principali parametri di lavorazione modificabili dall'utente.

<span id="page-46-0"></span>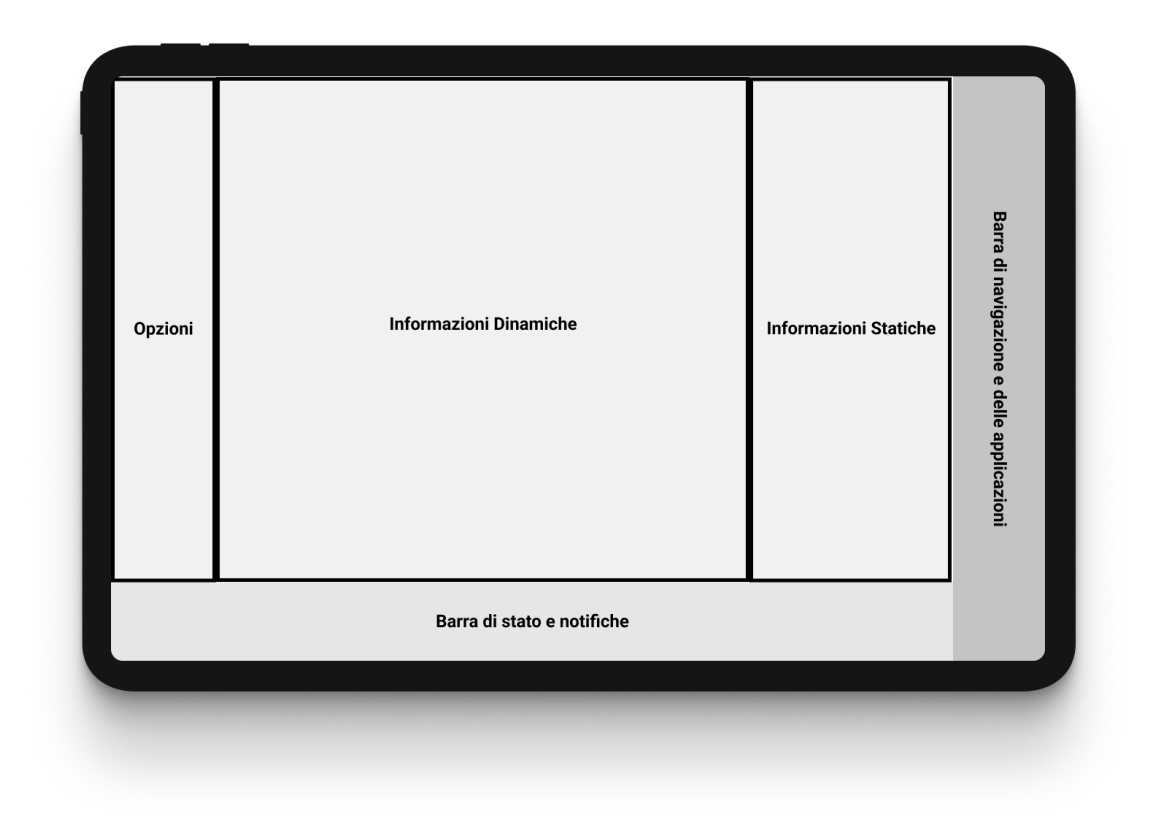

**Figura 4.2:** Versione lo-fi del wireframe.

Seguendo la linea di quanto citato nel paragrafo [2.2.1,](#page-17-0) per ottimizzare la Legge di Fitt l'interfaccia è personalizzabile a seconda della postazione di guida all'interno della cabina della trattrice (Figura [4.3\)](#page-47-0).

#### **4.3.2 Barre di stato e di navigazione**

La barra di stato e notifiche in basso raccoglie le icone che rappresentano le spie sul cruscotto fisico di una vettura. Possiamo trovare quindi icone rappresentanti lo stato (attivo/disattivo) di parti come le luci o il climatizzatore, o icone rappresentati avvisi per richiamare l'attenzione dell'operatore (malfunzionamenti, livelli olio e serbatoio). La visibilità di queste icone deve essere alta e per questo è riservata loro una posizione fissa e prominente del layout.

La barra di navigazione, invece, permette all'operatore di navigare attraverso le diverse schermate del sistema. Partendo dall'alto verso il basso, l'utente può, per esempio:

• Visualizzare la lista di tutte le applicazioni del sistema;

<span id="page-47-0"></span>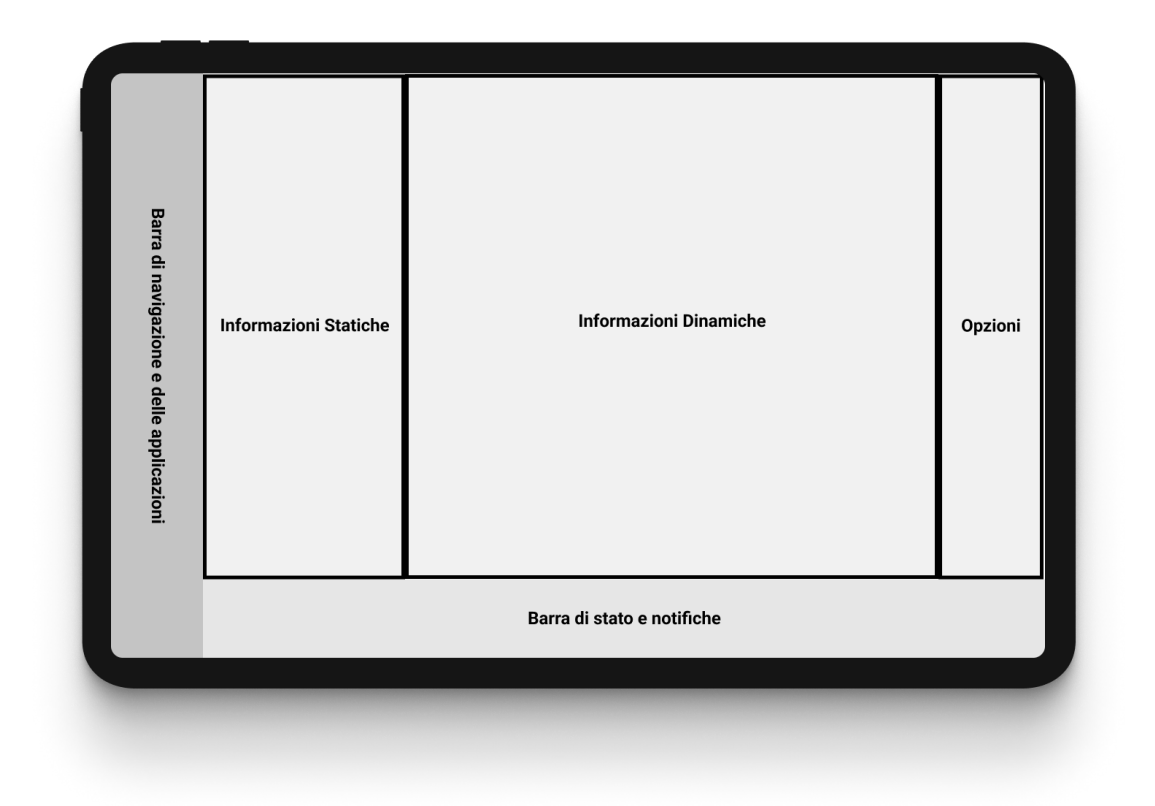

**Figura 4.3:** L'interfaccia può essere specchiata per ottimizzare la Legge di Fitt.

- Navigare alla schermata di operazione;
- Navigare alla schermata per l'impostazione dei parametri della lavorazione corrente;
- Navigare alla schermata personalizzabile numero uno;
- Navigare alla schermata personalizzabile numero due;
- Se presente, visualizzare il segnale video delle videocamere;

#### **4.3.3 Schermata di operazione**

Per la schermata di operazione si intende la schermata principale visualizzata durante la normale attività operativa della macchina, contenente le informazioni sulla lavorazione corrente.

Le tre aree in cui è suddivisa (informazioni statiche, informazioni dinamiche, opzioni) sono suddivise in griglie per contenere gli elementi. Gli elementi della

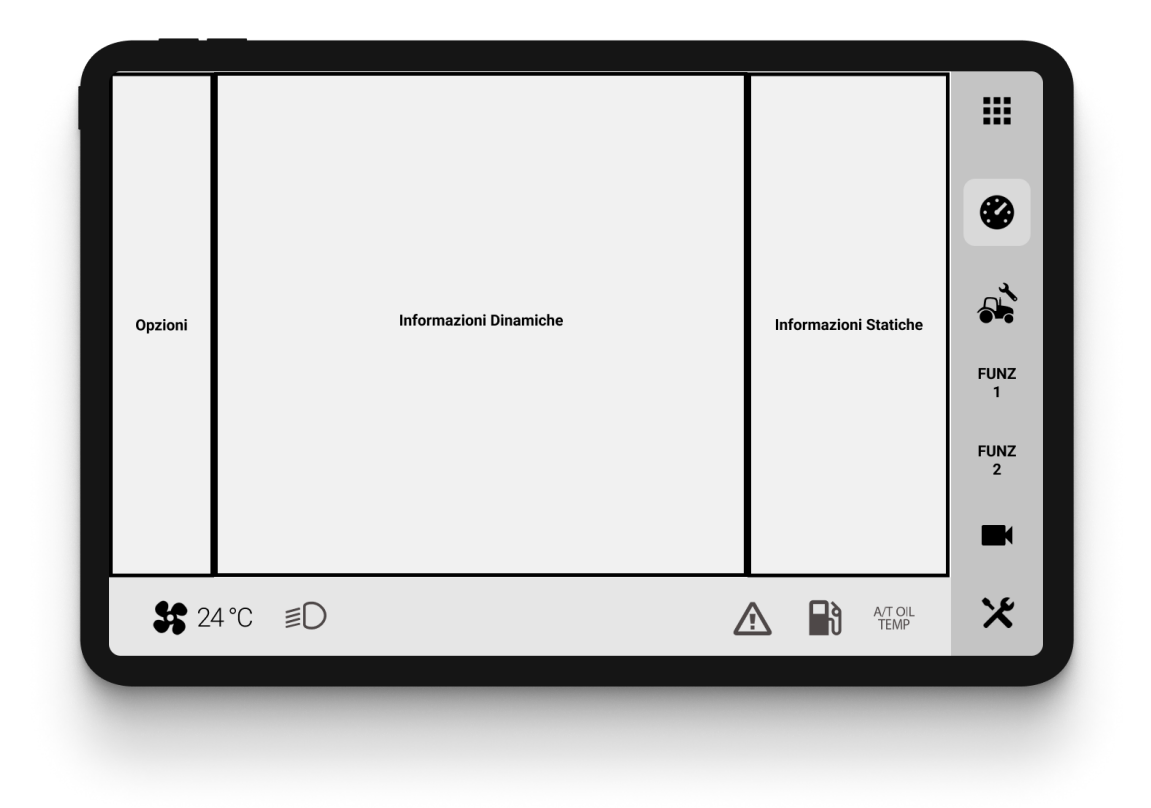

**Figura 4.4:** La barra di stato e la barra di navigazione sono popolate da icone.

griglia non hanno dimensione fissa, ma possono variare per adattarsi alla dimensione degli elementi che devono contenere (Figura [4.6\)](#page-50-0).

#### **Irroratrice**

Per quanto riguarda l'irroratrice, la schermata principale di operazione mostra lo stato dei sensori e i dati da essi rilevati ed elaborati dall'algoritmo per il riconoscimento della densità fogliare. In aggiunta a questi, è possibile visualizzare anche lo stato degli ugelli erogatori per i fitofarmaci e dei ventilatori per verificare la sempre corretta diffusione del fitofarmaco e il corretto comportamento dell'algoritmo che associa la densità fogliare all'attivazione di ugelli e ventilatori. L'utente può avere sempre sott'occhio il livello del serbatoio dei fitofarmaci, la pressione del circuito per controllare la presenza di perdite al suo interno ed una serie di dati derivati indicanti la qualità e l'efficienza del lavoro svolto, dati che ricordiamo sono al centro del concetto di agricoltura di precisione.

È possibile vedere come nell'area delle informazioni statiche siano presenti i parametri di operazione e controllo della trattrice e come questi non cambino nel caso della connessione di uno strumento diverso come la scavafossi.

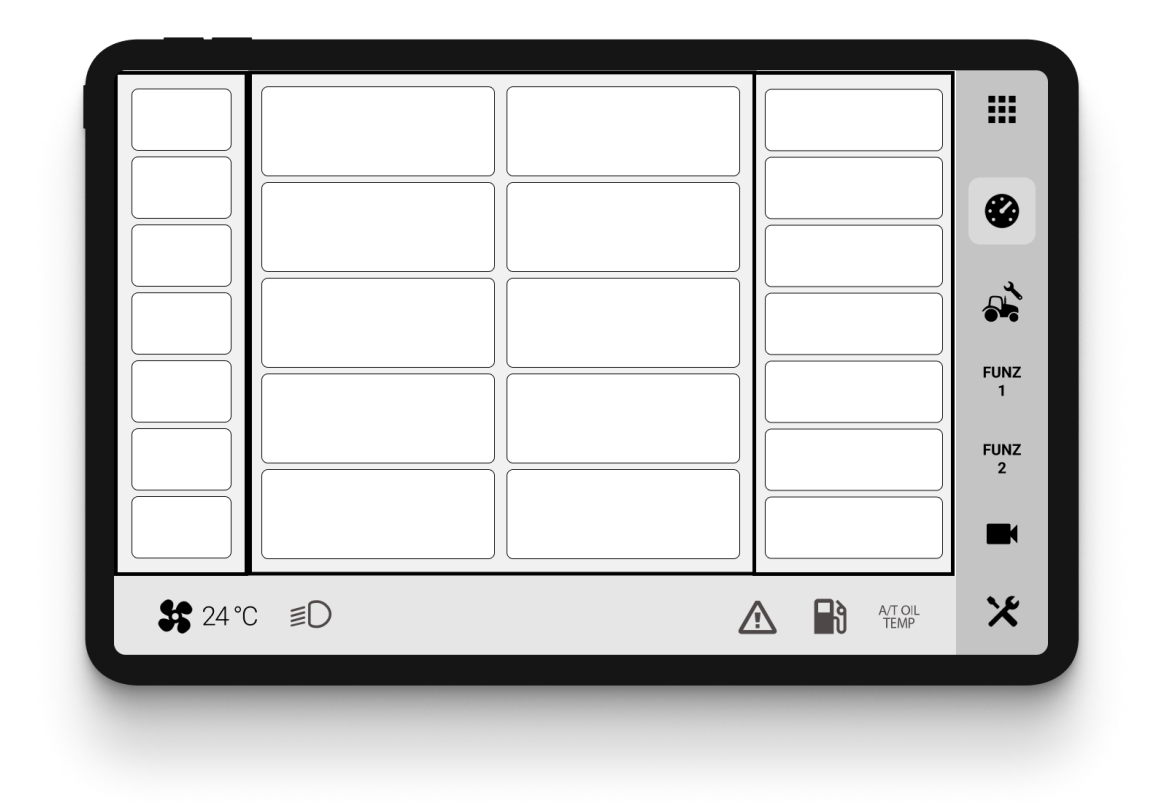

**Figura 4.5:** L'area principale della schermata di operazione è suddivisa in griglie.

#### **Scavafossi**

La sicurezza è al centro dello sviluppo della scavafossi e l'area delle informazioni dinamiche mostra il segnale video per permettere all'operatore di tenere sempre sotto controllo la zona di lavoro, nonchè un rilevatore di distanza per aiutare nella determinazione di una situazione di rischio. Sono inoltre presenti i parametri per la operazione dello strumento.

# **4.4 Business Logic**

#### **4.4.1 Server**

Gli algoritmi di *computer vision* sono eseguiti all'interno di uno script Python in esecuzione su un calcolatore dedicato (Intel NUC) posta all'interno della cabina della trattrice e collegata tramite connessione USB alle stereocamere poste al di fuori della cabina.

<span id="page-50-0"></span>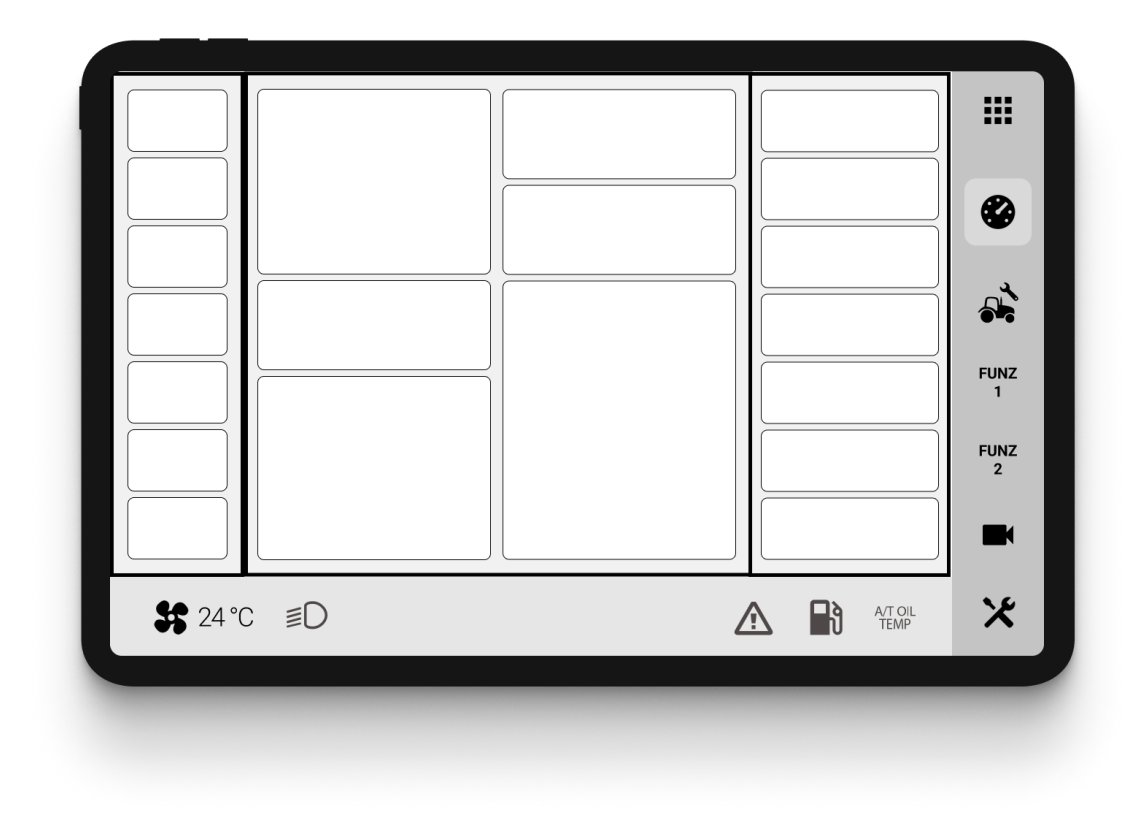

**Figura 4.6:** Le griglie possono contenere elementi di varie dimensioni.

Il calcolatore in questione istanzia una rete Wi-Fi al quale si aggancia una scheda di comunicazione (Wiicom Compat) in ascolto sul CAN-bus della trattrice in grado di intercettare i pacchetti trasmessi dalla TECU ed inviarli tramite Wi-Fi al NUC.

#### **Invio dei dati alla** *dashboard*

I *desiderata* tecnici di progetto prevedono che sia salvato uno storico dei dati in aggiunta alla visualizzazione degli stessi. Per implementare questa soluzione si è scelto di ricorrere all'utilizzo di PostgreSQL, una base di dati *opensource* e all'utilizzo di *socket* per la comunicazione con il tablet sul quale la *dashboard* è in esecuzione.

#### <span id="page-50-1"></span>**Trasmissione del segnale video alla** *dashboard*

Per quanto riguarda la trasmissione video in tempo reale, la scelta è ricaduta sull'utilizzo di un server RTSP (*Real Time Streaming Protocol*, un protocollo di livello applicazione creato per la trasmissione di dati in tempo reale. Le fonti di Progettazione

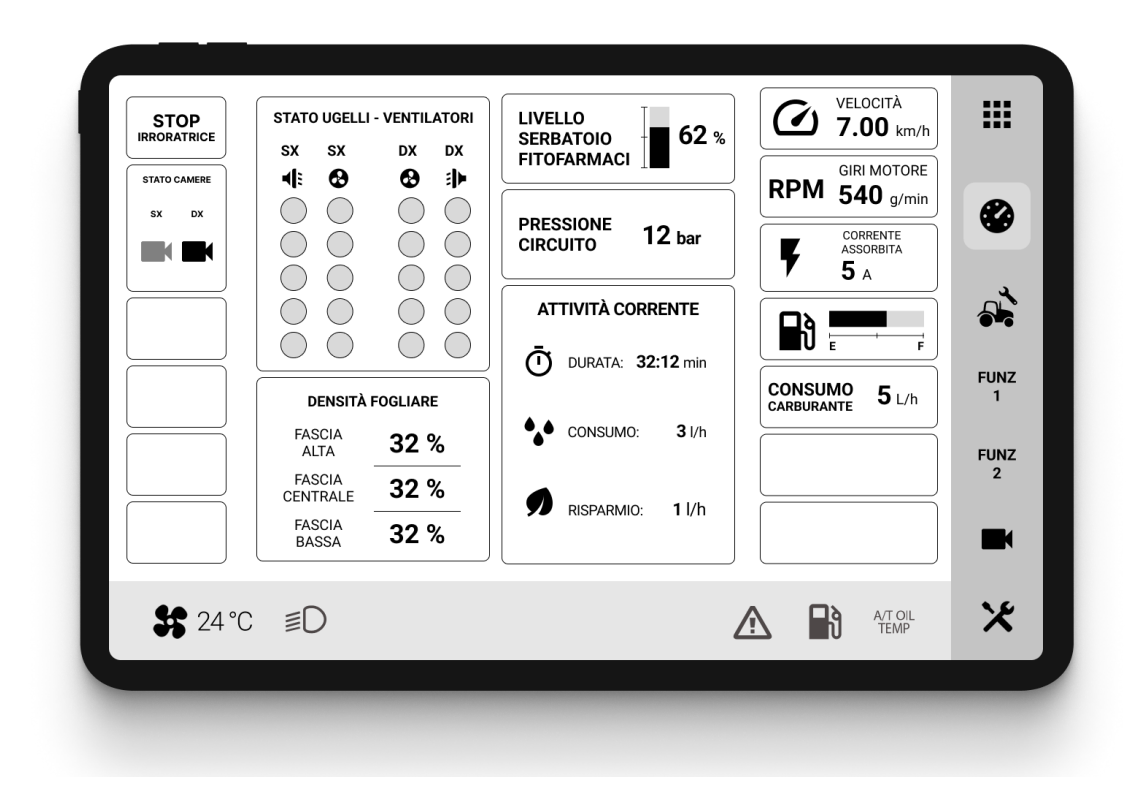

**Figura 4.7:** Schermata principale per l'irroratrice.

dati possono includere sia *feed* di dati in diretta che media salvati in memoria e l'invio dei pacchetti può usufruire di canali di consegna diversi tra cui UDP.

Lo script Python si occuperà (oltre all'esecuzione dell'algoritmo di *computer vision*, come già evidenziato in precedenza, di avviare il server PostgreSQL e RTSP e i socket di comunicazione, nonchè di trasmettere il segnale video mediante l'utilizzo dell'applicativo *opensource* ffmpeg.

#### **4.4.2 Client**

Il client è rappresentato dall'applicazione *dashboard* in esecuzione sul terminale (tablet) Android.

L'applicazione seguirà le linee guida per il Material Design<sup>[1](#page-51-0)</sup> per il design dell'interfaccia utente e la sua architettura sarà basata sul paradigma MVVM (Model

<span id="page-51-0"></span> $1$ https://m2.material.io/design

Progettazione

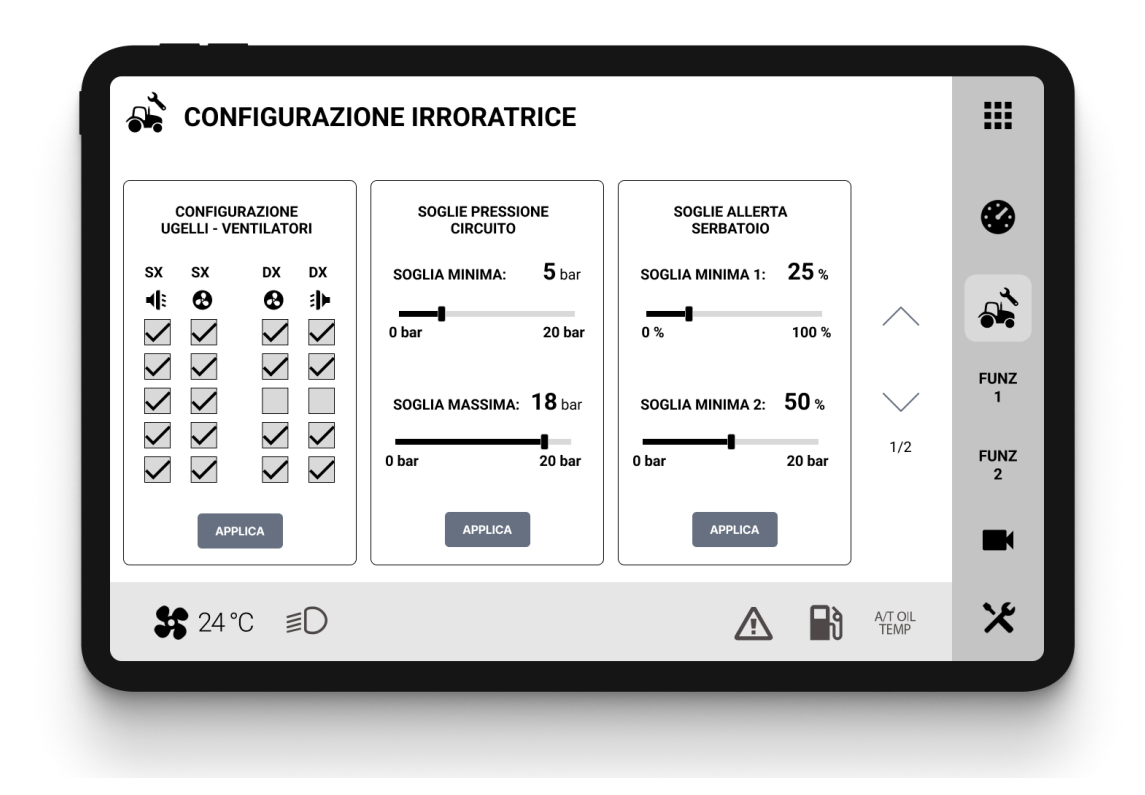

**Figura 4.8:** Schermata di configurazione per l'irroratrice.

View ViewModel) per garantire una corretta gestione del ciclo di vita dei componenti mediante la separazione della logica di applicazione dalla gestione dell'interfaccia grafica.

Il client si connette alla rete Wi-Fi creata dal NUC, per poter effetturae le *query* alla base di dati accedere al server in esecuzione nella rete locale RTSP per la trasmissione del flusso video.

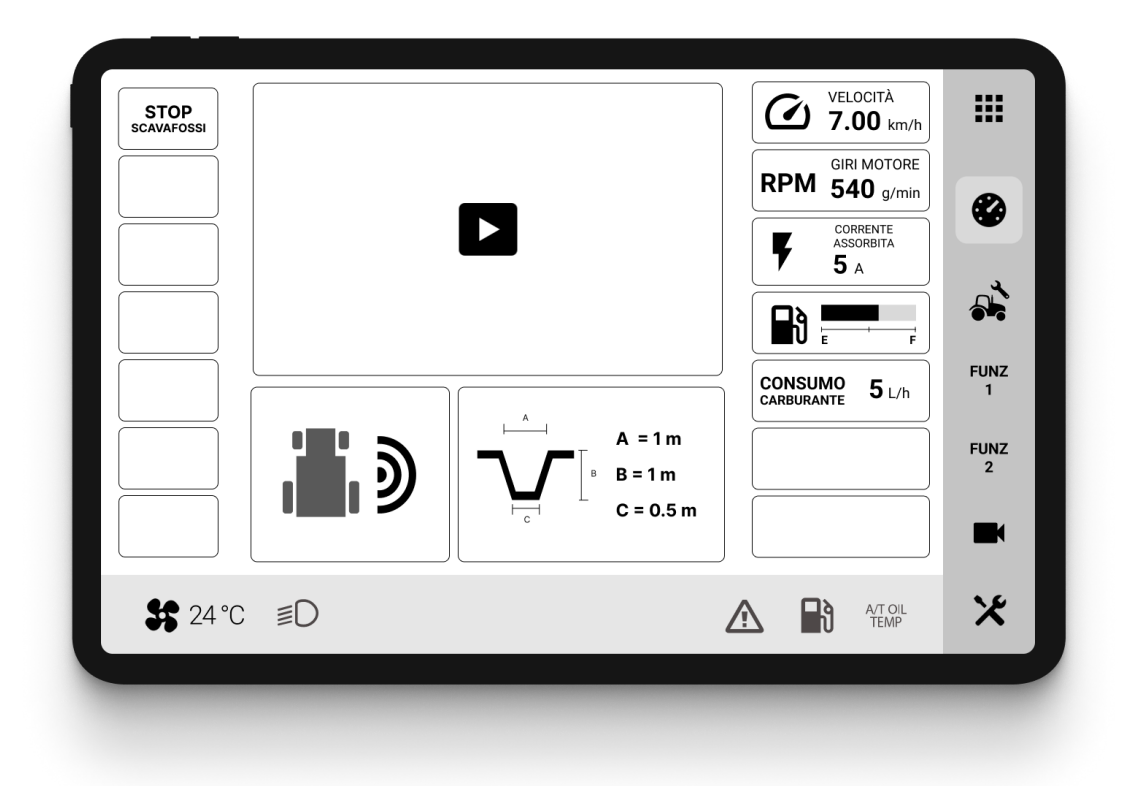

**Figura 4.9:** Schermata principale per la scavafossi.

# **Capitolo 5**

# **Implementazione**

## **5.1 Applicazione Android**

Il prototipo per il test di usabilità è stato sviluppato per piattaforma Android, poichè il sistema principale già in sviluppo si basa su questa piattaforma. Il linguaggio di programmazione principalmente utilizzato è Kotlin, con l'uso di XML per il layout dell'interfaccia utente e Python per l'integrazione con gli algoritmi di *computer vision*. L'applicazione fa utilizzo di PostgreSQL per la memorizzazione dello storico dei dati e per sfruttare il meccanismo di *subscription* (trattato nel paragrafo [5.1.2\)](#page-57-0) per la realizzazione della visualizzazione in tempo reale dei dati.

#### **5.1.1 Architettura**

Nello sviluppo dell'applicazione si sono seguiti alcuni tra i più recenti *pattern* di programmazione promossi da Google nelle proprie linee guida.

Il sistema implementa il paradigma Model View ViewModel (MVVM) (Figura [5.3\)](#page-61-0) per garantire la separazione della logica di applicazione dall'interfaccia utente (Figura [5.1\)](#page-55-0) e permettere una gestione più semplice ed efficace del ciclo di vita dei componenti.

È infatti fondamentale nello sviluppo di una applicazione Android gestire correttamente il ciclo di vita (*lifecycle*) dei componenti e dei dati che costituiscono l'interfaccia utente, salvando lo stato in risposta ad alcune interazioni dell'utente (come la navigazione o la rotazione del dispositivo, che causano la distruzione e una nuova creazione dei componenti UI) per ripristinarlo successivamente e garantire una esperienza utente ottimale.

Le funzionalità delle varie parti del paradigma MVVM possono essere riassunte così:

<span id="page-55-0"></span>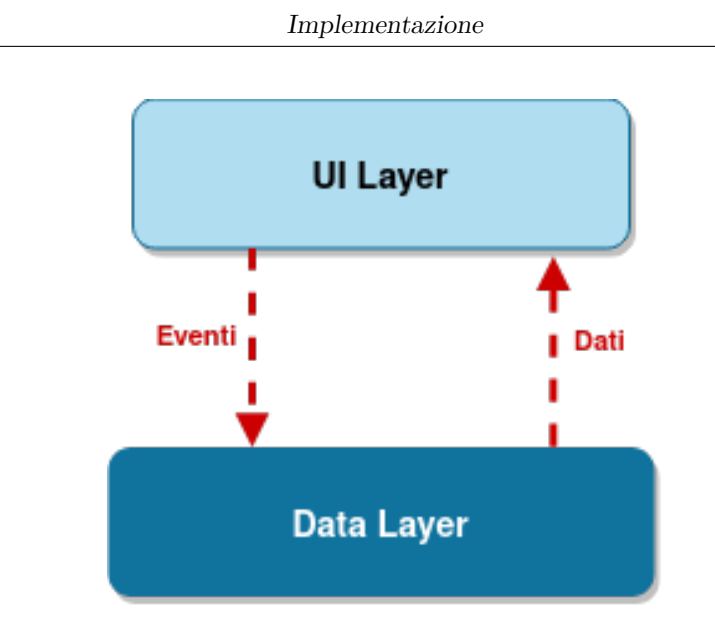

**Figura 5.1:** Separazione di logica applicazione e interfaccia utente.

- **Model**: contiene i dati dell'applicazione. Non può comunicare direttamente con la View. In genere, è consigliata l'implementazione di meccanismi per l'uso di *observables* per esporre i dati al ViewModel.
- **View**: rappresenta il livello dell'interfaccia utente dell'applicazione, senza alcuna logica applicativa. Osserva il ViewModel in attesa della comunicazione di nuovi dati per aggiornare l'interfaccia utente.
- **ViewModel**: il suo scopo è la creazione di un collegamento tra il ViewModel e la View. È responsabile della trasformazione dei dati del Model e di fornire flussi di dati alla View per aggiornare l'interfaccia.

L'applicazione segue il paradigma "singola *Activity*, *Fragment* multipli" per sfruttare al meglio il *Navigation component*.

#### **Organizzazione codice sorgente**

Nella Figura [5.4](#page-62-0) è rappresentata la struttura del codice sorgente:

• MainActivity: una applicazione Android ha bisogno di almeno una *Activity* per istanziare l'applicazione e assegnarvi le risorse necessarie invocando *callback* opportuni che corrispondono a fasi specifiche del suo ciclo di vita. Essa è il punto di ingresso per l'interazione con l'utente.

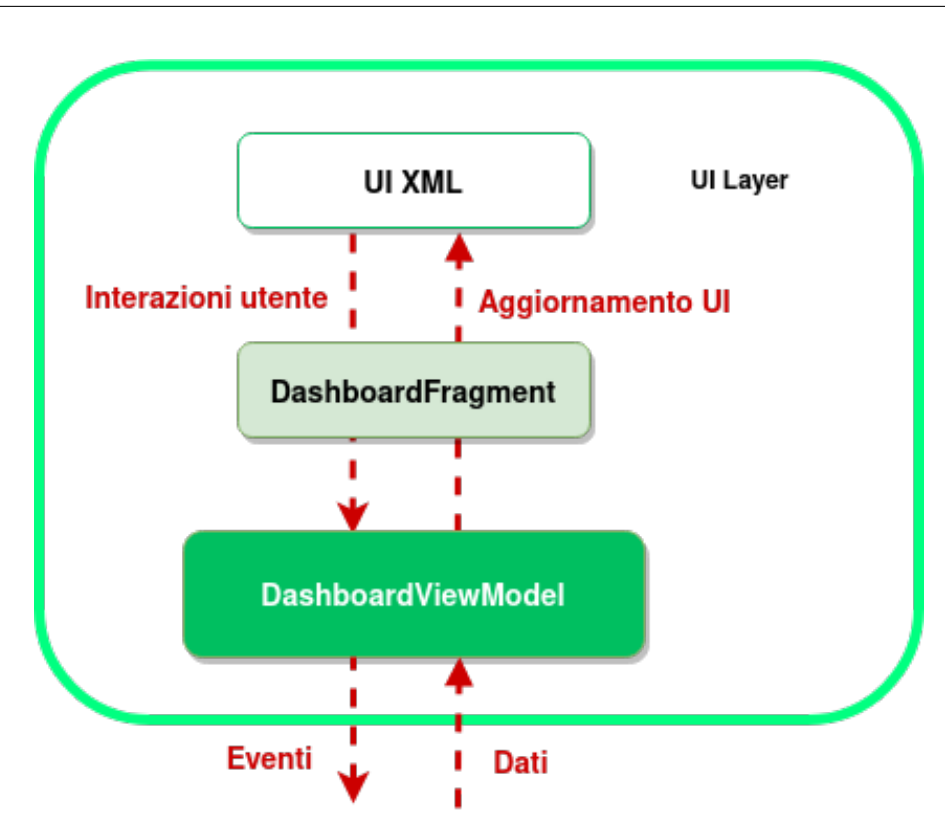

Implementazione

**Figura 5.2:** Dettaglio del layer UI.

- Fragments: un *Fragment* è definibile come una porzione riutillizabile dell'interfaccia utente di una applicazione. Esso definisce e gestisce il proprio *layout*, il proprio *lifecycle* e i propri eventi *input*[1](#page-56-0) .
	- **–** IrroratriceFragment
	- **–** ScavafossiFragment
	- **–** IrroratriceSettingsFragment
	- **–** ScavafossiSettingsFragment
- ViewModel: il *ViewModel* è uno *stateholder* a livello di *business logic*. Il principale vantaggio è quello di poter memorizzare nella *cache* lo stato e di mantenerlo anche dopo le modifiche alla configurazione del dispositivo. Ciò significa che l'interfaccia utente non deve recuperare nuovamente i dati quando, per esempio, si naviga tra le attività o in seguito a modifiche della configurazione, del dispositivo, come la rotazione dello schermo.

<span id="page-56-0"></span><sup>1</sup>https://developer.android.com/guide/fragments

- **–** SharedViewModel: istanza di un *ViewModel* referenziabile da diversi *Fragment* per la condivisione di dati tra di essi.
- **–** IrroratriceViewModel
- **–** ScavafossiViewModel
- Model
	- **–** IrroratriceModel
	- **–** ScavafossiModel
- Repository: per repository si intende una classe il cui scopo è fornire un'API pulita per l'accesso ai dati. Essa può raccogliere i dati da diverse fonti (API REST, cache, database locali) ed esporli al resto dell'applicazione.
	- **–** MarcelRepository: la *repository* gestisce la connessione con il database remoto e il socket sul quale avviene la trasmissione del segnale video.

#### <span id="page-57-0"></span>**5.1.2 PostgreSQL: NOTIFY e LISTEN**

I requisiti di progetto richiedono la visualizzazione in tempo reale dei dati provenienti dai sensori e la memorizzazione di tali dati in una base dati per poterne mantenere uno storico.

Per la prototipazione si è scelto di depositare i dati su PostgreSQL, una base di dati *open source*, che mette a disposizione un meccanismo di *listener* e *notification* per ricevere aggiornamenti in tempo reale sui dati.

È possibile infatti scrivere un trigger che mediante la funzione pg\_notify() permette di notificare al momento dell'inserimento di un dato in tabella un client in ascolto mediante una query di LISTEN.

Alla ricezione della notifica, il client si occupa di richiedere la lettura dell'ultimo dato inserito in tabella, e il processo di aggiornamento delle view dell'interfaccia utente può procedere.

L'interfacciamento con il database PostgreSQL è realizzato mediante un connettore JDBC[2](#page-57-1) modificato per il supporto delle esecuzioni asincrone.

```
connectionPool.useHandle<Exception> {
val pgConnection = it.connection.unwrap(PGConnection::class.java)
val listener = object : PGNotificationListener {
  override fun notification(processId: Int, channelName: String, payload: Str
```
<span id="page-57-1"></span><sup>2</sup>http://impossibl.github.io/pgjdbc-ng/

```
parseNotifyPayload(payload)
    }
  }
  pgConnection.addNotificationListener("data_changed", listener)
  pgConnection.createStatement().use { statement -> statement.execute("LISTEN d
}
```
Lato PostgreSQL, viene creato un *trigger* eseguito all'inserimento di nuove tuple all'interno della tabella contenente i dati. Il *trigger* esegue la funzione notify\_data\_changes() che invia la notifica con un *payload* di dati in formato JSON contenente i dati appena inseriti.

```
CREATE OR REPLACE FUNCTION notify_data_changes()
RETURNS trigger AS $$
BEGIN
  PERFORM pg_notify(
    'new_data',
    json_build_object(
      'operation', TG_OP,
      'record', row_to_json(NEW)
    )::text
  );
  RETURN NEW;
END;
$$ LANGUAGE plpgsql;
CREATE TRIGGER data_changed
AFTER INSERT OR UPDATE OR DELETE
ON sensor data
FOR EACH ROW
EXECUTE PROCEDURE notify_data_changes()
}
```
#### **5.1.3 Streaming Video in Tempo Reale**

Lo streaming video è, insieme al riconoscimento dello scheletro effettuato mediante algoritmi di *computer vision* in Python, la funzionalità principale della scavafossi. La soluzione migliore è senza alcun dubbio la trasmissione del segnale video via cavo, ma in un'ottica del prototipo di progetto in cui si è deciso di utilizzare un tablet per la visualizzazione dell'interfaccia utente degli *implement* questo non è possibile.

La piattaforma Android non fornisce nativamente alcuna libreria a supporto dello streaming video in tempo reale. Alcune librerie di terze parti (tra cui la versione 4.0 di libVLC, il celebre lettore multimediale *open-source*) che promettono di fornire soluzioni al problema sono in via di sviluppo.

Tuttavia, una analisi della libreria ExoPlayer di Google ha suggerito varie modifiche ai parametri predefiniti di riproduzione che permettono di avvicinarsi, con un ritardo inferiore agli 0.5 secondi, ad una trasmissione in tempo reale del segnale.

I parametri di configurazione possibili sono i seguenti e sono inizializzati durante l'istanziazione del *builder* del lettore:

```
val builder = DefaultLoadControl.Builder();
builder
    .setAllocator(DefaultAllocator(true, 16))
    .setBufferDurationsMs(500, 1000, 50, 500)
    .setTargetBufferBytes(-1)
    .setBackBuffer(200, true)
    .setPrioritizeTimeOverSizeThresholds(true)
```
- minBufferMs: la durata minima del media in riproduzione che il lettore cercherà di bufferizzare in ogni momento, in millisecondi.
- maxBufferMs: la durata massima del media in riproduzione che il lettore cercherà di bufferizzare, in millisecondi.
- bufferForPlaybackMs: la durata del media in riproduzione che deve essere bufferizzato per l'avvio iniziale o la ripresa della riproduzione in seguito a una interruzione causata dall'utente, in millisecondi.
- bufferForPlaybackAfterRebufferMs: la durata predefinita del media che deve essere bufferizzato per la ripresa della riproduzione dopo un *rebuffer*, in millisecondi. A differenza del parametro precedente, il *rebuffer* è causato dall'esaurimento del buffer invece che da un'azione dell'utente.
- setPrioritizeTimeOverSizeThresholds: definisce se il *load manager* dà la priorità ai vincoli di tempo del buffer rispetto ai vincoli imposti sulla dimensione dello stesso.

Lato server l'applicazione in esecuzione sul NUC (come riportato nella sottosezione [4.4.1\)](#page-50-1) trasmetterà il segnale video via *ffmpeg*:

```
ffmpeg -f v4l2 -i /dev/video0 -profile:v baseline
    -pix_fmt yuvj420p -level:v 4.1 -preset ultrafast
    -tune zerolatency -vcodec libx264 -r 15 -g 30
```

```
-keyint min 30 -force key frames
"expr:gte(t,n_forced*2)" -b:v 512k
-s 640x480 -f mpegts -flush packets 0
-f rtsp "rtsp://localhost:8554/cam"
```
La serie di parametri di configurazione<sup>[3](#page-60-0)</sup> del comando è stata accuratamente ricercata ed ottimizzata per ottenere la minor latenza trasmissione, tra cui citiamo:

- -preset, -tune: questi parametri permettono ad *ffmpeg* di sacrificare qualità e bitrate per ottimizzare la velocità di *encoding* del media e quindi ridurre la latenza durante la trasmissione del segnale video.
- -keyint\_min, -r, -g, -force\_key\_frames: questi parametri forzano l'inserimento di *keyframe* di sincronizzazione all'interno del segnale video. Questi *keyframe* servono ai *client* che si connettono alla sessione di *streaming* per sincronizzarsi con la posizione "*live*" della trasmissione senza accumulare ritardo.

#### **5.1.4 Interfaccia Utente**

Di seguito vengono riportati i prototipi realizzati su piattaforma Android utilizzando i componenti presenti nella libreria *Material Design* di Google.

<span id="page-60-0"></span><sup>3</sup>https://trac.ffmpeg.org/wiki/Encode/H.264

Implementazione

<span id="page-61-0"></span>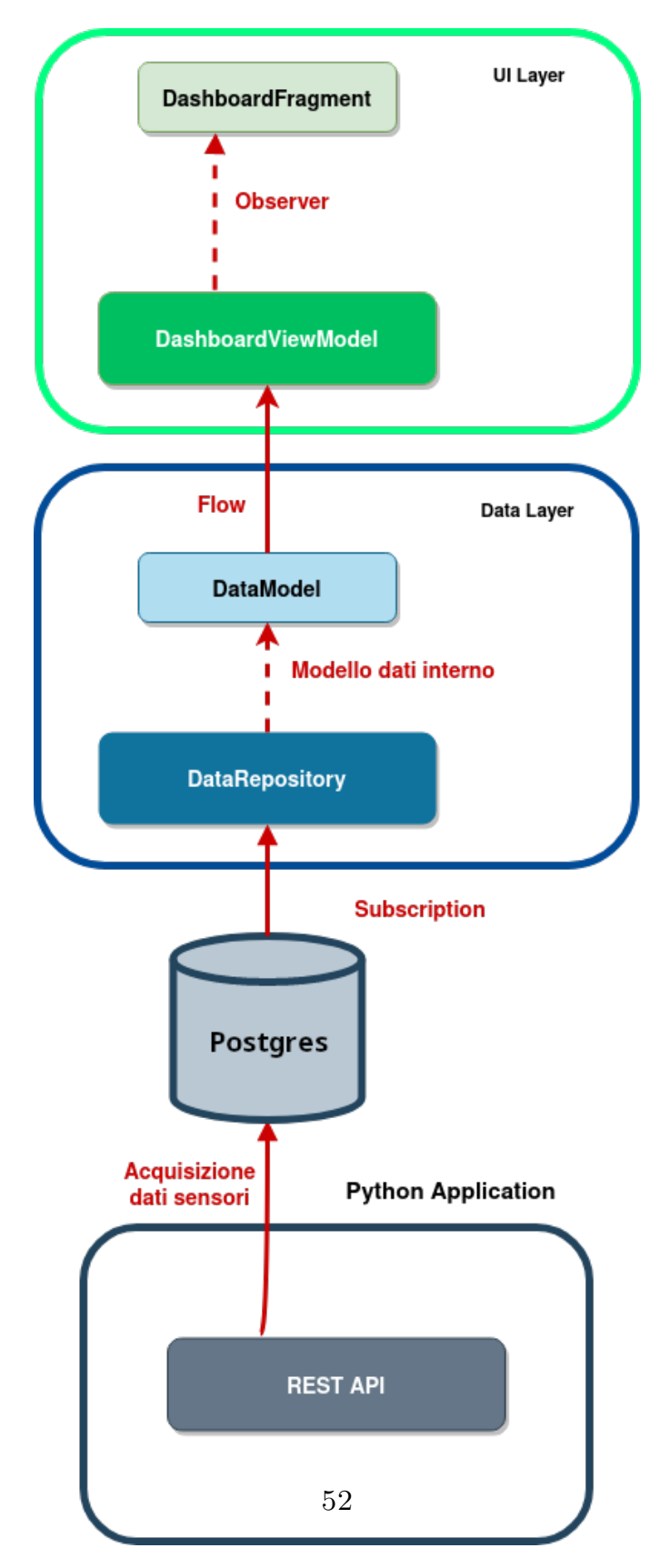

**Figura 5.3:** Rappresentazione MVVM dell'applicazione

<span id="page-62-0"></span>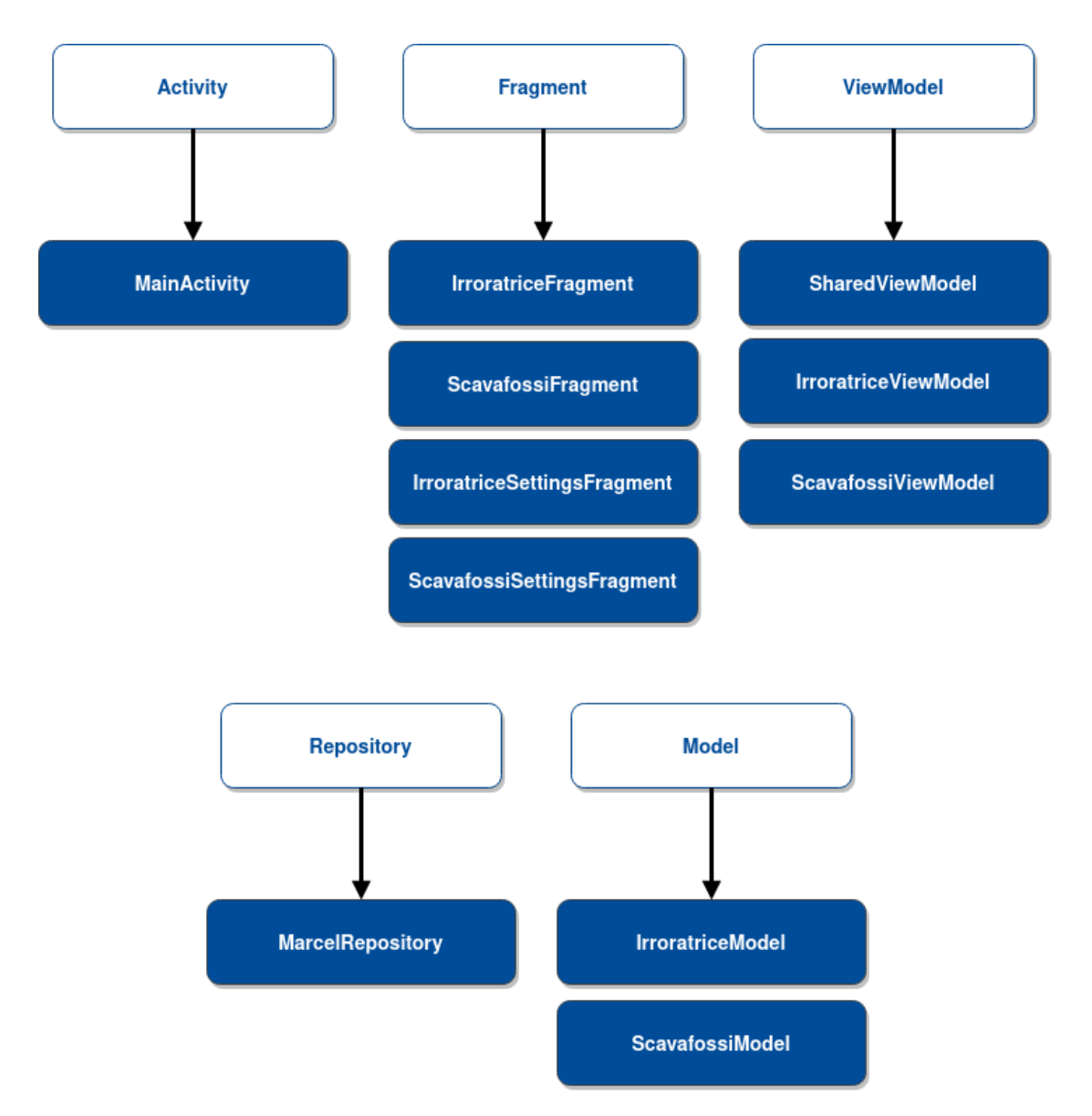

**Figura 5.4:** Struttura dell'applicazione

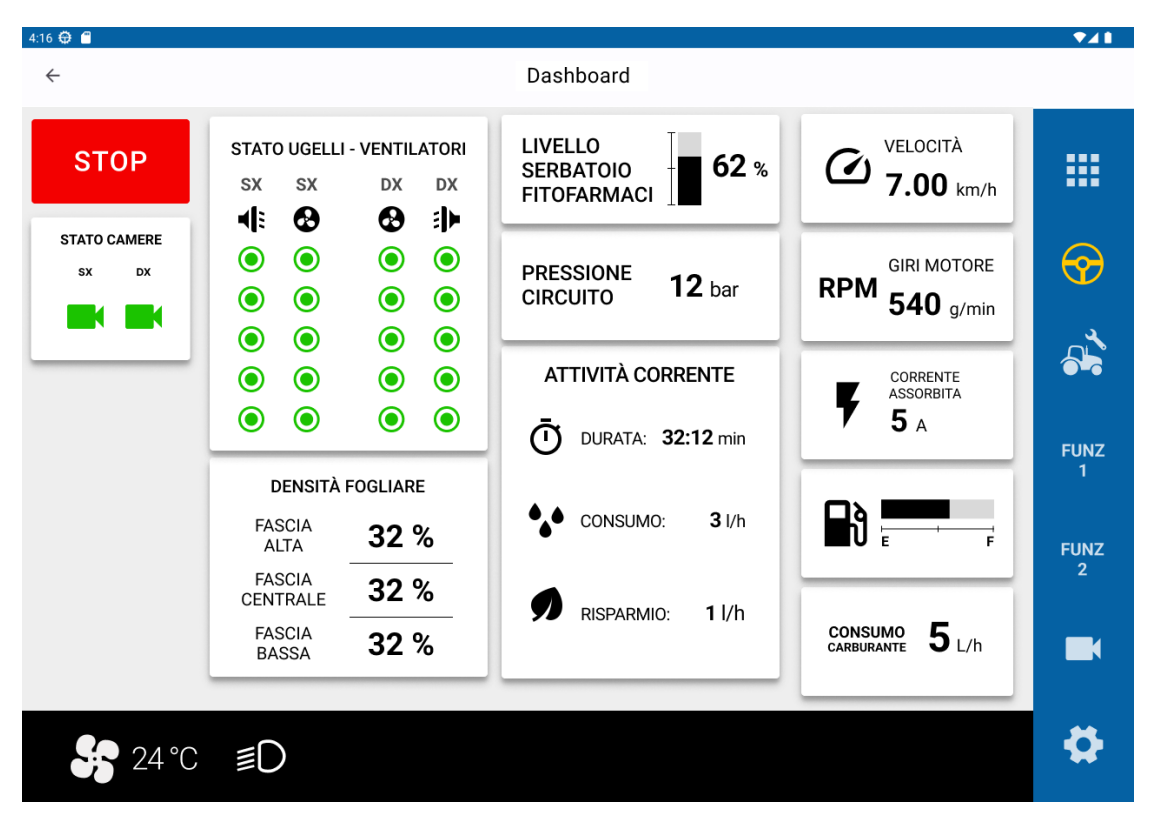

**Figura 5.5:** Dashboard per l'irroratrice.

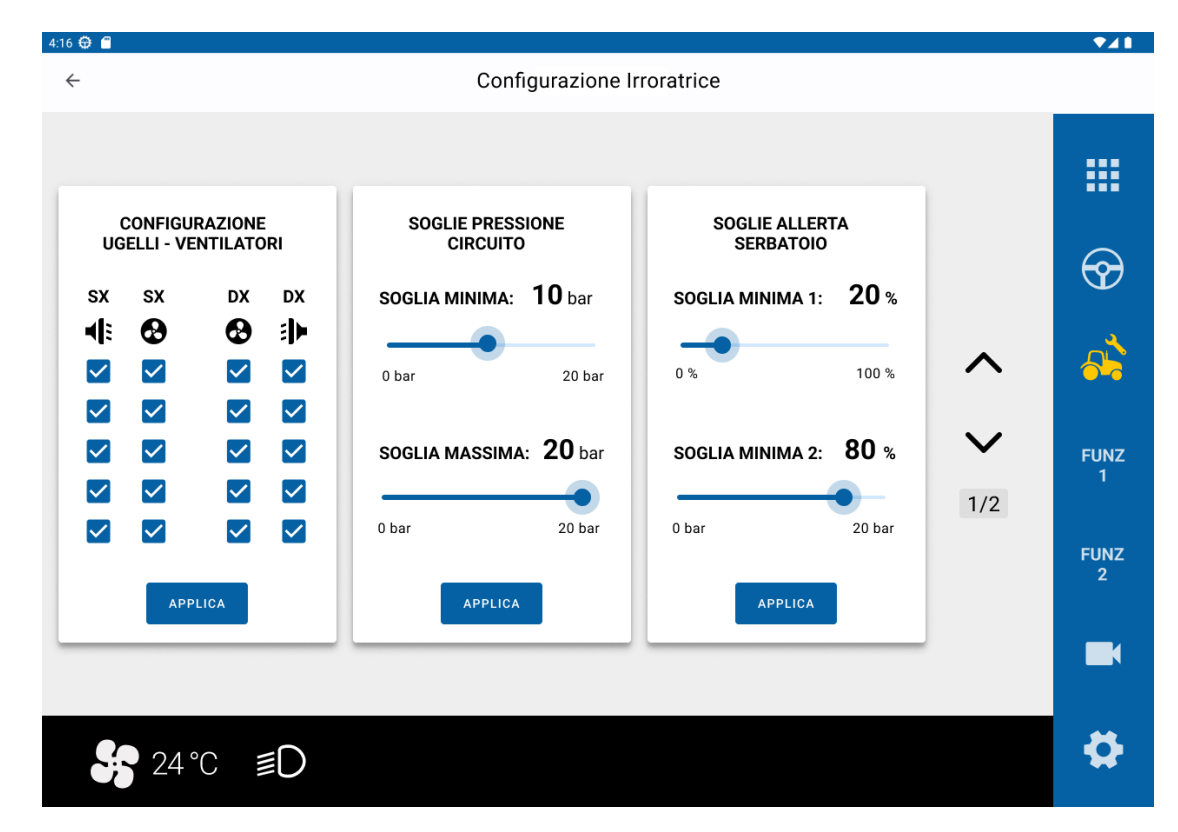

**Figura 5.6:** Schermata di configurazione per l'irroratrice.

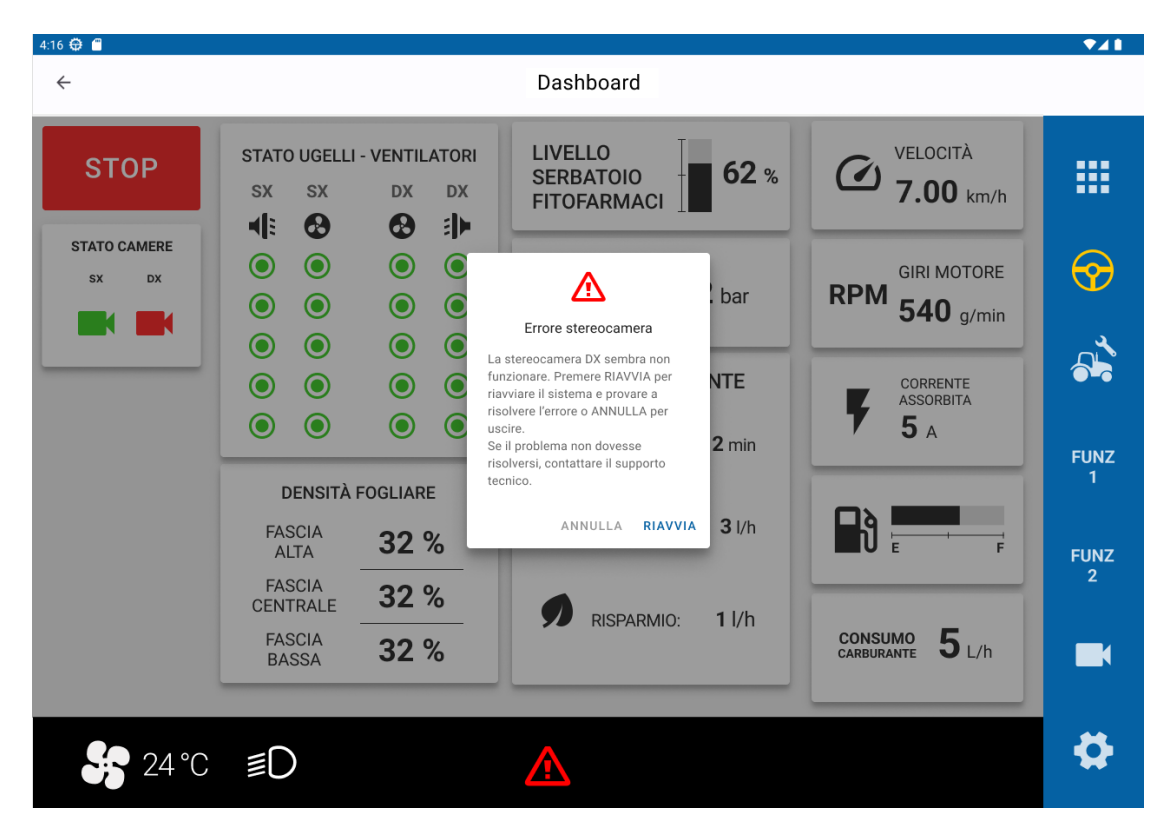

**Figura 5.7:** Dialog errore per l'irroratrice.

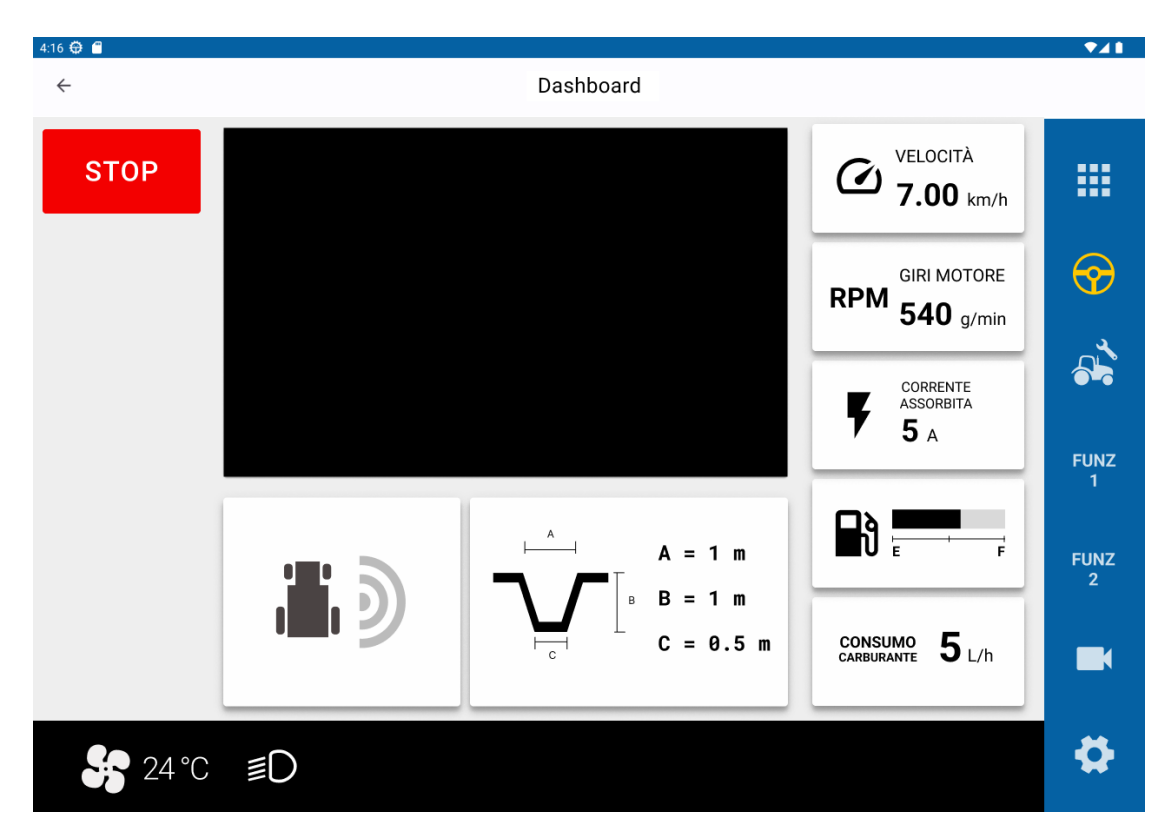

**Figura 5.8:** Dashboard per la scavafossi.

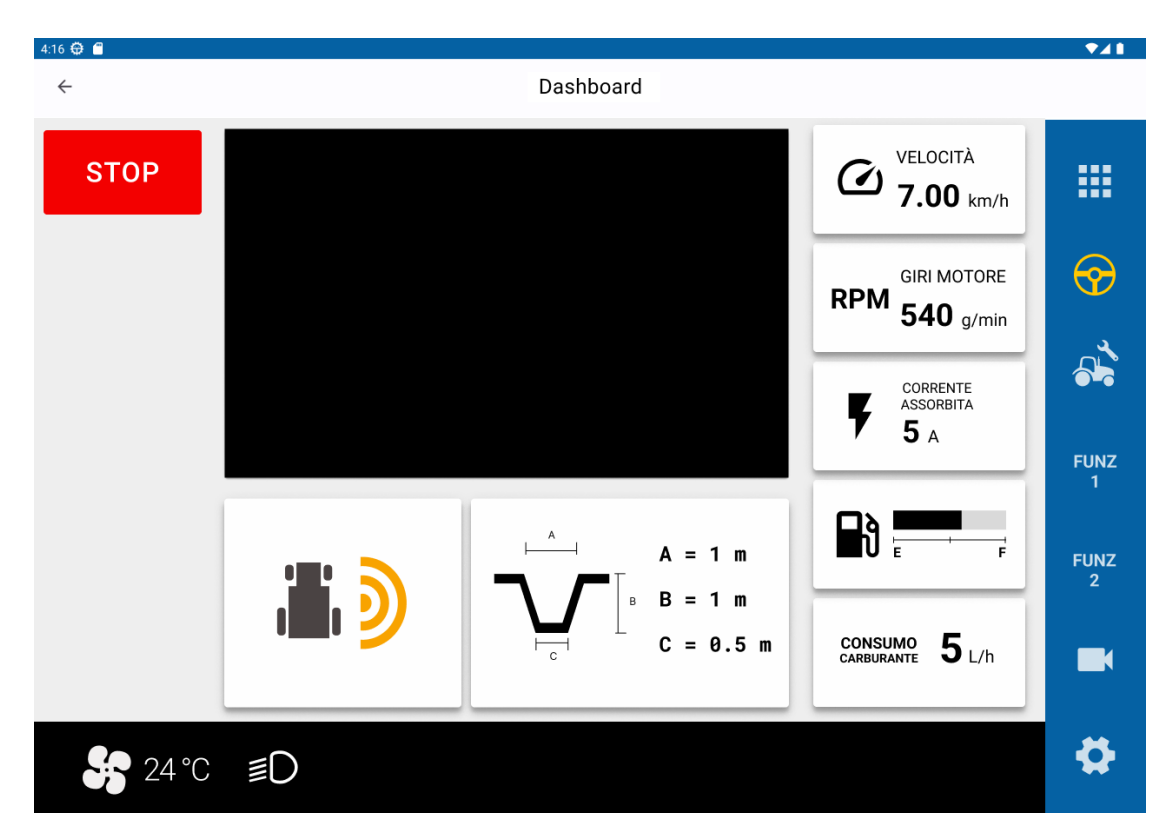

**Figura 5.9:** Dashboard per la scavafossi - Allerta segnale di rilevamento persone.

# **Capitolo 6**

# **Valutazione di Usabilità del Prototipo**

### **6.1 Introduzione**

Con test di usabilità si descrive la valutazione di un prodotto o di un servizio attraverso la sperimentazione con utenti rappresentativi. In genere, durante un test, i partecipanti cercano di completare una selezione di *task* mentre gli osservatori valutano l'esecuzione senza intervenire. L'obiettivo di questo tipo di test è identificare eventuali problemi di usabilità, raccogliere dati qualitativi e quantitativi e determinare il grado di soddisfazione dei partecipanti nei confronti del prodotto.

#### **6.1.1 Vantaggi dei test di usabilità**

I test di usabilità consentono ai team di progettazione e sviluppo di identificare i problemi prima che vengano codificati. Quanto prima vengono identificati e risolti i problemi, tanto meno costose saranno le correzioni in termini di tempo e quindi monetari.

Durante un test di usabilità è utile scoprire se i partecipanti sono in grado di completare con successo i compiti specificati e in quanto tempo, quanto siano soddisfatti del prodotto e determinare se le prestazioni soddisfino gli obiettivi preposti al fine di identificare le modifiche necessarie per migliorare le prestazioni e la soddisfazione degli utenti.

#### **6.1.2 Modalità di conduzione del test**

Il test è stato condotto in modalità remota con l'ausilio di un emulatore Android.

Al termine del processo di valutazione è stato sottoposto ad ogni partecipante un questionario SUS (*System Usability scale*), con l'obiettivo di raccogliere in modo sistematico le opinioni e per poter misurare analiticamente l'usabilità del sistema.

#### **Questionario SUS**

Il questionario SUS (*System Usability Scale*) viene utilizzato durante i test di usabilità per misurare in modo semplice e veloce:

- L'efficacia (se gli utenti possono completare i *task* con successo)
- L'efficienza (quanto sforzo e quanto tempo è stato impiegato per completare i *task*)
- La soddisfazione (se l'esperienza sia stata soddisfacente per l'utente)

Le dieci domande di cui è composto il SUS sono riportate nella seguente lista.

- 1. Penso che mi piacerebbe utilizzare questo prodotto frequentemente
- 2. Ho trovato il prodotto inutilmente complesso
- 3. Ho trovato il prodotto molto semplice da usare
- 4. Penso che avrei bisogno del supporto di una persona già in grado di utilizzare il prodotto
- 5. Ho trovato le varie funzionalità del prodotto bene integrate
- 6. Ho trovato incoerenze tra le varie funzionalità del prodotto
- 7. Penso che la maggior parte delle persone possano imparare ad utilizzare il prodotto facilmente
- 8. Ho trovato il prodotto molto difficile da utilizzare
- 9. Mi sono sentito a mio agio nell'utilizzare il prodotto
- 10. Ho avuto bisogno di imparare molti processi prima di riuscire ad utilizzare al meglio il prodotto

Per ogni affermazione i partecipanti devono fornire una valutazione su una scala da 1 a 5 in cui i valori hanno il seguente significato:

- 1. Fortemente in disaccordo
- 2. In disaccordo
- 3. Neutrale
- 4. D'accordo
- 5. Fortemente d'accordo

La ricerca (Brooke, [\[36\]](#page-78-6), 1995) sostiene che un punteggio SUS superiore a 68 è da considerare superiore alla media, mentre un punteggio inferiore a 68 è da considerare inferiore alla media.

Per il calcolo del punteggio si procede in questo modo:

- Sommare il punteggio totale per tutte le domande dispari e sottrarre 5 al risultato per ottenere X
- Sommare il punteggio totale per tutte le domande pari per ottenere Y; sottrarre Y a 25 per ottenere Z
- Sommare  $X + Z$  e moltiplicare il risultato ottenuto per 2.5
- Effettuare una media tra tutti i partecipanti

#### **Partecipanti**

Per mancanze di adesioni, nonostante sia consigliato di scegliere i partecipanti al test di usabilità tra persone diverse rispetto alla fase di *needfinding* per evitare che i risultati siano influenzati da bias formatisi durante gli incontri precedenti, i partecipanti scelti sono i medesimi che sono stati selezionati nella fase di *needfinding*.

### **6.2 Attività da eseguire durante il test**

Tutte le attività condividono la stessa metodologia di esecuzione (il partecipante deve navigare l'interfaccia ed esprimere i propri pensieri e ragionamenti a voce alta) e di valutazione (successo o fallimento nell'esecuzione dell'attività).

Le attività eseguite sono riportate di seguito:

• **Attività A1**: Comprensione della schermata principale - irroratrice Il partecipante è libero di osservare la schermata principale per 30 secondi, dopodichè deve descriverne i contenuti.

L'attività è considerata come successo se il partecipante è in grado di descrivere agilmente i contenuti della schermata.

- **Attività A2**: Comprensione della schermata principale scavafossi Il partecipante è libero di osservare la schermata principale per 30 secondi, dopodichè deve descriverne i contenuti. L'attività è considerata come successo se il partecipante è in grado di descrivere agilmente i contenuti della schermata.
- **Attività A3**: Aprire la pagina delle impostazioni per l'irroratrice Il partecipante deve individuare nella *taskbar* laterale il tasto per l'apertura delle impostazioni di lavorazione per lo strumento irroratrice. L'attività è considerata come successo se il partecipante è in grado di navigare alla pagina in un massimo di due tentativi
- **Attività A4**: Disattivare alcuni ugelli a scelta dell'irroratrice Il partecipante deve navigare nella pagina delle impostazioni di lavorazione dell'irroratrice e riconoscere e disattivare gli ugelli inferiori. L'attività è considerata come successo se il partecipante è in grado di navigare alla pagina, individuare le checkbox e disattivare gli ugelli inferiori.

### **6.3 Risultati**

<span id="page-71-0"></span>I risultati sono riassunti nella tabella [6.1.](#page-71-0)

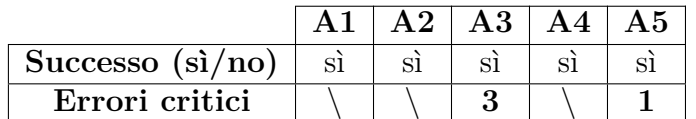

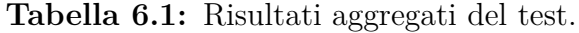

In generale, si può affermare che il test di usabilità è stato un successo, con un punteggio SUS di 81 (ricordiamo che il punteggio medio di valutazione è 68) e con le attività completate a maggioranza con successo.

Punti critici individuati nel test e nell'attività di *debriefing* successiva è la poca chiarezza delle icone di navigazione della *taskbar* laterale (3 utenti su 5 non sono stati in grado di individuare al primo tentativo l'elemento corretto per la navigazione durante l'attività A3, sebbene abbiano avuto successo al secondo senza l'intervento dell'osservatore). Un partecipante ha avuto difficoltà nell'identificare la disposizione delle *checkbox* nell'attività A5 come specchio della disposizione reale degli ugelli dell'irroratrice.
Entrambi i punti sono risolvibili con l'utilizzo di icone maggiormente descrittive o con l'aggiunta di etichette informative che meglio descrivano le azioni possibili.

L'interfaccia utente è stata definita moderna, piacevole e sufficientemente chiara nell'esposizione dei dati.

## **Capitolo 7 Conclusioni**

L'obiettivo prefissato di questo lavoro di tesi è stato quello di fornire un valore aggiunto al contributo tecnico di Pro Logic Informatica e del Politecnico di Torino nell'ottica del progetto MArcEL e, più largamente, all'interno del progetto europeo Horizon, fornendo una visione alternativa ad un aspetto altrimenti ignorato durante lo sviluppo in questo progetto prettamente ingegneristico: l'esperienza utente, seguendo un processo *user-centered* che segua di pari passo lo sviluppo tecnico del prodotto.

Il progetto di tesi ha permesso l'esplorazione di un dominio che è noto essere estremamente importante dal punto di vista economico e culturale per la regione Piemonte e per l'Italia quale il settore agricolo.

Lo studio di dominio ha raccolto in un solo punto gran parte della ricerca effettuata nel settore agricolo e *automotive* circa gli studi di interfaccia ed esperienza utente. Il processo di *needfinding* ha permesso di raccogliere *feedback* circa lo stato attuale dei prodotti sul mercato, evidenziando come, nonostante la ricerca disponibile al pubblico sia scarna in quantità e qualità, il lavoro delle aziende sia generalmente valido e apprezzato dai propri utenti. La realizzazione del prototipo ha permesso l'esplorazione di tecnologie di *computer vision*, trasmissione di segnale video in tempo reale, e meccanismi di push per l'aggiornamento dei dati in un'interfaccia utente.

## **7.1 Limiti della ricerca**

I limiti della ricerca sono stati evidenziati durante l'intero percorso e sono riassumibili nel ridotto numero di utenti durante la fase di *needfinding* e la conseguente ridotta eterogeneità degli stessi e delle opinioni che hanno potuto fornire; nell'utilizzo nella maggioranza dei casi di interviste da remoto, con ridotte opportunità di osservazione e quindi ricavo di bisogni utente; nel riutilizzo del medesimo campione

di utenti per il test di usabilità, con il conseguente rischio di bias nei dati ricavati; nell'utilizzo di una modalità remota per la conduzione del test di usabilità, che ha privato gli utenti dell'opportunità di testare il prototipo in una situazione ottimale per il suo utilizzo.

## **7.2 Sviluppi futuri**

Come evidenziato dai limiti della ricerca e dai risultati del test di usabilità, il lavoro di tesi ha alcuni punti di miglioramento nel miglioramento della *dashboard* e nell'integrazione del sistema intero all'interno delle macchine agricole elettriche di nuova generazione, integrandolo maggiormente con la *dashboard* centrale nonchè esplorando le necessità per l'aggiunta di nuovi *plugin* che soddisfino le esigenze degli altri *implement* elettrici e dei loro sensori in sviluppo presso le altre aziende partner del progetto.

## **Bibliografia**

- [1] Max Dr Appl. «The Haber-Bosch Process and the Development of Chemical Engineering». In: 1982 (cit. a p. [1\)](#page-10-0).
- [2] Peter B. R. Hazell. «The Asian Green Revolution». In: 2009 (cit. a p. [1\)](#page-10-0).
- [3] *Population by country, available from 1800 to 2100 based on Gapminder data, HYDE, and UN Population Division (2019) medium variant scenario projections*. en. url: [https://www.gapminder.org/data/documentation/](https://www.gapminder.org/data/documentation/gd003/;%20https://population.un.org/wpp/Download/Standard/Population/;%20https://dataportaal.pbl.nl/downloads/HYDE/) [gd003/;%20https://population.un.org/wpp/Download/Standard/Popu](https://www.gapminder.org/data/documentation/gd003/;%20https://population.un.org/wpp/Download/Standard/Population/;%20https://dataportaal.pbl.nl/downloads/HYDE/) [lation/;%20https://dataportaal.pbl.nl/downloads/HYDE/](https://www.gapminder.org/data/documentation/gd003/;%20https://population.un.org/wpp/Download/Standard/Population/;%20https://dataportaal.pbl.nl/downloads/HYDE/) (visitato il 12/09/2022) (cit. alle pp. [1,](#page-10-0) [2\)](#page-11-0).
- [4] *High Level Expert Forum How to Feed the World in 2050*. en. URL: [https:](https://www.fao.org) [//www.fao.org](https://www.fao.org) (visitato il  $12/09/2022$ ) (cit. a p. [1\)](#page-10-0).
- [5] Richard Godwin, G.A. Wood, J.C. Taylor, S.M. Knight e J.P. Welsh. «Precision Farming of Cereal Crops: a Review of a Six Year Experiment to develop Management Guidelines». In: *Biosystems Engineering* 84 (apr. 2003), pp. 375– 391. DOI: [10.1016/S1537-5110\(03\)00031-X](https://doi.org/10.1016/S1537-5110(03)00031-X) (cit. a p. [1\)](#page-10-0).
- [6] Dyran Wang, J. Poss, T. Donovan, M. Shannon e Scott Lesch. «Biophysical properties and biomass production of elephant grass under saline conditions». In: *Journal of Arid Environments - J ARID ENVIRON* 52 (dic. 2002), pp. 447– 456. DOI: [10.1006/jare.2002.1016](https://doi.org/10.1006/jare.2002.1016) (cit. a p. [1\)](#page-10-0).
- [7] Lorenzo Benvenuti e Luigi Sartori. *Agricoltura di precisione: applicazioni in orticoltura*. 2008 (cit. a p. [1\)](#page-10-0).
- [8] *Boom dell'Agricoltura 4.0: nel 2021 investiti 1,6 miliardi*. it. url: [https://](https://agronotizie.imagelinenetwork.com/agricoltura-economia-politica/2022/03/17/boom-dell-agricoltura-40-nel-2021-investiti-16-miliardi/74379?_ga=2.221833240.144117481.1662731962-571996263.1662731962) [agronotizie.imagelinenetwork.com/agricoltura-economia-politica/](https://agronotizie.imagelinenetwork.com/agricoltura-economia-politica/2022/03/17/boom-dell-agricoltura-40-nel-2021-investiti-16-miliardi/74379?_ga=2.221833240.144117481.1662731962-571996263.1662731962) [2022 / 03 / 17 / boom - dell - agricoltura - 40 - nel - 2021 - investiti - 16](https://agronotizie.imagelinenetwork.com/agricoltura-economia-politica/2022/03/17/boom-dell-agricoltura-40-nel-2021-investiti-16-miliardi/74379?_ga=2.221833240.144117481.1662731962-571996263.1662731962)  [miliardi/74379?\\_ga=2.221833240.144117481.1662731962- 571996263.](https://agronotizie.imagelinenetwork.com/agricoltura-economia-politica/2022/03/17/boom-dell-agricoltura-40-nel-2021-investiti-16-miliardi/74379?_ga=2.221833240.144117481.1662731962-571996263.1662731962) [1662731962](https://agronotizie.imagelinenetwork.com/agricoltura-economia-politica/2022/03/17/boom-dell-agricoltura-40-nel-2021-investiti-16-miliardi/74379?_ga=2.221833240.144117481.1662731962-571996263.1662731962) (visitato il 09/09/2022) (cit. a p. [2\)](#page-11-0).
- [9] *6° Censimento generale dell'agricoltura*. it. url: [https://www.istat.it/](https://www.istat.it/it/censimenti-permanenti/censimenti-precedenti/agricoltura/agricoltura-2010) [it/censimenti-permanenti/censimenti-precedenti/agricoltura/agr](https://www.istat.it/it/censimenti-permanenti/censimenti-precedenti/agricoltura/agricoltura-2010) [icoltura-2010](https://www.istat.it/it/censimenti-permanenti/censimenti-precedenti/agricoltura/agricoltura-2010) (visitato il 06/09/2022) (cit. a p. [2\)](#page-11-0).
- [10] *7° Censimento generale dell'agricoltura*. it. url: [https://www.istat.it/](https://www.istat.it/it/archivio/273753) [it/archivio/273753](https://www.istat.it/it/archivio/273753) (visitato il 06/09/2022) (cit. a p. [2\)](#page-11-0).
- [11] Jakob Nielsen. *A 100-year view of user experience (by Jakob Nielsen)*. Dic. 2017. URL: https://www.nngroup.com/articles/100-years- $ux/$ #:~: [text = In % 5C % 201993 % 5C % 20Don % 5C % 20Norman % 5C % 20coined , his % 5C %](https://www.nngroup.com/articles/100-years-ux/#:~:text=In%5C%201993%5C%20Don%5C%20Norman%5C%20coined,his%5C%20group%5C%20at%5C%20Apple%5C%20Computer.) [20group%5C%20at%5C%20Apple%5C%20Computer.](https://www.nngroup.com/articles/100-years-ux/#:~:text=In%5C%201993%5C%20Don%5C%20Norman%5C%20coined,his%5C%20group%5C%20at%5C%20Apple%5C%20Computer.) (cit. alle pp. [3,](#page-12-0) [4\)](#page-13-0).
- [12] Leonello Trivelli, Andrea Apicella, Filippo Chiarello, Roberto Rana, Gualtiero Fantoni e Angela Tarabella. «From precision agriculture to Industry 4.0: Unveiling technological connections in the agrifood sector». en. In: *British Food Journal* 121.8 (ago. 2019). Number: 8, pp. 1730–1743. issn: 0007-070X. DOI: 10.1108/BFJ-11-2018-0747. URL: https://www.emerald.com/ [insight/content/doi/10.1108/BFJ-11-2018-0747/full/html](https://www.emerald.com/insight/content/doi/10.1108/BFJ-11-2018-0747/full/html) (visitato il  $03/01/2022$  (cit. a p. [6\)](#page-15-0).
- [13] Jakub Štěpán Novák, Jan Masner, Jiří Vaněk, Pavel Šimek e Klára Hennyeyová. «User Experience and Usability in Agriculture – Selected Aspects for Design Systems». en. In: *Agris on-line Papers in Economics and Informatics* 11.4 (dic. 2019). Number: 4, pp. 75–83. ISSN: 18041930, 18041930. DOI: [10.7160/](https://doi.org/10.7160/aol.2019.110407) [aol.2019.110407](https://doi.org/10.7160/aol.2019.110407). url: <https://online.agris.cz/archive/2019/4/7> (visitato il 03/01/2022) (cit. alle pp. [6,](#page-15-0) [23\)](#page-32-0).
- [14] Albrecht Schmidt, Wolfgang Spiessl e Dagmar Kern. «Driving Automotive User Interface Research». en. In: *IEEE Pervasive Computing* 9.1 (gen. 2010). Number: 1, pp. 85–88. ISSN: 1536-1268. DOI: [10.1109/MPRV.2010.3](https://doi.org/10.1109/MPRV.2010.3). URL: <http://ieeexplore.ieee.org/document/5370807/> (visitato il 03/01/2022) (cit. a p. [6\)](#page-15-0).
- [15] Tesla.com. *2012 Tesla Model S Specifications and Features*. tesla.com/sites/ default/files/2012\_model\_s\_specifications\_and\_features.pdf. Set. 2022 (cit. a p. [7\)](#page-16-0).
- [16] *News Release | IHS Markit Online Newsroom*. https://news.ihsmarkit.com/ prviewer/release\_only/slug/technology-automotive-touch-screen-shipments-top-50-million-units-2017-ihs-markit-says (cit. alle pp. [7,](#page-16-0) [15\)](#page-24-0).
- [17] *The Evolution of Displays in the Automotive Cockpit*. https://ihsmarkit.com/ research-analysis/the-evolution-of-displays-in-the-automotive-cockpit.html. Nov. 2020 (cit. alle pp. [8,](#page-17-0) [16\)](#page-25-0).
- [18] Raluca Budiu. *Tesla's Touchscreen UI: A Case Study of Car-Dashboard User Interface*. en. Gen. 2022. url: [https://www.nngroup.com/articles/tesla](https://www.nngroup.com/articles/tesla-big-touchscreen/)[big-touchscreen/](https://www.nngroup.com/articles/tesla-big-touchscreen/) (visitato il 31/01/2022) (cit. alle pp. [9,](#page-18-0) [10\)](#page-19-0).
- [19] Scott Jenson. *A UX designer walks into a Tesla Bar*. en-US. 2022. url: <https://jenson.org/tesla/> (visitato il 06/06/2022) (cit. a p. [9\)](#page-18-0).
- [20] Hans van de Bruggen. *Is Tesla's v11 update. . . bad design?* 2022. url: [ht](https://medium.com/geekculture/is-teslas-v11-update-bad-design-1af36b13228b) [tps://medium.com/geekculture/is-teslas-v11-update-bad-design-](https://medium.com/geekculture/is-teslas-v11-update-bad-design-1af36b13228b)[1af36b13228b](https://medium.com/geekculture/is-teslas-v11-update-bad-design-1af36b13228b) (visitato il 06/06/2022) (cit. a p. [9\)](#page-18-0).
- [21] Jakob Nielsen. «Enhancing the explanatory power of usability heuristics». In: *Proceedings of the SIGCHI Conference on Human Factors in Computing Systems*. CHI '94. New York, NY, USA: Association for Computing Machinery, apr. 1994, pp. 152–158. ISBN: 978-0-89791-650-9. DOI: 10 . 1145 / 191666. [191729](https://doi.org/10.1145/191666.191729). url: [https : / / doi . org / 10 . 1145 / 191666 . 191729](https://doi.org/10.1145/191666.191729) (visitato il 06/06/2022) (cit. a p. [9\)](#page-18-0).
- [22] Eva L. Parkhurst, Lindsay B. Conner, James C. Ferraro, Mar E. Navarro e Mustapha Mouloua. «Heuristic Evaluation of A Tesla Model 3 Interface». en. In: *Proceedings of the Human Factors and Ergonomics Society Annual Meeting* 63.1 (nov. 2019). Number: 1, pp. 1515–1519. issn: 2169-5067, 1071-1813. doi: [10.1177/1071181319631336](https://doi.org/10.1177/1071181319631336). url: [http://journals.sagepub.com/doi/](http://journals.sagepub.com/doi/10.1177/1071181319631336) [10.1177/1071181319631336](http://journals.sagepub.com/doi/10.1177/1071181319631336) (visitato il 03/01/2022) (cit. alle pp. [9,](#page-18-0) [10\)](#page-19-0).
- [23] Timo Schempp, Andreas Kaufmann, Ingmar Stoehr, Markus Schmid e Stefan Boettinger. «Adaptive Control Elements to Improve the HMI of an Agricultural Tractor». en. In: *Advances in Usability, User Experience and Assistive Technology*. A cura di Tareq Z. Ahram e Christianne Falcão. Vol. 794. Series Title: Advances in Intelligent Systems and Computing. Cham: Springer International Publishing, 2019, pp. 153–165. isbn: 978-3-319-94946-8  $978-3-319-94947-5.$  DOI:  $10.1007/978-3-319-94947-5$  15. URL: http: [/ / link . springer . com / 10 . 1007 / 978 - 3 - 319 - 94947 - 5 \\_ 15](http://link.springer.com/10.1007/978-3-319-94947-5_15) (visitato il  $03/01/2022$  (cit. a p. [13\)](#page-22-0).
- [24] Fredrik Diits Vikström. *Physical buttons outperform touchscreens in new cars, test finds | Vi Bilägare*. http://www.vibilagare.se/nyheter/physical-buttonsoutperform-touchscreens-new-cars-test-finds (cit. alle pp. [13,](#page-22-0) [15\)](#page-24-0).
- [25] Stefan Josef Breitschaft, Stella Clarke e Claus-Christian Carbon. «A Theoretical Framework of Haptic Processing in Automotive User Interfaces and Its Implications on Design and Engineering». en. In: *Frontiers in Psychology* 10 (lug. 2019), p. 1470. ISSN: 1664-1078. DOI: [10.3389/fpsyg.2019.01470](https://doi.org/10.3389/fpsyg.2019.01470). URL: [https://www.frontiersin.org/article/10.3389/fpsyg.2019.01470/](https://www.frontiersin.org/article/10.3389/fpsyg.2019.01470/full) [full](https://www.frontiersin.org/article/10.3389/fpsyg.2019.01470/full) (visitato il 03/01/2022) (cit. a p. [15\)](#page-24-0).
- [26] Sebastiaan M. Petermeijer, David A. Abbink, Mark Mulder e Joost C. F. de Winter. «The Effect of Haptic Support Systems on Driver Performance: A Literature Survey». In: *IEEE Transactions on Haptics* 8.4 (ott. 2015), pp. 467-479. ISSN: 1939-1412. DOI: [10.1109/TOH.2015.2437871](https://doi.org/10.1109/TOH.2015.2437871). URL: [http:](http://ieeexplore.ieee.org/document/7113879/) [//ieeexplore.ieee.org/document/7113879/](http://ieeexplore.ieee.org/document/7113879/) (visitato il  $06/06/2022$ ) (cit. a p. [15\)](#page-24-0).
- [27] *Design for Driving | Google Developers*. en. url: [https : / / developers .](https://developers.google.com/cars/design/design-foundations) google.com/cars/design/design-foundations (visitato il  $06/06/2022$ ) (cit. a p. [16\)](#page-25-0).
- [28] JIN Wenxin, WU Jungan ZHOU Weiwei LU Zhixion e JIANG Chunxia. «Design of user interface for tractor cab real-time information management system». en. In: *Acta Agriculturae Zhejiangensis* 27.1 (gen. 2015). Number: 1, p. 121. issn: 1004-1524. url: <http://www.zjnyxb.cn/EN/> (visitato il 03/01/2022) (cit. alle pp. [16,](#page-25-0) [17,](#page-26-0) [35\)](#page-44-0).
- [29] L. Bourque, A. Fink e E.P. Fielder. *How to Conduct Telephone Surveys*. The Survey Kit. SAGE Publications, 2003. isbn: 978-0-7619-2577-4. url: <https://books.google.dk/books?id=OrnZAAAAMAAJ> (cit. a p. [24\)](#page-33-0).
- [30] C. Wilson. *Interview Techniques for UX Practitioners: A User-Centered Design Method.* Elsevier Science, 2013. ISBN: 978-0-12-410450-1. URL: [https:](https://books.google.dk/books?id=2h3SDP7xSLIC) [//books.google.dk/books?id=2h3SDP7xSLIC](https://books.google.dk/books?id=2h3SDP7xSLIC) (cit. a p. [24\)](#page-33-0).
- [31] *Agriculture.* en-US. URL: <https://www.repair.org/agriculture> (visitato il  $30/09/2022$ ) (cit. a p. [32\)](#page-41-0).
- [32] *'Right to Repair' Farm Equipment and Empowering Family Farmers is Aim of Tester's New, Groundbreaking Legislation*. en-US. url: [https://www.tester.](https://www.tester.senate.gov/newsroom/press-releases/pr-8866/) [senate.gov/newsroom/press-releases/pr-8866/](https://www.tester.senate.gov/newsroom/press-releases/pr-8866/) (visitato il 30/09/2022) (cit. a p. [32\)](#page-41-0).
- [33] *Senate introduces bill to allow farmers to fix their own equipment.* en. URL: [https://www.nbcnews.com/tech/new- senate- bill- farm- equipment](https://www.nbcnews.com/tech/new-senate-bill-farm-equipment-right-to-repair-rcna13961)[right-to-repair-rcna13961](https://www.nbcnews.com/tech/new-senate-bill-farm-equipment-right-to-repair-rcna13961) (visitato il  $30/09/2022$ ) (cit. a p. [32\)](#page-41-0).
- [34] European Parliament. *Right to repair european parliament*. 2022. URL: [https://www.europarl.europa.eu/RegData/etudes/BRIE/2022/698869/](https://www.europarl.europa.eu/RegData/etudes/BRIE/2022/698869/EPRS_BRI(2022)698869_EN.pdf) EPRS BRI(2022)698869 EN.pdf (cit. a p. [32\)](#page-41-0).
- [35] Jakob Nielsen. *10 usability heuristics for user interface design*. Apr. 1994. url: <https://www.nngroup.com/articles/ten-usability-heuristics/> (cit. a p. [34\)](#page-43-0).
- [36] John Brooke. «SUS: A quick and dirty usability scale». In: *Usability Eval. Ind.* 189 (nov. 1995) (cit. a p. [61\)](#page-70-0).